# **SYBASE®**

Programmer's Reference for Remote Stored Procedures

## **Mainframe Connect Server Option**

12.6

IBM CICS, IMS, and MVS

#### DOCUMENT ID: DC35605-01-1260-01

#### LAST REVISED: March 2005

Copyright © 1989-2005 by Sybase, Inc. All rights reserved.

This publication pertains to Sybase software and to any subsequent release until otherwise indicated in new editions or technical notes. Information in this document is subject to change without notice. The software described herein is furnished under a license agreement, and it may be used or copied only in accordance with the terms of that agreement.

To order additional documents, U.S. and Canadian customers should call Customer Fulfillment at (800) 685-8225, fax (617) 229-9845.

Customers in other countries with a U.S. license agreement may contact Customer Fulfillment via the above fax number. All other international customers should contact their Sybase subsidiary or local distributor. Upgrades are provided only at regularly scheduled software release dates. No part of this publication may be reproduced, transmitted, or translated in any form or by any means, electronic, mechanical, manual, optical, or otherwise, without the prior written permission of Sybase, Inc.

Sybase, the Sybase logo, ADA Workbench, Adaptable Windowing Environment, Adaptive Component Architecture, Adaptive Server, Adaptive Server Anywhere, Adaptive Server Enterprise, Adaptive Server Enterprise Monitor, Adaptive Server Enterprise Replication, Adaptive Server Everywhere, Adaptive Warehouse, Afaria, Answers Anywhere, Anywhere Studio, Application Manager, AppModeler, APT Workbench, APT-Build, APT-Edit, APT-Execute, APT-Translator, APT-Library, AvantGo Mobile Delivery, AvantGo Mobile Inspection, AvantGo Mobile Marketing Channel, AvantGo Mobile Pharma, AvantGo Mobile Sales, AvantGo Pylon, AvantGo Pylon Application Server, AvantGo Pylon Conduit, AvantGo Pylon PIM Server, AvantGo Pylon Pro, Backup Server, BizTracker, ClearConnect, Client-Library, Client Services, Convoy/DM, Copernicus, Data Pipeline, Data Workbench, DataArchitect, Database Analyzer, DataExpress, DataServer, DataWindow, DataWindow .NET, DB-Library, dbQueue, Developers Workbench, Direct Connect Anywhere, DirectConnect, Distribution Director, e-ADK, E-Anywhere, e-Biz Impact, e-Biz Integrator, E-Whatever, EC Gateway, ECMAP, ECRTP, eFulfillment Accelerator, Embedded SQL, EMS, Enterprise Application Studio, Enterprise Client/Server, Enterprise Connect, Enterprise Data Studio, Enterprise Manager, Enterprise SQL Server Manager, Enterprise Work Architecture, Enterprise Work Designer, Enterprise Work Modeler, eProcurement Accelerator, EWA, Financial Fusion, Financial Fusion Server, Gateway Manager, GlobalFIX, iAnywhere, iAnywhere Solutions, ImpactNow, Industry Warehouse Studio, InfoMaker, Information Anywhere, Information Everywhere, InformationConnect, InternetBuilder, iScript, Jaguar CTS, jConnect for JDBC, M2M Anywhere, Mail Anywhere Studio, MainframeConnect, Maintenance Express, Manage Anywhere Studio, M-Business Channel, M-Business Network, M-Business Server, MDI Access Server, MDI Database Gateway, media.splash, MetaWorks, mFolio, Mirror Activator, MySupport, Net-Gateway, Net-Library, New Era of Networks, ObjectConnect, ObjectCycle, OmniConnect, OmniSQL Access Module, OmniSQL Toolkit, Open Biz, Open Client, Open ClientConnect, Open Client/Server, Open Client/Server Interfaces, Open Gateway, Open Server, Open ServerConnect, Open Solutions, Optima++, PB-Gen, PC APT Execute, PC DB-Net, PC Net Library, PocketBuilder, Pocket PowerBuilder, Power++, power.stop, PowerAMC, PowerBuilder, PowerBuilder Foundation Class Library, PowerDesigner, PowerDimensions, PowerDynamo, PowerScript, PowerSite, PowerSocket, Powersoft, PowerStage, PowerStudio, PowerTips, Powersoft Portfolio, Powersoft Professional, PowerWare Desktop, PowerWare Enterprise, ProcessAnalyst, QAnywhere, Rapport, RemoteWare, RepConnector, Replication Agent, Replication Driver, Replication Server, Replication Server Manager, Replication Toolkit, Report-Execute, Report Workbench, Resource Manager, RFID Anywhere, RW-DisplayLib, RW-Library, S-Designor, SDF, Secure SQL Server, Secure SQL Toolset, Security Guardian, SKILS, smart.partners, smart.parts, smart.script, SQL Advantage, SQL Anywhere, SQL Anywhere Studio, SQL Code Checker, SQL Debug, SQL Edit, SQL Edit/TPU, SQL Everywhere, SQL Modeler, SQL Remote, SQL Server, SQL Server Manager, SQL SMART, SQL Toolset, SQL Server/CFT, SQL Server/DBM, SQL Server SNMP SubAgent, SQL Station, SQLJ, STEP, SupportNow, S.W.I.F.T. Message Format Libraries, Sybase Central, Sybase Client/Server Interfaces, Sybase Financial Server, Sybase Gateways, Sybase IQ, Sybase MPP, Sybase SQL Desktop, Sybase SQL Lifecycle, Sybase SQL Workgroup, Sybase User Workbench, SybaseWare, Syber Financial, SyberAssist, SybFlex, SyBooks, System 10, System 11, System XI (logo), SystemTools, Tabular Data Stream, TradeForce, Transact-SQL, Translation Toolkit, UltraLite, UltraLite.NET, UNIBOM, Unilib, Uninull, Unisep, Unistring, URK Runtime Kit for UniCode, VisualWriter, VQL, WarehouseArchitect, Warehouse Control Center, Warehouse Studio, Warehouse WORKS, Watcom, Watcom SQL, Watcom SQL Server, Web Deployment Kit, Web.PB, Web.SQL, WebSights, WebViewer, WorkGroup SQL Server, XA-Library, XA-Server, XcelleNet, and XP Server are trademarks of Sybase, Inc. 11/04

Unicode and the Unicode Logo are registered trademarks of Unicode, Inc.

All other company and product names used herein may be trademarks or registered trademarks of their respective companies.

Use, duplication, or disclosure by the government is subject to the restrictions set forth in subparagraph (c)(1)(ii) of DFARS 52.227-7013 for the DOD and as set forth in FAR 52.227-19(a)-(d) for civilian agencies.

Sybase, Inc., One Sybase Drive, Dublin, CA 94568.

## **Contents**

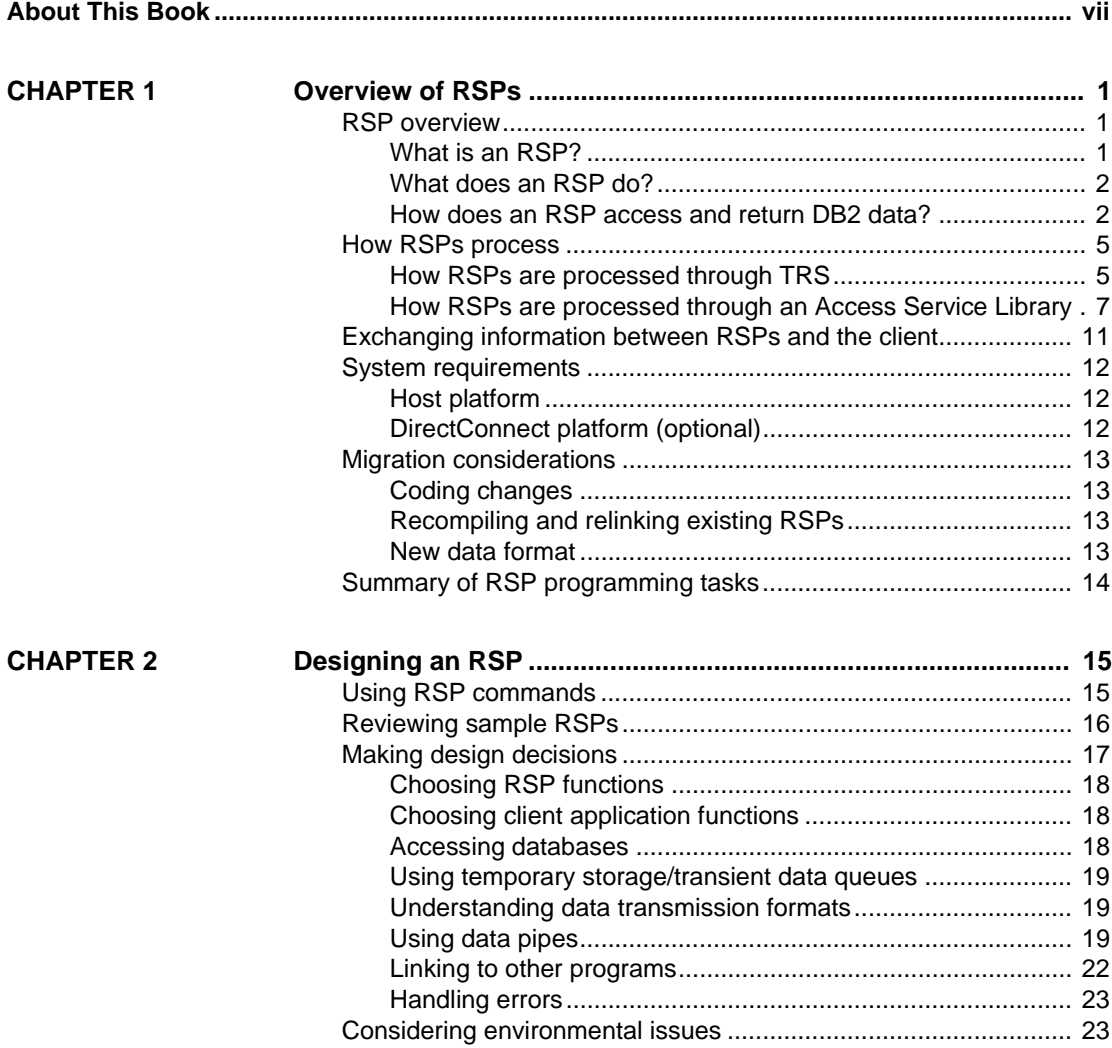

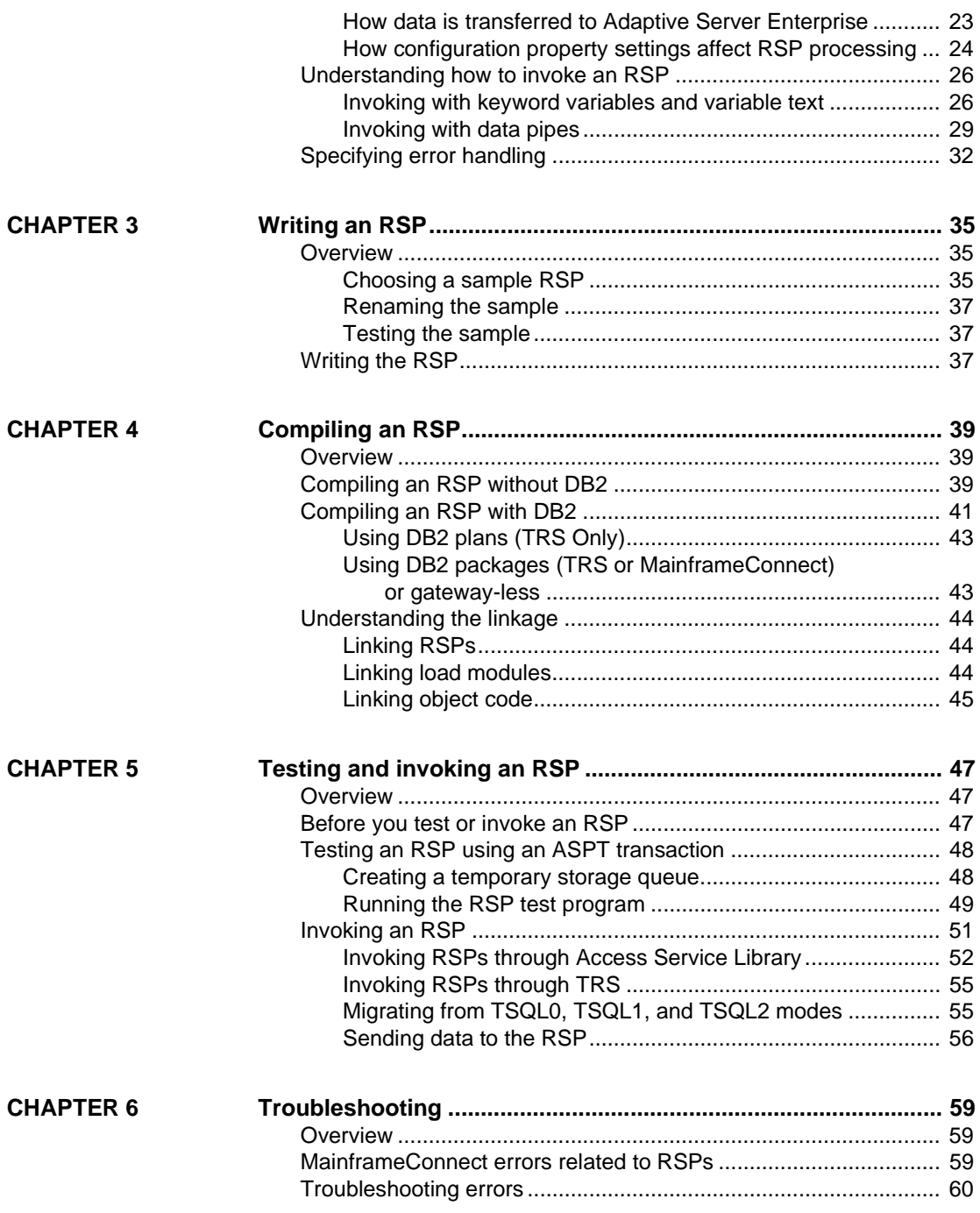

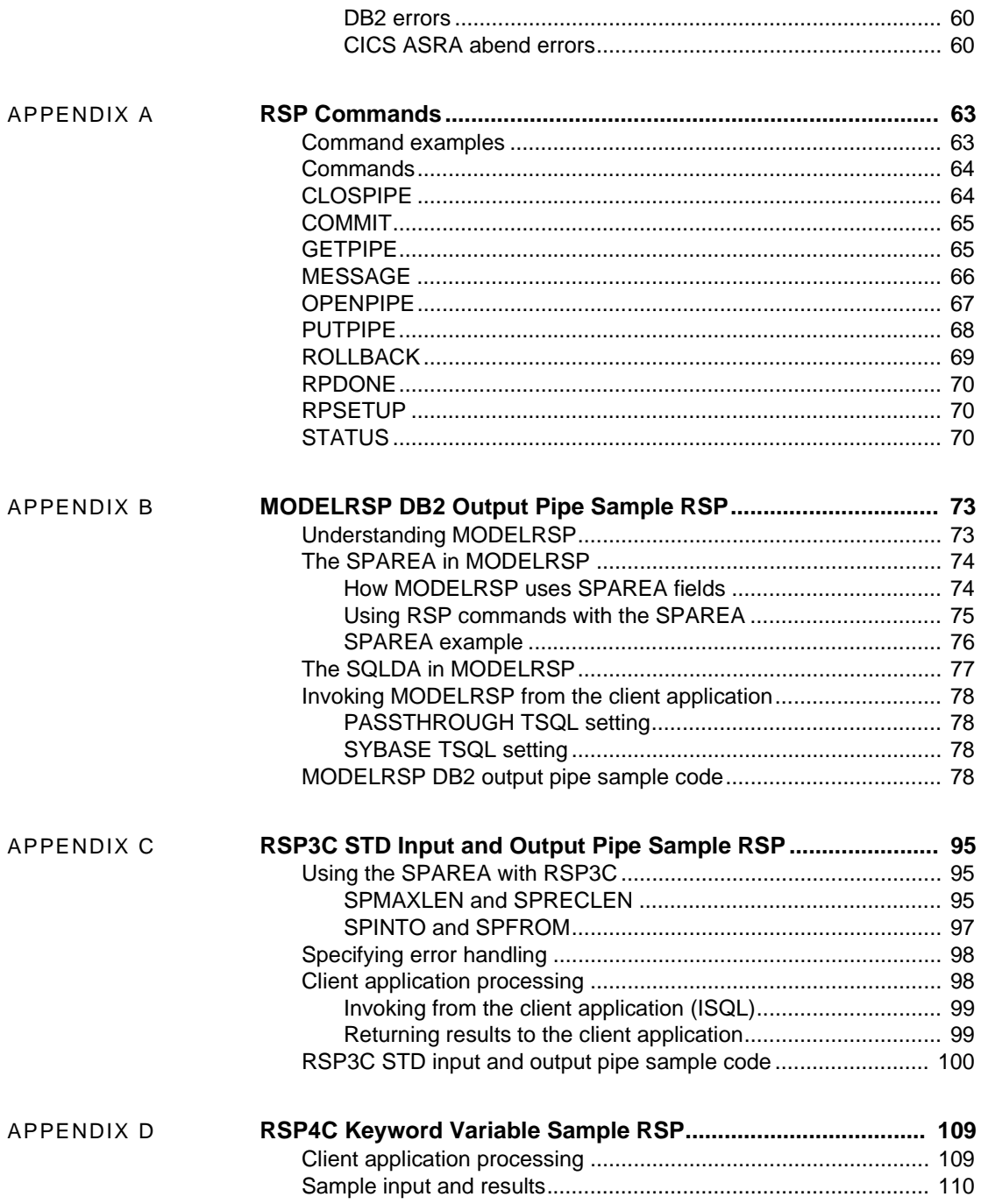

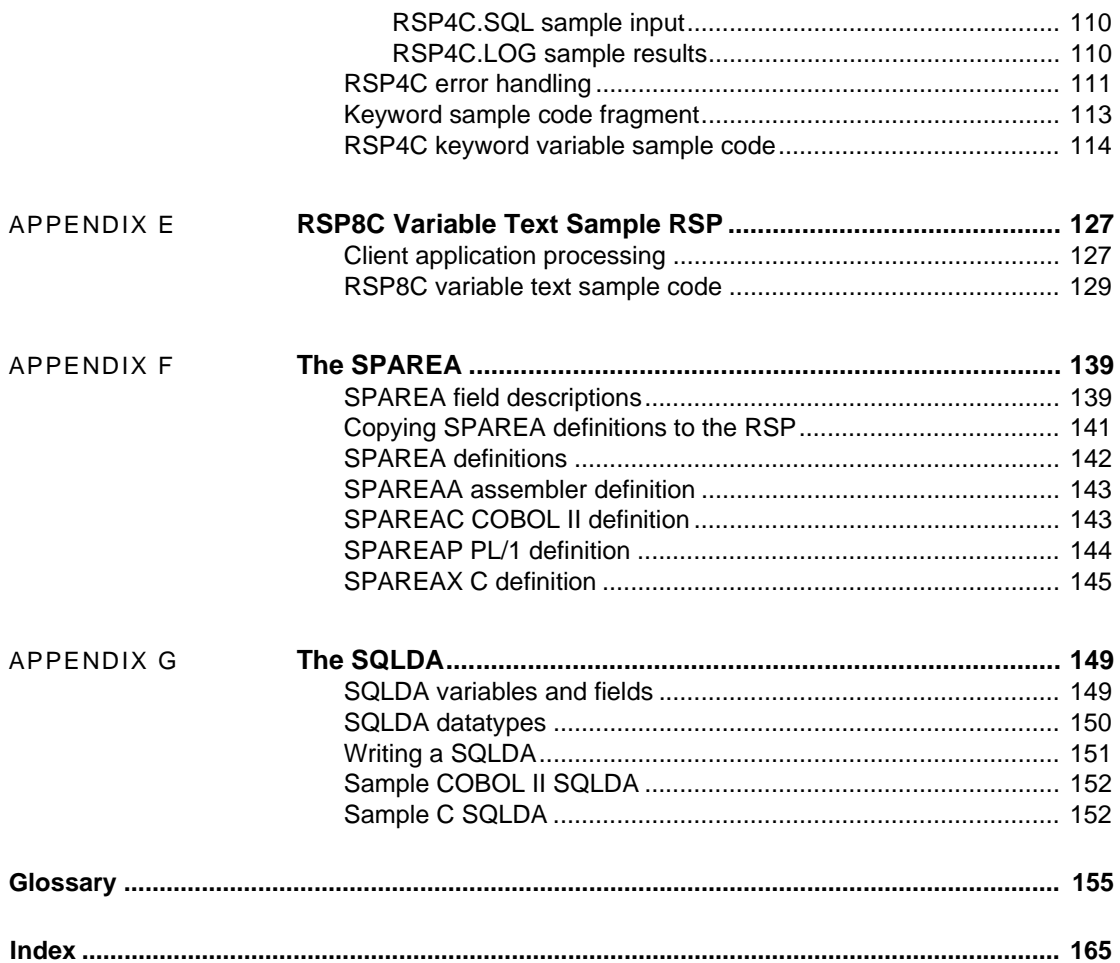

## <span id="page-6-0"></span>**About This Book**

<span id="page-6-1"></span>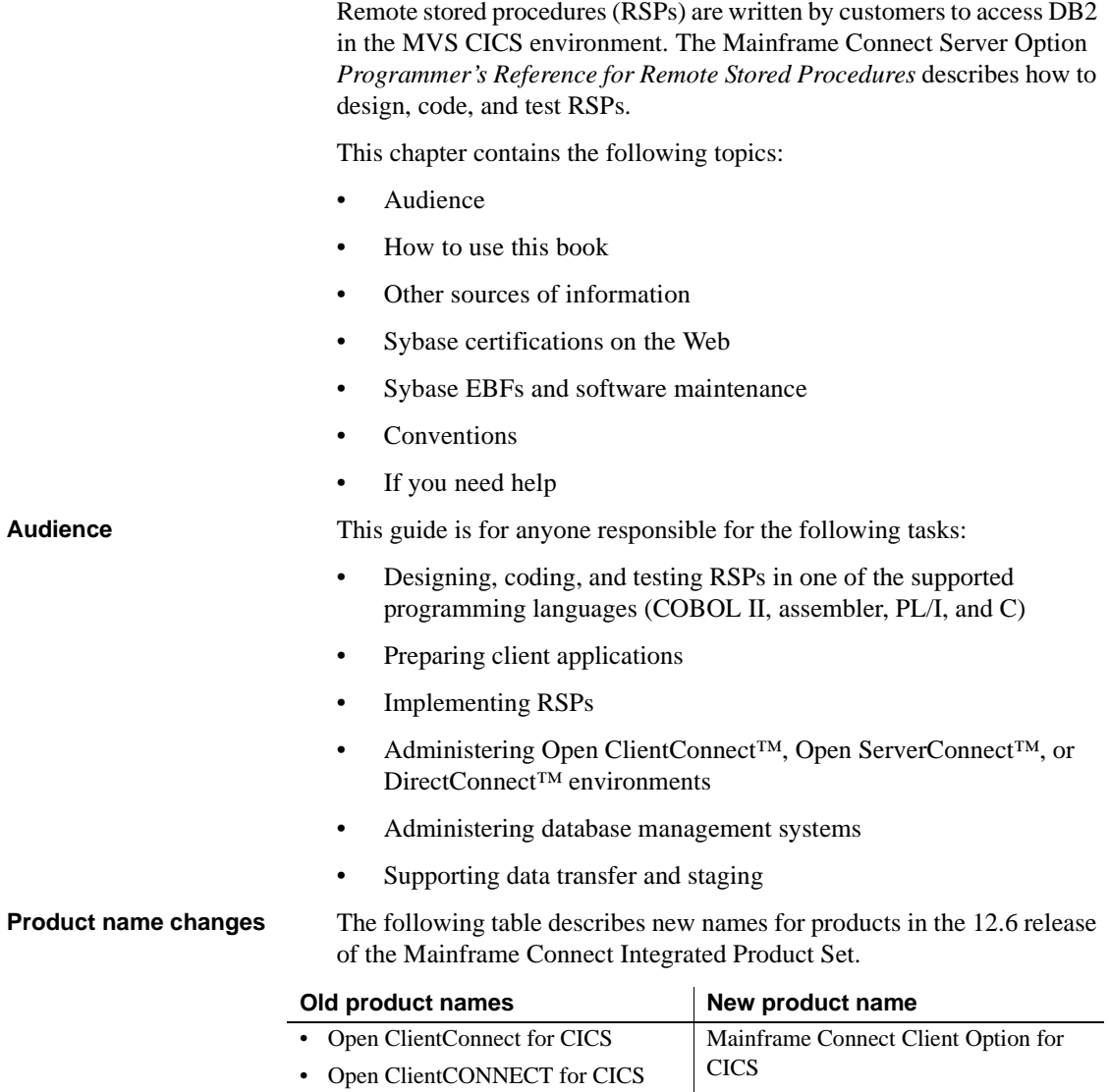

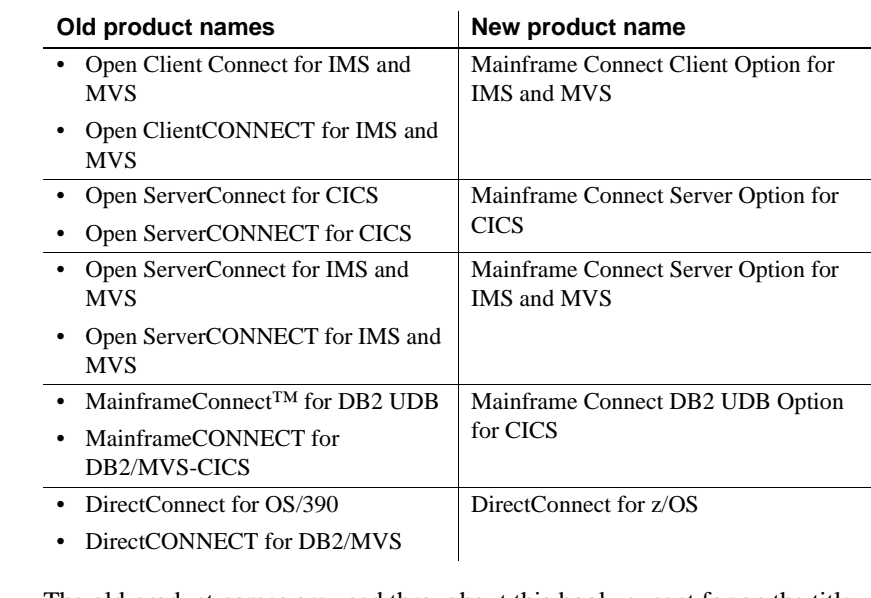

The old product names are used throughout this book, except for on the title page.

**Note** This book also uses the terms MVS and OS/390 where the newer term z/OS would otherwise be used.

## <span id="page-7-0"></span>**How to use this**

The majority of Sybase customers using COBOL II write RSPs to access DB2 in the MVS CICS environment. This guide therefore provides COBOL II examples. However, the Open ServerConnect API tape provides examples in all the supported programming languages.

If you are not familiar with CICS and the CICS control tables, ask your CICS programmer or system programmer to make the required CICS entries.

This guide provides a set of tasks and reference information, with each chapter representing a task and each appendix representing reference information to help you accomplish a task. This reference guide provides the following information:

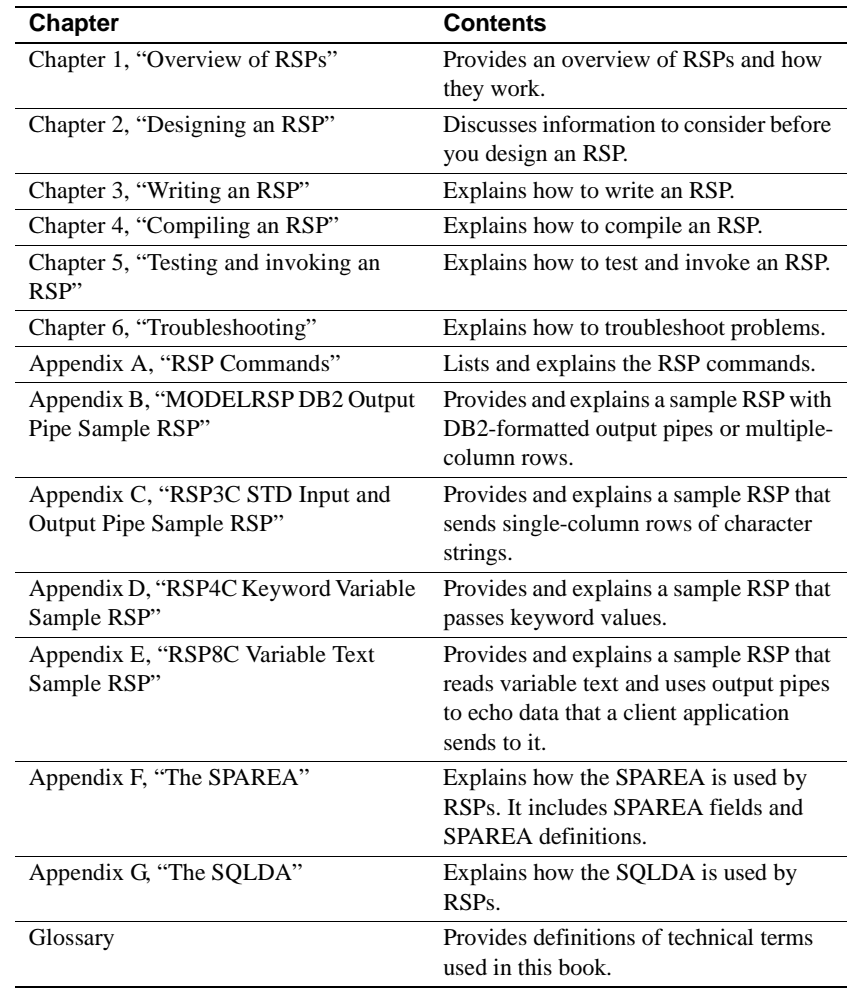

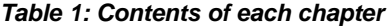

## <span id="page-8-0"></span>**Other sources of**

Use the Sybase Getting Started CD, the Sybase Technical Library CD, and the Technical Library Product Manuals Web site to learn more about your product:

• The Getting Started CD contains release bulletins and installation guides in PDF format, and may also contain other documents or updated information not included on the Technical Library CD. It is included with your software. To read or print documents on the Getting Started CD, you need Adobe Acrobat Reader (downloadable at no charge from the Adobe Web site, using a link provided on the CD).

<span id="page-9-0"></span>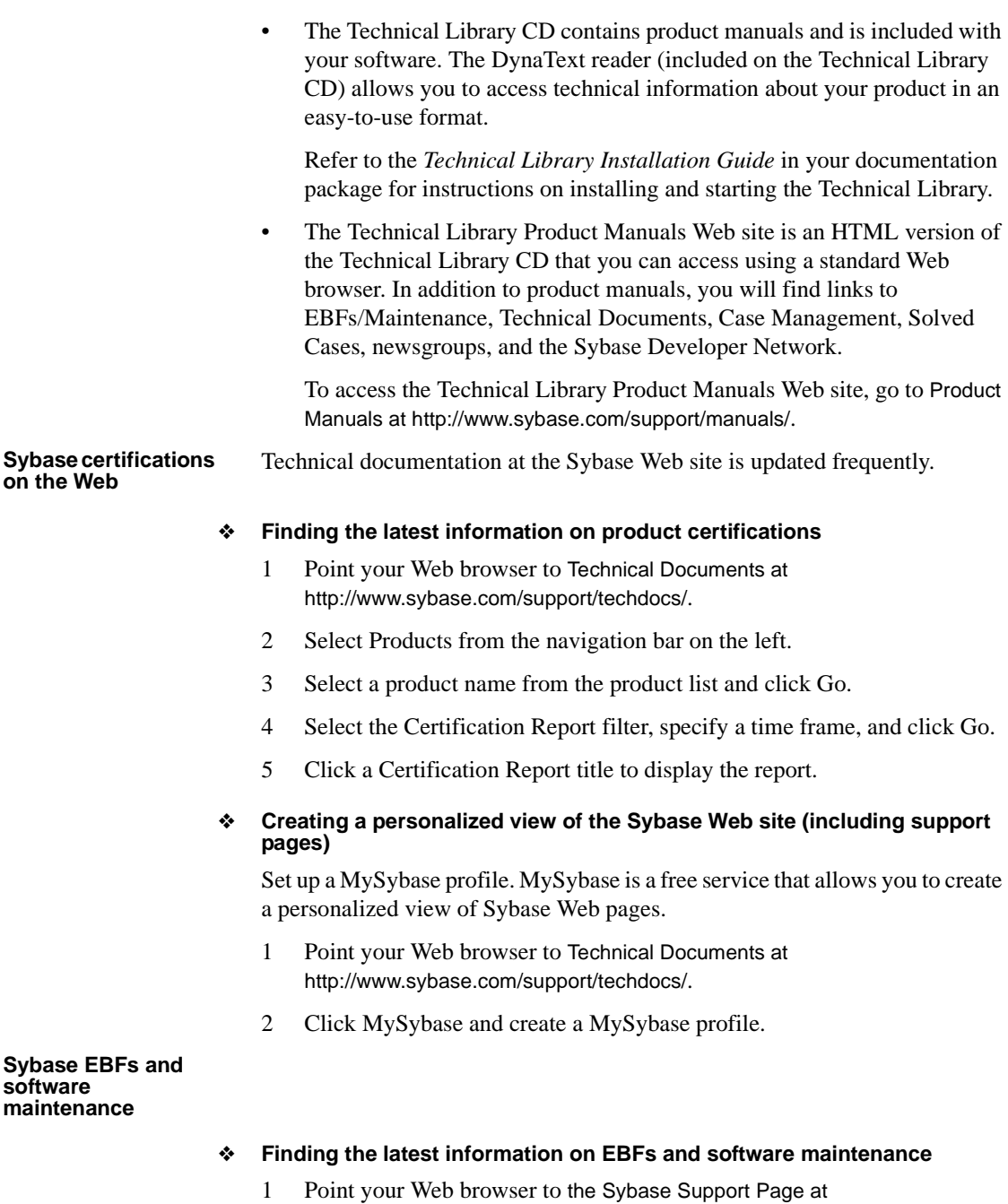

<span id="page-9-1"></span>http://www.sybase.com/support.

- 2 Select EBFs/Maintenance. Enter user name and password information, if prompted (for existing Web accounts) or create a new account (a free service).
- 3 Select a product.
- 4 Specify a time frame and click Go.
- 5 Click the Info icon to display the EBF/Maintenance report, or click the product description to download the software.

#### <span id="page-10-0"></span>**Conventions** The following sections describe syntax and style conventions used in this guide.

**Note** Throughout this book, all references to MVS refer to native MVS programs, and all references to Adaptive Server™ Enterprise also apply to its predecessor, SQL Server®.

Syntax statements that display options for a command look like this:

COMMAND [*object\_name*, [ {TRUE | FALSE} ] ]

The following table explains the syntax conventions used in this guide.

**Symbol Convention** ( ) Include parentheses as part of the command. { } Braces indicate that you must choose at least one of the enclosed options. Do not type the braces when you type the option. [ ] Brackets indicate that you can choose one or more of the enclosed options, or none. Do not type the brackets when you type the options. The vertical bar indicates that you can select only one of the options shown. Do not type the bar in your command. The comma indicates that you can choose one or more of the options shown. Separate each choice by using a comma as part of the command.

*Table 2: Syntax conventions*

The following style conventions are used in this guide:

The names of files and directories are shown as:

*econnect\ServerName\CFG*

• The names of programs, utilities, procedures, and commands are shown as:

snrfck

• The names of properties are shown as:

Allocate

• The names of options are shown as:

connect

• Code examples and text on screen are shown as:

this font

• In a sample command line display, commands you should enter are shown as:

this font

• In a sample command line display, variables (words you should replace with the appropriate value for your system) are shown as:

*this font*

<span id="page-11-0"></span>**If you need help** Each Sybase installation that has purchased a support contract has one or more designated people who are authorized to contact Sybase Technical Support. If you cannot resolve a problem using the manuals or online help, please have the designated person contact Sybase Technical Support or the Sybase subsidiary in your area.

## CHAPTER 1 **Overview of RSPs**

<span id="page-12-0"></span>This chapter contains the following topics:

- • [RSP overview](#page-12-3)
- • [How RSPs process](#page-16-2)
- • [Exchanging information between RSPs and the client](#page-22-1)
- • [System requirements](#page-23-3)
- • [Migration considerations](#page-24-3)
- • [Summary of RSP programming tasks](#page-25-2)

### <span id="page-12-3"></span><span id="page-12-1"></span>**RSP overview**

This overview answers the following questions:

- What is an RSP?
- What does an RSP do?
- How does an RSP access and return DB2 data?

#### <span id="page-12-2"></span>**What is an RSP?**

An RSP is a CICS command-level program that contains the Sybase RSP calls to the RSP API. The RSP API converts RSP commands to Open ServerConnect commands.

You can write RSPs in any of the four programming languages supported by CICS:

- COBOL II
- assembler
- PL/I

#### •  $C$  (SAS/C or IBM  $C/370$ )

#### <span id="page-13-0"></span>**What does an RSP do?**

An RSP allows a client application to access data and services on the mainframe. Workstation users or client applications on the LAN use RSPs to send requests through DirectConnect for OS/390 (hereafter called DirectConnect), optionally, using MainframeConnect for DB2 UDB (hereafter called MainframeConnect), and directly using TCP/IP.

An RSP uses standard CICS command-level services to perform its processing. It can receive arguments or data sent from the client and generate results to return to the client. You can write an RSP to do one or more of the following:

• Access DB2 data or other relational databases (such as *ADABAS*), statically or dynamically

For example, an RSP can update all relevant host tables with a changed part number. In this case, the RSP contains multiple UPDATE statements targeted to each table.

• Access non-relational data (such as *VSAM*, *IDMS*, or *IMS*)

For example, an RSP could retrieve data from *IMS* and deliver it to the workstation, where the client application converts it into an appropriate format.

- Invoke other CICS programs
- Schedule other CICS tasks for execution
- Issue RSP commands
- Access temporary storage or transient data queues

#### <span id="page-13-1"></span>**How does an RSP access and return DB2 data?**

This section explains how RSPs access data within the Enterprise Connect structure. The following figure shows how RSPs access and return DB2 data.

<span id="page-14-0"></span>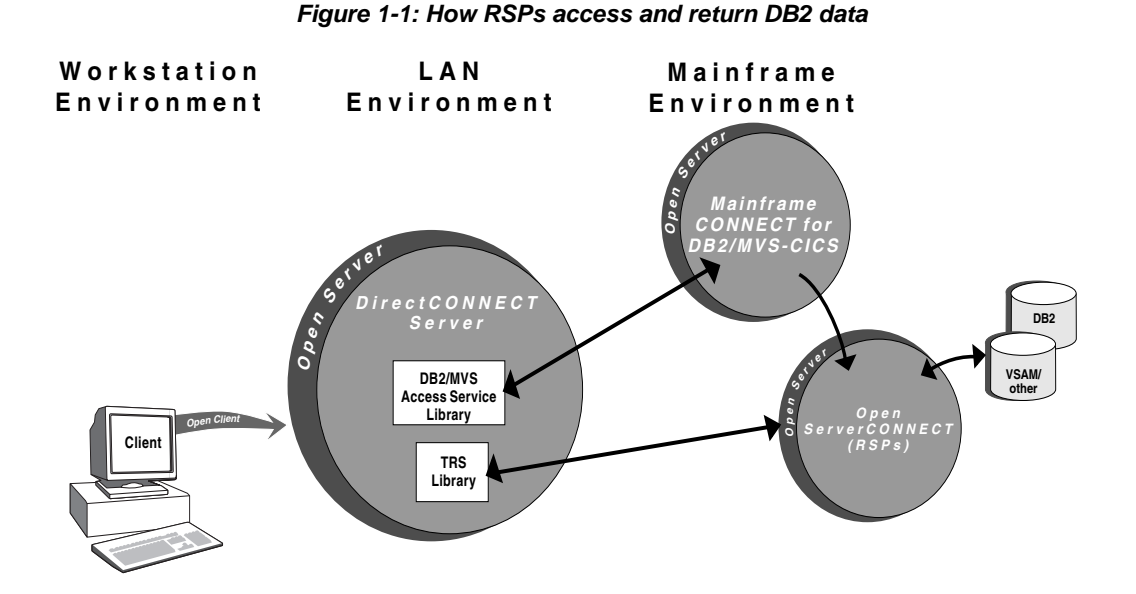

As [Figure 1-1](#page-14-0) shows, RSPs reside with Open ServerConnect. When one of your client applications invokes an RSP (using Open Client), the request passes to a DirectConnect server. At this point, depending on your configuration, either Transaction Router Service (TRS) Library or the DB2/MVS Access Service Library (hereafter called Access Service Library) invokes the RSP.

TRS accesses DB2 data by directly invoking an RSP through Open ServerConnect. Access Service Library accesses DB2 data by invoking an RSP through MainframeConnect. The software installed on your network determines your application request options and capabilities.

Using TCP/IP for communications allows your client to access the Mainframe environment directly without going through DirectConnect (gateway-less) as indicated in Figure 1-2.

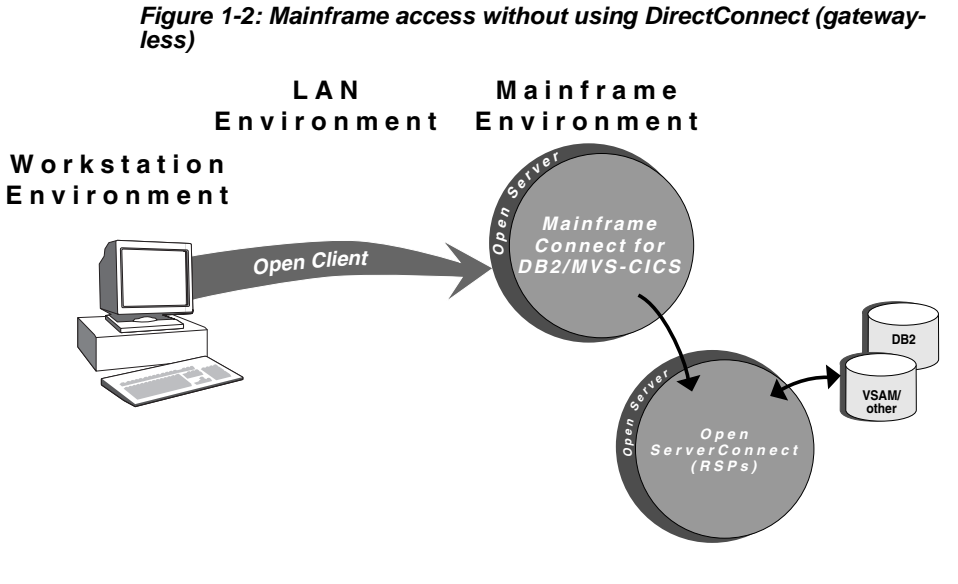

**Note** You must have Open ServerConnect installed to implement RSPs.

[Table 1-1](#page-16-3) summarizes the functions available with the possible software configurations.

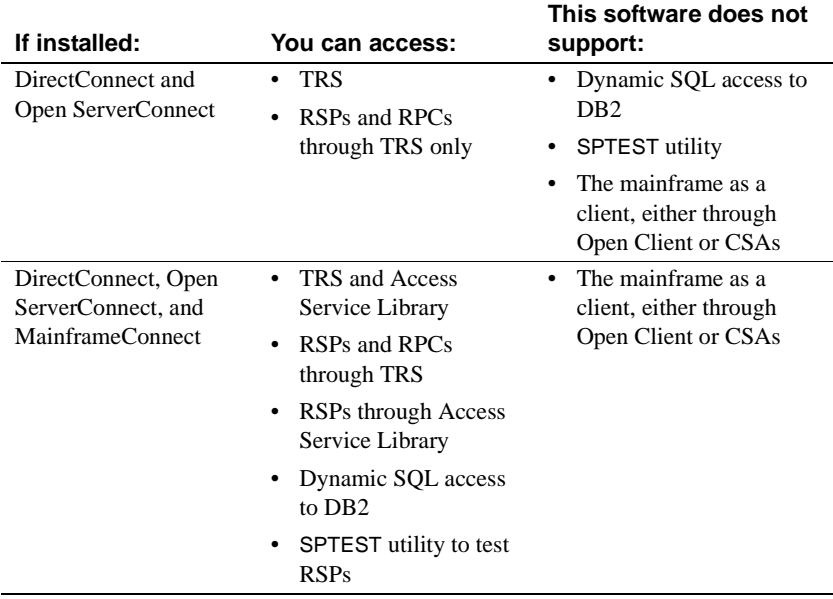

<span id="page-16-3"></span>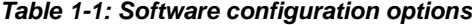

### <span id="page-16-2"></span><span id="page-16-0"></span>**How RSPs process**

This section explains how RSPs process through TRS and an Access Service Library.

#### <span id="page-16-1"></span>**How RSPs are processed through TRS**

TRS is a component of DirectConnect. It routes requests from remote clients to Open ServerConnect and returns results to the clients. For more information on TRS, see the Mainframe Connect DirectConnect for z/OS Option *User's Guide for Transaction Router Services*.

The following figure illustrates RSP processing through TRS.

<span id="page-17-0"></span>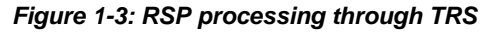

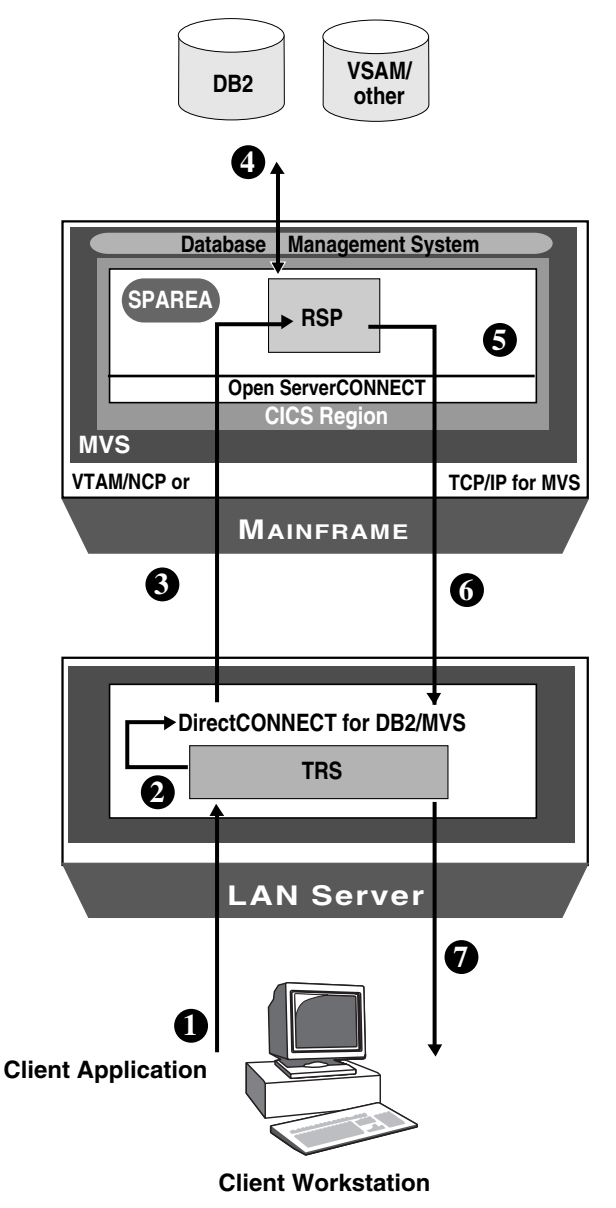

The following explains each step in [Figure 1-3](#page-17-0):

1 The client application requests a remote procedure call (RPC) with the following command:

EXEC *rpcname* @VARNAME1=*'value'*

**Note** In TRS, you invoke an RSP using the remote procedure call (RPC) name.

2 TRS searches the RPC name for the TP name (transaction program name) and passes the request to DirectConnect. The TP name (which is associated with the RSP program) is invoked in the CICS region.

(The RSP and the Open ServerConnect API use the Stored Procedure Communication Area (SPAREA). For more information on the SPAREA, see ["SPAREA" on page 11.](#page-22-2)

- 3 DirectConnect invokes the RSP.
- 4 The RSP performs the desired processing (for example, accessing DB2 data).
- 5 Open ServerConnect packages the data and messages produced by the RSP.
- 6 The RSP returns results to TRS.
- 7 TRS returns the results to the client application.

**Note** The RSP must call RPSETUP and RPDONE.

#### <span id="page-18-0"></span>**How RSPs are processed through an Access Service Library**

The Access Service Library is the program component of DirectConnect that works with MainframeConnect to provide access to DB2 data. For more information on the Access Service Library, see the Mainframe Connect DirectConnect for z/OS Option *User's Guide for DB2 Access Services* for your database system.

Earlier releases of RSPs used a processing technique similar to the current processing through Access Service Library. The following figure illustrates RSP processing through Access Service Library.

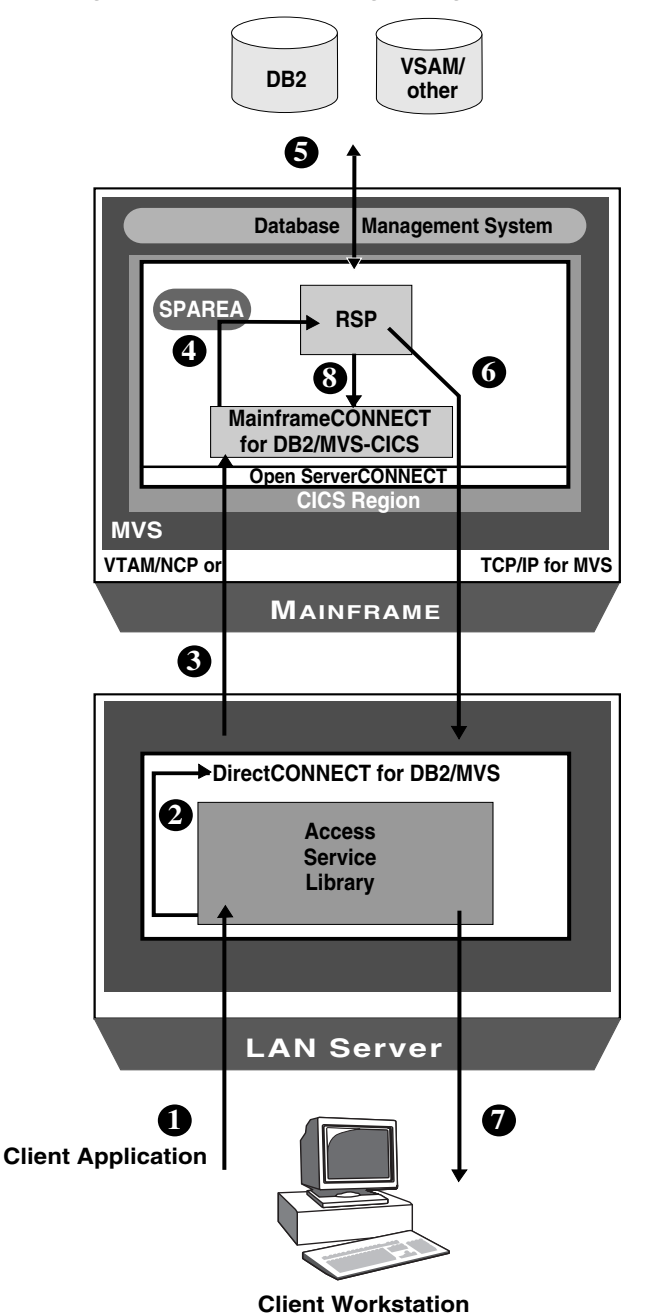

<span id="page-19-0"></span>*Figure 1-4: RSP processing through Access Service Library*

The following explains each step in [Figure 1-4:](#page-19-0)

1 The client application requests a remote procedure call (RPC) using one of the following commands:

> USE PROCEDURE *rspname* &VARNAME1=*value1* EXECUTE *rspname* @VARNAME1=*value1*

**Note** In Access Service Library, you invoke an RSP using the RSP name.

- 2 Access Service Library passes the request to DirectConnect.
- 3 DirectConnect passes the command, containing the RSP name and any necessary arguments, to MainframeConnect. The request can contain a number of other statements, any of which can also invoke RSPs.
- 4 MainframeConnect invokes the RSP through the CICS LINK command. Arguments and other parameters are passed to the RSP using the Stored Procedure Communication Area (SPAREA). For more information on the SPAREA, see ["SPAREA" on page 11](#page-22-2).
- 5 The RSP performs the desired processing (for example, accessing DB2 data).
- 6 Open ServerConnect packages the data and messages produced by the RSP, and sends them to DirectConnect.
- 7 DirectConnect returns results to the client application.
- 8 The RSP returns program control to MainframeConnect with a CICS RETURN command

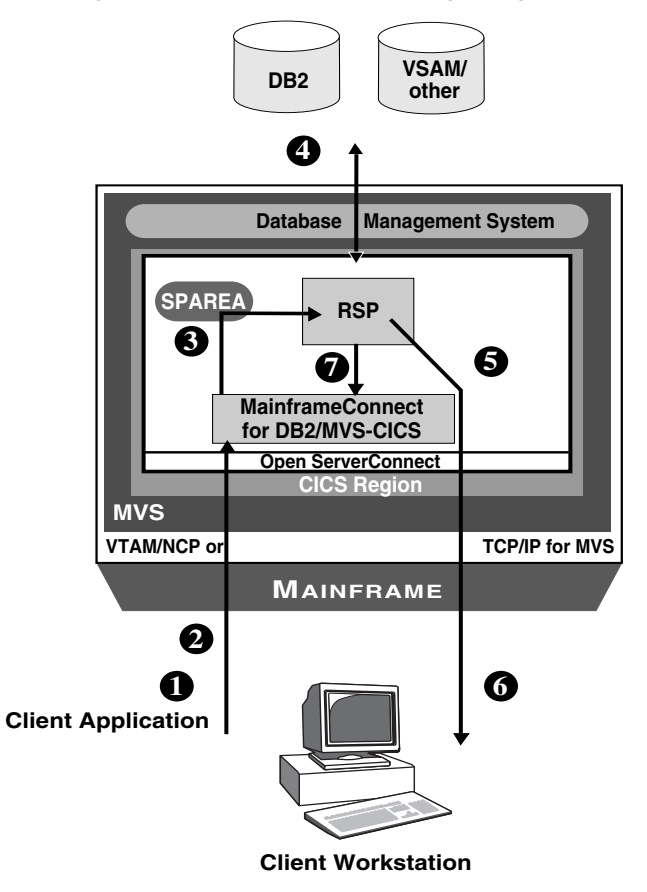

<span id="page-21-0"></span>*Figure 1-5: Direct RSP processing using TCP/IP*

The following explains each step in [Figure 1-5:](#page-21-0)

1 The client application invokes an RSP using the following command:

USE PROCEDURE *rspname* &VARNAME1=*value1*

- 2 MainframeConnect invokes the RSP through the CICS LINK command.
- 3 Arguments and other parameters are passed to the RSP using the Stored Procedure Communication Area (SPAREA). For more information on the SPAREA, see ["SPAREA" on page 11](#page-22-2).
- 4 The RSP performs the desired processing (for example, accessing DB2 data).
- 5 Open ServerConnect packages the data and messages produced by the RSP.
- 6 Open Server sends the data and messages to the Client Workstation.
- 7 The RSP returns program control to MainframeConnect with a CICS RETURN command.

### <span id="page-22-1"></span><span id="page-22-0"></span>**Exchanging information between RSPs and the client**

There are three methods for exchanging information between the RSP and the client application: the SPAREA (keywords or variable text) and the data pipe.

<span id="page-22-2"></span>SPAREA The SPAREA contains all the pointers, codes, and command details that the RSP needs to exchange with the RSP API. Every RSP receives or sends information using the SPAREA.

> When an RSP processes through TRS, it creates its own SPAREA through the RPSETUP call. When an RSP processes through Access Service Library, it uses an existing SPAREA on the mainframe to send parameters or data to or from MainframeConnect.

> RSP commands (OPENPIPE, PUTPIPE, STATUS, and so on) are small assembler programs that call Open ServerConnect. The RSP commands use the values of fields in the SPAREA as parameters.

> Before you issue an RSP command, you first move values to the relevant fields in the SPAREA, then issue a standard system CALL statement. The syntax used for these operations varies with the programming language used. For more information, see [Appendix A, "RSP Commands"](#page-74-0) and [Appendix F, "The](#page-150-0)  SPAREA<sup>"</sup>

Data Pipes When processing, the RSP uses a data pipe to pass rows of data to or from the client application. The RSP can open a data pipe either to receive or send data. The RSP can only receive data from an input pipe through Access Service Library. Examples of data pipes are provided in ["Using data pipes" on page 19](#page-30-2).

### <span id="page-23-3"></span><span id="page-23-0"></span>**System requirements**

This section lists the system requirements for the:

- • [Host platform](#page-23-4)
- DirectConnect platform (optional)

#### <span id="page-23-4"></span><span id="page-23-1"></span>**Host platform**

The following are system requirements for the host platform:

- Open ServerConnect for CICS must be installed and operational. Detailed system requirements for Open ServerConnect are provided in the Mainframe Connect Server Option *Installation and Administration Guide* (platform-specific).
- MainframeConnect software is optional for RSP use. If your site chooses to use MainframeConnect in RSP processing, the MainframeConnect software must be installed and operational. Detailed system requirements for MainframeConnect are provided in the Mainframe Connect DB2 UDB Option for CICS *Installation and Administration Guide*.
- If the RSP accesses DB2, DB2 packages and plans must be set up for the RSP transaction. If you plan to invoke RSPs with MainframeConnect or through TRS, use plans or packages. See Mainframe Connect DB2 UDB Option for CICS *Installation and Administration Guide* for details on setting up DB2 packages and plans.

### <span id="page-23-5"></span><span id="page-23-2"></span>**DirectConnect platform (optional)**

DirectConnect must be installed and operational except when using TCP/IP for communications (gateway-less).

Detailed system requirements for DirectConnect are provided in the Mainframe Connect DirectConnect for z/OS Option *Installation Guide*.

### <span id="page-24-3"></span><span id="page-24-0"></span>**Migration considerations**

This section discusses the following migration considerations:

- Necessary coding changes
- Recompiling and relinking existing RSPs
- New data format for RSPs

#### <span id="page-24-1"></span>**Coding changes**

If you are invoking RSPs through MainframeConnect (using the Access Service Library), there are no changes. If you are invoking RSPs directly through the RSP API (using TRS), you need to make the following coding changes:

- The first API call must be RPSETUP.
- The last API call must be RPDONE.

#### <span id="page-24-2"></span>**Recompiling and relinking existing RSPs**

If you are migrating from an earlier release of any Sybase product, you must recompile and relink your existing RSPs with the Open ServerConnect RSP stub routines before using those RSPs.

#### <span id="page-25-0"></span>**New data format**

All data that moves between the RSP, DirectConnect, and MainframeConnect is in Tabular Data Stream™ (TDS) format, which replaces Integrated Exchange Format (IXF). TDS is a Sybase proprietary format, which manages data formatting for you. DirectConnect translates the records it receives into a standard CT-Library format that the client application can handle. DirectConnect no longer converts IXF format input pipes to DB2 format.

 **Warning!** Preformatted IXF data is not converted to DB2-format input pipes any more. Convert your source data to ASCII for DB2-formatted input pipes.

### <span id="page-25-2"></span><span id="page-25-1"></span>**Summary of RSP programming tasks**

These are the general steps to build an RSP within a TSO development environment.

1 *Review the design considerations.*

See [Chapter 2, "Designing an RSP."](#page-26-0)

2 *Prepare a sample RSP* to use as a shell and *write the RSP program*.

See [Chapter 3, "Writing an RSP."](#page-46-0)

3 *Compile and link-edit* the RSP in the standard manner for CICS commandlevel programs.

See [Chapter 4, "Compiling an RSP."](#page-50-0)

4 *Test and invoke the RSP* in the standard manner for CICS command-level programs.

See [Chapter 5, "Testing and invoking an RSP."](#page-58-0)

If you encounter problems while processing your completed RSP,

See [Chapter 6, "Troubleshooting."](#page-70-0)

## CHAPTER 2 **Designing an RSP**

<span id="page-26-0"></span>This chapter contains the information you must consider when designing an RSP and contains the following topics:

- Using RSP commands
- • [Reviewing sample RSPs](#page-27-1)
- Making design decisions
- • [Considering environmental issues](#page-34-3)
- Understanding how to invoke an RSP
- Specifying error handling

### <span id="page-26-2"></span><span id="page-26-1"></span>**Using RSP commands**

This section is a brief introduction to RSP commands. In addition to reading this introductory material, you should review each command in detail before continuing with the next section, ["Reviewing sample RSPs."](#page-27-1)  See [Appendix A, "RSP Commands"](#page-74-0) for detailed information about each command.

Use the RSP commands to:

- Communicate message and status information to Open ServerConnect and the client application
- Manage COMMITs and ROLLBACKs
- Manage data pipes and exchange data with Open ServerConnect

The following table summarizes the RSP commands and their functions.

| This<br>command: | <b>Performs this function:</b> | <b>See</b>          |
|------------------|--------------------------------|---------------------|
| <b>CLOSPIPE</b>  | Closes the data pipe           | CLOSPIPE on page 64 |
| <b>COMMIT</b>    | Commits a unit of work         | COMMIT on page 65   |

*Table 2-1: RSP commands and functions*

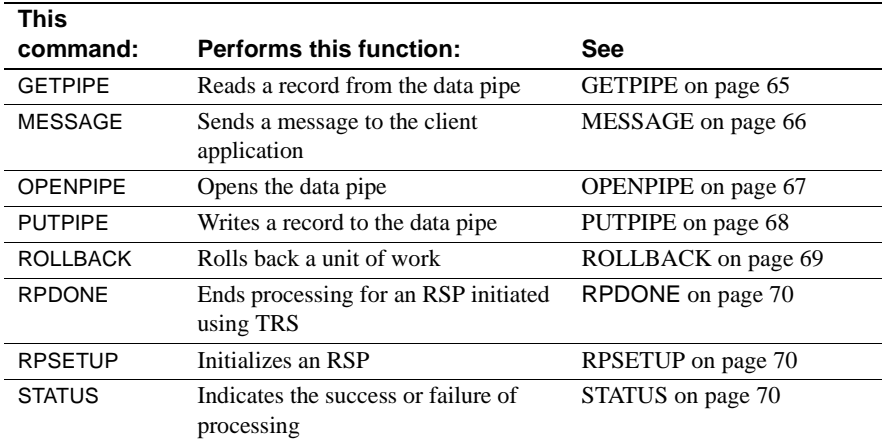

### <span id="page-27-1"></span><span id="page-27-0"></span>**Reviewing sample RSPs**

Now that you reviewed RSP commands you are ready to review a sample RSP.

Sybase provides sample RSPs for you to use as shells for the RSPs you write. This guide contains four of the sample programs. These samples include explanatory material detailing what the RSP does. Review the sample or samples that fit your RSP needs before continuing with the next section, ["Making design decisions."](#page-28-1)

- MODELRSP shows you how to use a DB2 format output pipe and a SQLDA definition. See [Appendix B, "MODELRSP DB2 Output Pipe](#page-84-0)  [Sample RSP"](#page-84-0) for a reproduction of the sample.
- RSP3C shows you how to use STD format input and output pipes to transmit (send or receive) data. See [Appendix C, "RSP3C STD Input and](#page-106-0)  [Output Pipe Sample RSP"](#page-106-0) for a reproduction of the sample.
- RSP4C shows an example of how to transmit keyword variables. See [Appendix D, "RSP4C Keyword Variable Sample RSP"](#page-120-0) for a reproduction of the sample.

• RSP8C shows an example of how to transmit variable text. See [Appendix](#page-138-0)  [E, "RSP8C Variable Text Sample RSP"](#page-138-0) for a reproduction of the sample.

**Note** See [Table 3-1 on page 36](#page-47-0) for a complete list of the samples provided on the Open ServerConnect API tape.

### <span id="page-28-1"></span><span id="page-28-0"></span>**Making design decisions**

Now that you reviewed the RSP commands and a sample RSP, you are ready to make decisions regarding the design of your RSP. Before writing an RSP, you need to make the following design decisions:

- What functions will the RSP perform?
- What functions will the client application perform? Will the client application expect data structure information with results from the RSP?
- Which databases (if any) will the RSP access?
- Will the RSP access temporary storage or transient data queues?
- What type of data (character or binary) will be transmitted?
- Which data pipe format should the RSP use?
- Will the RSP link to other programs or functions?
- What kind of error handling does the RSP require?
- Will the RSP be using input pipes, output pipes, keyword variables, or variable text?

Each of these decisions is discussed in the following subsections.

**Note** RSPs operate in your environment like any other CICS command-level program. An RSP can access any CICS program or function that you can access with other programs in that environment.

#### <span id="page-29-0"></span>**Choosing RSP functions**

According to your users' requirements, decide what functions the RSP will perform. For example, your RSP might:

• Access DB2 data, statically or dynamically

**Note** With RSPs that contain static SQL, the client application does not need authorization on the DB2 objects accessed by the RSP; authorization to execute the application plan or package of the RSP is all that is required.

- Transfer DB2 data to Adaptive Server Enterprise, or any other supported data source, through DirectConnect
- Access other relational data sources (for example, ADABAS), statically or dynamically
- Access non-relational data (for example, VSAM, IDMS, and IMS)
- Invoke other CICS programs
- Schedule other CICS tasks for execution

#### <span id="page-29-1"></span>**Choosing client application functions**

You need to understand what functions the client application that calls the RSP is going to perform. Coordinate with the client application programmer to determine the data (that is, keyword variables, variable text, or data) being sent to the RSP and the kind of formatting the client application is capable of performing on the results.

For example, if your RSP provides data structure information with the data it is sending, the client application does less decoding of results. If the RSP sends unformatted data, the client must include more logic to decode the results.

#### <span id="page-29-2"></span>**Accessing databases**

Your RSP can access any database you have in your CICS environment; for example:

- *DB2*
- *BDAM*
- *IMS*
- *VSAM*
- *ADABAS*
- *IDMS*

For more information on the setup necessary to access DB2 through an RSP, see [Chapter 4, "Compiling an RSP."](#page-50-0)

#### <span id="page-30-0"></span>**Using temporary storage/transient data queues**

You access temporary storage or transient data queues with RSPs the same way you access them with any other program in CICS. Refer to your CICS documentation for information on accessing temporary storage or transient data queues.

#### <span id="page-30-1"></span>**Understanding data transmission formats**

You need to determine what type of data to transmit to and from the RSP. The type of data your RSP handles determines, in part, the format of the data pipes you define to send and receive data. For example, if the RSP sends and receives only binary, you define data pipes in the BIN format. For more information on data pipe formats, see [Appendix B, "MODELRSP DB2 Output Pipe Sample](#page-84-0)  [RSP."](#page-84-0)

When you send multiple rows of columns, no matter which data pipe you specify, all data transmitted between the RSP and DirectConnect is sent in TDS record format. TRS and DirectConnect translate the TDS records they receive into a standard CT-Library format that the client application can handle. The TDS format is proprietary.

#### <span id="page-30-2"></span>**Using data pipes**

RSPs use data pipes to receive data from or send results to the client application. There are two types of data pipes: input and output. Use the RSP commands described in [Appendix B, "MODELRSP DB2 Output Pipe Sample](#page-84-0)  [RSP"](#page-84-0) to define the type of pipe (input or output) and the format of the data being transmitted. The data pipe management commands are OPENPIPE, GETPIPE, PUTPIPE, and CLOSPIPE.

This section explains input and output data pipes.

**Note** An input pipe and an output pipe can both be open simultaneously.

#### **Input pipes**

You can only use input pipes when an RSP is invoked through the Access Service Library or gateway-less; you cannot use input pipes when an RSP is invoked through TRS. The RSP uses input pipes to read rows of data from the client application.

**Note** Input pipes must be defined as standard (STD) or binary (BIN) format.

The following code example shows how an RSP uses the SPAREA fields to define an input pipe, then opens, reads from, and closes the input pipe:

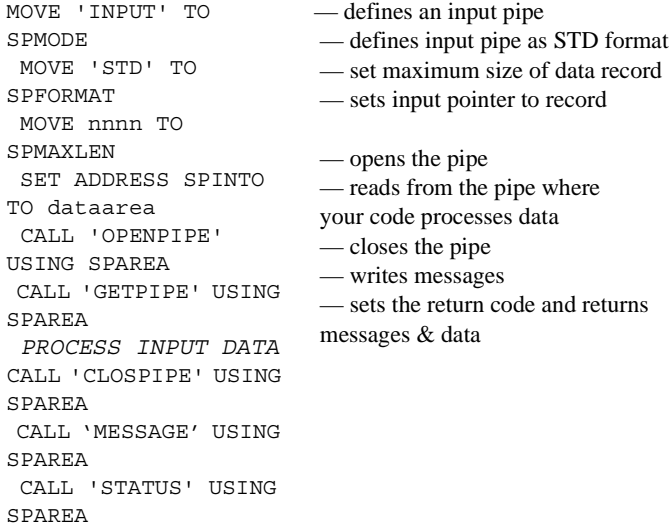

A STD or BIN format pipe requires that the SPMAXLEN field provides the maximum size (in bytes) of the data record written to or read from the data pipe.

When defining an input pipe, you need to specify the format of the data to be transmitted through the pipe. An input pipe uses only STD and BIN formats, which do not require data structure information.

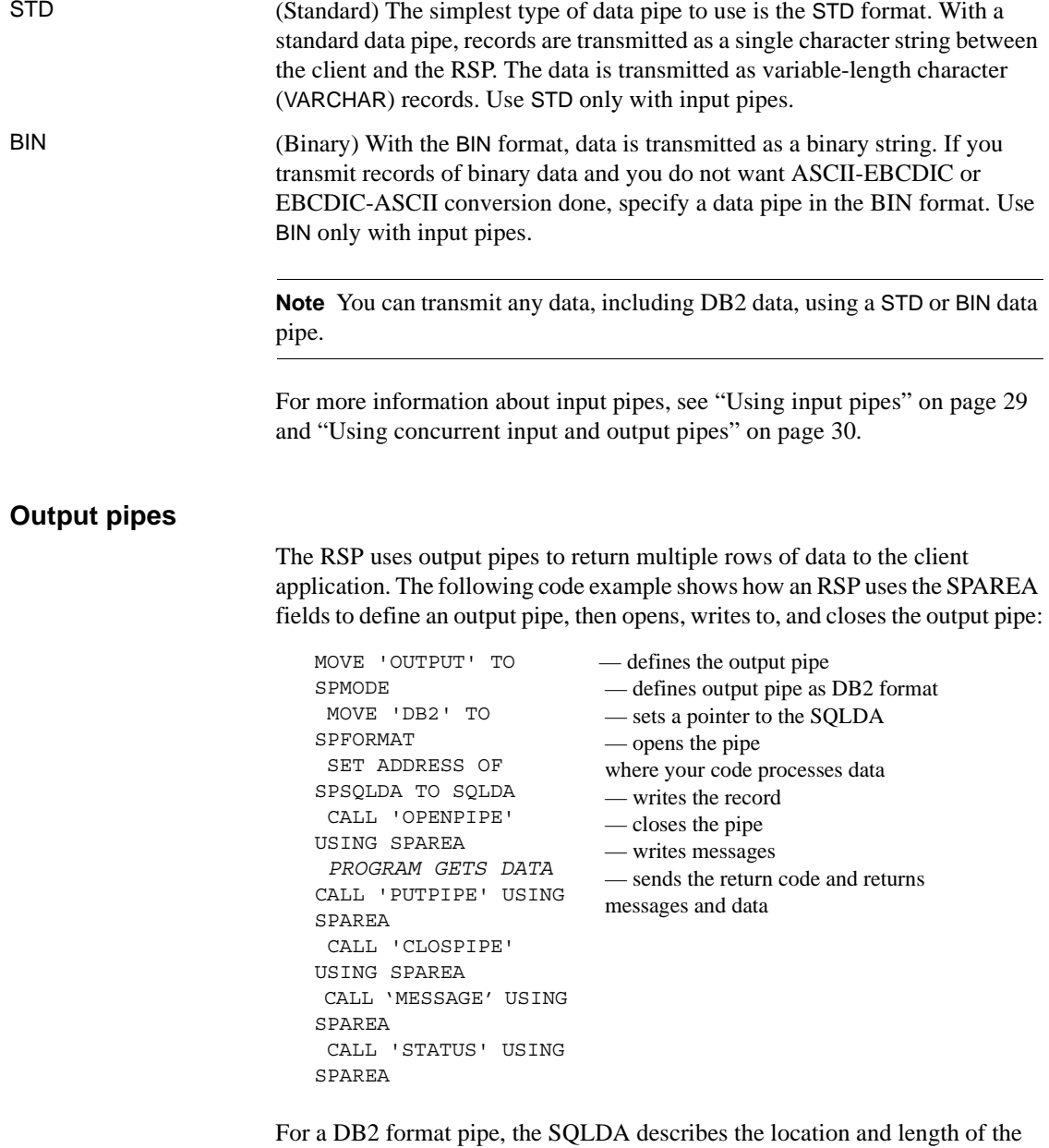

data columns. However, a STD or BIN format pipe requires that the *SPRECLEN* field contains the length of the data record. It cannot exceed the SPMAXLEN that was specified when the pipe was opened.

An output pipe uses the DB2, STD or Binary format. The DB2 format requires data structure information.

DB2 With the DB2 format, include a SQLDA definition in your RSP when you return data to the client application. You can use these formats to transmit any type of data, not just data from DB2.

> The SQLDA is a standard data structure used to define a multi-column result passed to Open ServerConnect. It describes the content of the transmitted data records and, as such, it handles much of the data definition logic that the client application would otherwise have to provide. All files are exchanged between the RSP and MainframeConnect using the SQLDA.

> As the RSP programmer, you must define the SQLDA for the data you send to the client and provide a pointer to the SQLDA when you open a data pipe for output. The data structure information passes to Open ServerConnect when the pipe opens. DirectConnect sends this information, in CT-Library format, to the client application.

**Note** A SQLDA definition is required for all data pipes in DB2 format.

For DB2 output pipes, the RSP must create a SQLDA definition and pass its address to Open ServerConnect through the *SPSQLDA* field in the SPAREA.

For sample COBOL-language and C-language SQLDA declarations for DB2 datatypes and more information about the SQLDA, see [Appendix G, "The](#page-160-0)  [SQLDA"](#page-160-0) For an extensive discussion of the SQLDA, see the IBM reference manual for DB2 SQL.

For information about STD and BIN output pipes, see ["Using output pipes" on](#page-41-1)  [page 30](#page-41-1) and ["Using concurrent input and output pipes" on page 30.](#page-41-0)

#### <span id="page-33-0"></span>**Linking to other programs**

When you link to, or call, another program from an RSP, you must use a command format that allows the program to return to the RSP if you want the called program to share the same pipes. If the program does not return control to the RSP (for example, with an XCTL), CICS makes a copy of the SPAREA for the called program instead of pointing to the original SPAREA, the results of which are unpredictable.

To avoid this, use one of the following commands to link to another program:

CICS LINK

*programname*

CALL *programname*

#### <span id="page-34-0"></span>**Handling errors**

You must write your RSP to handle the errors it receives from Open ServerConnect, MainframeConnect, and, optionally, from DB2 or any other database it accesses.

Errors are recorded in the SPRC field of the SPAREA. Your RSP code must check the SPRC field for errors after issuing any RSP command.

See Mainframe Connect Client Option and Server Option *Messages and Codes* for information on Open ServerConnect error messages and actions. See Mainframe Connect DB2 UDB Option for CICS *Installation and Administration Guide* for information on MainframeConnect error messages and actions. Also see [Chapter 6, "Troubleshooting"](#page-70-0) for more information on MainframeConnect errors.

### <span id="page-34-3"></span><span id="page-34-1"></span>**Considering environmental issues**

This section discusses the environmental issues you should consider when you design an RSP. Specifically, it discusses how data is transferred to Adaptive Server Enterprise and how DirectConnect configuration property settings affect RSP processing.

#### <span id="page-34-2"></span>**How data is transferred to Adaptive Server Enterprise**

You can write an RSP to transfer data, as part of a TRANSFER function, from a data source other than DB2 (for example, VSAM) to Adaptive Server Enterprise (or another database). However, the RSP must define a SQLDA for the data so that it is formatted like DB2, and it must use a data pipe in DB2 format to send the data to Adaptive Server Enterprise.

#### <span id="page-35-0"></span>**How configuration property settings affect RSP processing**

This section describes the DirectConnect and MainframeConnect configuration property settings that affect how an RSP processes.

#### **Access service library**

If client applications invoke an RSP through the Access Service Library, you need to be aware of how some of the DirectConnect configuration properties affect both client application and RSP processing. This section explains the following information:

- Datatype conversion
- Preventing inconsistencies in SQL transformation
- Managing COMMIT/ROLLBACK

#### **Datatype conversion**

Adaptive Server Enterprise applications are designed to manipulate data in Adaptive Server Enterprise datatypes. When these applications execute an RSP to retrieve host data, DirectConnect converts the result rows into the corresponding Adaptive Server Enterprise datatypes.

#### **Preventing inconsistencies in SQL transformation**

Adaptive Server Enterprise uses the Transact-SQL™ query language, while DB2 uses IBM's version of SQL. Consequently, SQL statements written for Adaptive Server Enterprise generally do not perform as expected when executed against DB2. To prevent SQL inconsistencies, each DirectConnect Access Service is configured either for native SQL or for Transact-SQL transformation.

**Note** DirectConnect Access Service is a specific set of configuration properties working with the Access Service Library. The Access Service Library is the program component that works with MainframeConnect to provide access to DB2 data.
The corresponding DirectConnect Access Service transformation modes are PASSTHROUGH for native DB2 SQL and SYBASE for Transact-SQL.

**Note** TSQL transformation modes (TSQL0, TSQL1 and TSQL2) are supported to provide backward compatibility.

If you write a client application to invoke an RSP, you must be aware of how the SQL transformation level is configured for the Access Service because it determines the format of the RSP invocation command you use. See [Figure 5-](#page-61-0) [3 on page 50](#page-61-0) for more information.

**Note** TRS always uses PASSTHROUGH.

#### **Managing COMMIT /ROLLBACK**

When you write an RSP, be aware of how DirectConnect configuration property settings affect COMMIT/ROLLBACK management under normal and error conditions. The following table shows the interaction of the configuration property settings under *normal* processing conditions.

| <b>Transaction mode</b><br><b>DirectConnect configuration</b> |                                  |
|---------------------------------------------------------------|----------------------------------|
| property setting                                              | <b>Outcome</b>                   |
| <b>SHORT</b>                                                  | MainframeConnect issues          |
|                                                               | COMMIT/ROLLBACK after each batch |
| LONG                                                          | Client application or RSP issues |
|                                                               | COMMIT/ROLLBACK                  |

*Table 2-2: Configuration properties and COMMIT/ROLLBACK*

Therefore, if TRS invokes an RSP, the transaction is committed (unless the transaction failed) because TRS always runs in SHORT.

The client application uses standard SQL statements to issue COMMITs and ROLLBACKs; the RSP uses the special RSP COMMIT and ROLLBACK commands.

If the RSP invokes through Access Service Library, COMMIT and ROLLBACK processing under *error* conditions is also affected by the DirectConnect Stop Condition configuration property.

This property can be set as follows:

- None—If an error occurs, the RSP continues processing despite error status messages.
- Error—If an error occurs, the RSP receives a STATUS message from MainframeConnect and RSP processing stops.
- Err/Warn—If either an error or a DB2 warning message occurs, RSP processing stops (for Database Gateway release 2.03 only).

**Note** The client application can override the DirectConnect StopCondition configuration property with the following set statement: set StopCondition {error|none|warning}.

### **MainframeConnect**

If your site uses exits, review the MainframeConnect Request Exit and Parse Exit user configuration properties in the Mainframe Connect DB2 UDB Option for CICS *Installation and Administration Guide*. If either of the exits transform requests, you need to be aware of that transformation.

# **Understanding how to invoke an RSP**

The client can invoke an RSP with two kinds of variables: keyword variables or variable text. The client can also send data to the RSP using a STD input pipe. How the RSP is invoked affects how you design it. Refer to ["Output](#page-32-0)  [pipes" on page 21.](#page-32-0)

# **Invoking with keyword variables and variable text**

If your RSP passes keyword variables or variable text, your code accesses the following fields in the SPAREA:

| <b>SPAREA Field</b> | Use                                                                                                    |
|---------------------|----------------------------------------------------------------------------------------------------|
| <b>SPVARTXT</b>     | Specifies the address of the variable text that the client<br>application sent to the RSP                                           |
| <b>SPVARLEN</b>     | Specifies the length of the variable text the client<br>application sent to the RSP                                                 |
| <b>SPVARTAB</b>     | Specifies the address of the variable substitution table<br>keyword variables that the client application sent to the<br><b>RSP</b> |

*Table 2-3: SPAREA variable fields*

See [Appendix F, "The SPAREA"](#page-150-0) for more information.

### **Processing with keyword variables**

If the client application is sending keyword variables, MainframeConnect (with the Access Service Library) or Open ServerConnect (with TRS):

- Parses the arguments
- Builds a table of keywords and associated values (the keyword variable substitution table)
- Places the address of this table in *SPVARTAB*

If the arguments are not in keyword format, MainframeConnect or Open ServerConnect sets the SPVARTAB to '0'.

The keyword variable substitution table contains a full word count of the number of keywords that were specified, followed by one keyword entry for each keyword specified. The following figure illustrates the variable substitution table.

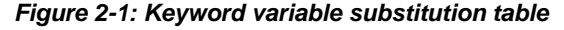

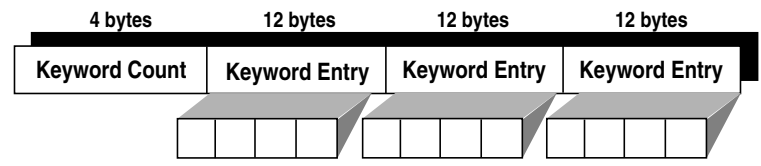

The following figure illustrates the keyword entry format.

| 4 bytes       | 4 bytes           | 2 bytes       | 2 bytes        |
|---------------|-------------------|---------------|----------------|
| Address of    | <b>Address of</b> | Length of     | Lenath of      |
| Variable Name | Variable Value    | Variable Name | Variable Value |

*Figure 2-2: Keyword entry format*

The fields in the keyword entry are in integer format; addresses are 4 bytes long and lengths are 2 bytes long. For example, if the client application passed the following single variable:

&DATE=1991-12-04

the variable substitution table built by MainframeConnect or Open ServerConnect might appear as follows:

10000253D000254F 5 10

- where *1* is the keyword count indicating the number of keyword entries; in this case, the &DATE is the only keyword.
- where *0000253D* is the address of the variable name in the SPAREA.
- where  $0000254F$  is the address of the variable value in the SPAREA.
- where *5* is the length of the variable name; in this case, *&DATE*.
- where *10* is the length of the variable value; in this case, *1991-12-04*.

See [Appendix D, "RSP4C Keyword Variable Sample RSP"](#page-120-0) and [Appendix E,](#page-138-0)  ["RSP8C Variable Text Sample RSP"](#page-138-0) for sample RSPs that handle variables.

### **Processing with variable text**

If the client application sends variable text, Open ServerConnect (if TRS is used) or MainframeConnect (if Access Service Library is used) places:

- The address of the variable text in SPVARTXT
- The length of the variable text in SPVARLEN

If the client application does not pass any arguments, Open ServerConnect sets SPVARTXT and SPVARLEN to 0.

See [Chapter 5, "Testing and invoking an RSP"](#page-58-0) for details on sending variables and data from the client application.

### **Invoking with data pipes**

The data pipe is the mechanism by which an RSP sends results to or receives data records from the client application. Both an input pipe and an output pipe can be open at the same time.

You can use a combination of different data pipe formats for input and output. For example, you can define input pipes as STD format and output pipes as DB2 format.

This section describes what you need to consider when using input and output pipes with fixed- and variable-length records and binary data.

### **Transmitting fixed-length or variable-length records**

STD and BIN format pipes can transmit either fixed- or variable-length records. They are the only data pipe formats that use the SPAREA SPMAXLEN and SPRECLEN properties. SPMAXLEN sets the maximum length for data records to be passed through a data pipe; SPRECLEN specifies the actual length of a particular data record.

#### **Using input pipes**

When you define an input pipe to handle fixed-length records, you set SPMAXLEN. The RSP needs to read SPMAXLEN only once. SPRECLEN is not required and is set by MainframeConnect.

For every record sent through an input pipe, MainframeConnect places the record length in SPRECLEN, overwriting the existing SPRECLEN value. You must check this value (record length) for each record after every GETPIPE.

The following table explains how to set input pipes for fixed- or variablelength records.

| Fixed-length data    | Set SPMAXLEN on the OPENPIPE command to the<br>length of a single data record.                                                                                                    |
|----------------------|----------------------------------------------------------------------------------------------------|
| Variable-length data | Set SPMAXLEN; then after each GETPIPE, check<br>SPRECLEN and process the incoming record<br>accordingly. Check SPRECLEN only if it is possible<br>that the client application passes variable-length<br>records. |

*Table 2-4: Setting input pipes*

### **Using output pipes**

For every record sent through an output pipe—that is, before every PUTPIPE the RSP must place the record length in SPRECLEN. The following table explains how to set output pipes for fixed- or variable-length records.

*Table 2-5: Setting output pipes*

| Fixed-length data    | Set SPMAXLEN with the OPENPIPE command.                                          |
|----------------------|----------------------------------------------------------------------------------|
| Variable-length data | Set SPMAXLEN with the OPENPIPE command, then set<br>SPRECLEN with every PUTPIPE. |
|                      |                                                                                  |

### **Using concurrent input and output pipes**

If both an input pipe and an output pipe are open simultaneously, the RSP needs to know whether the value in SPMAXLEN reflects the input or output pipe. In addition, depending on whether the data is fixed- or variable-length, the RSP may need to reset or restore and reread the SPRECLEN value for every output data record. The following table summarizes how you set fixed- and variablelength data for concurrent input and output pipes.

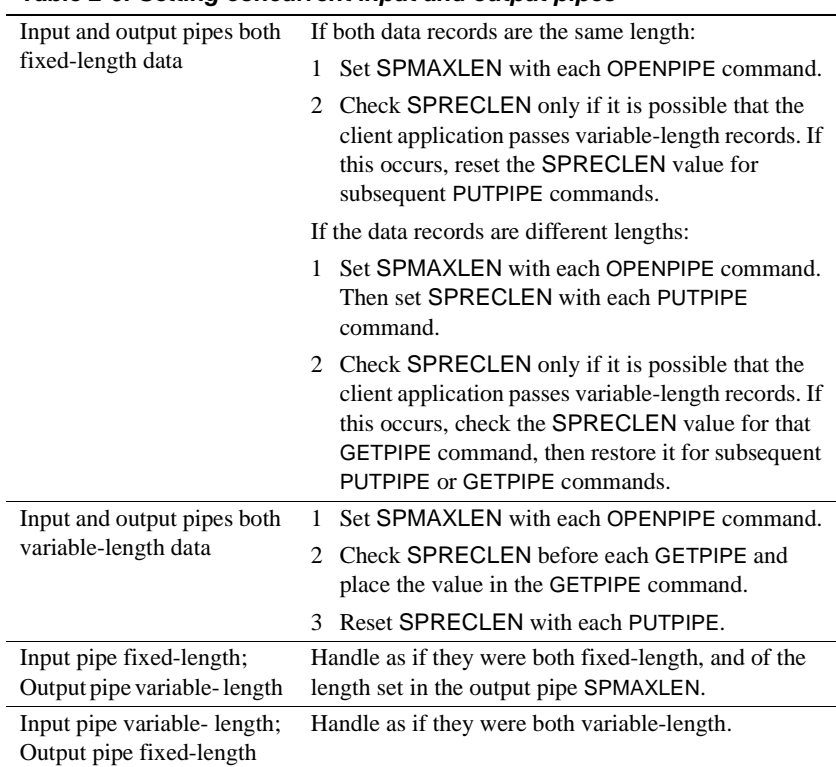

### *Table 2-6: Setting concurrent input and output pipes*

### **Transmitting binary data**

When an RSP uses a DB2 format data pipe, EBCDIC-ASCII or ASCII-EBCDIC conversion does not occur for the columns defined as binary. When you use DB2 format data, each binary column is indicated by setting the corresponding SQLDATA field to X'0000FFFF' at OPENPIPE. You can define only CHAR, VARCHAR, and LVARCHAR columns as binary.

The RSP must set the SQLDATA field appropriately. To indicate whether a column contains binary or normal data, you place the appropriate value in the corresponding SQLDATA field before issuing the OPENPIPE command:

```
X'xxxxxxxx' (for normal data)
  X'0000FFFF' (for binary data)
```
where:

- *xxxxxxxx* is a pointer to the actual data.
- 0000FFFF is the DRDA/DB2 V2R3 "for bit data" indicator.

If any columns were defined as binary, the corresponding SQLDATA fields must be reset to point to the actual column data after the OPENPIPE is issued.

See [Appendix G, "The SQLDA"](#page-160-0) for more information on the SQLDA.

# **Specifying error handling**

When Open ServerConnect executes a command, it uses the SPAREA SPRC field to send a return code that indicates the success or failure of the command.

- If the command succeeds, the SPRC field is set to '000'.
- If an error occurs:
	- a The SPRC field is set to a 3-character Open ServerConnect error code. Mainframe Connect Client Option and Server Option *Messages and Codes* contains the Open ServerConnect error codes related to RSPs.
	- b Open ServerConnect issues a STATUS command.
	- c The RSP is not allowed to issue any more commands. The RSP should perform any termination processing and then return control to Open ServerConnect.

The following COBOL II statements show an example of return code checking after issuing an OPENPIPE command:

CALL 'OPENPIPE' USING SPAREA IF SPRC NOT EQUAL '000' THEN GOTO PERFORM-TERMINATE.

> In addition to '000', the SPRC field can contain other codes. For example: 'EOF', 'ACE', and 'CAN'. See the following table for an explanation of those codes and the SPAREA fields used to communicate status and messages between Open ServerConnect and the RSP.

| <b>SPAREA Field</b> | Use                                                                                                    |
|---------------------|----------------------------------------------------------------------------------------------------|
| <b>SPRC</b>         | RSP API indicates the success or failure of an RSP command<br>in this field. Possible values are:                                                                                                    |
|                     | '000' indicates successful completion.<br>٠                                                                                                    |
|                     | 'xxx' indicates a Open ServerConnect error message.<br>٠                                                                                                    |
|                     | 'EOF' indicates an End of File on input data.<br>٠                                                                                                    |
|                     | 'ACE' indicates an APPC communication error (when the<br>٠<br>MainframeConnect configuration property Temporary<br>Storage Type is set to None).                                                                           |
|                     | • 'CAN' indicates the client issued a DBCANCEL command.                                                                                                    |
| <b>SPSTATUS</b>     | RSP API communicates the status of processing in the remote<br>database to the RSP. The RSP also uses the SPSTATUS field to<br>communicate status on its own processing to the client<br>application. Possible values are: |
|                     | 'OK' indicates success.                                                                                                    |
|                     | 'E' indicates an error.<br>٠                                                                                                    |
|                     | 'W' indicates a warning.<br>٠                                                                                                    |
| <b>SPMSG</b>        | RSP communicates messages back to the client using this field.                                                                                                    |
| <b>SPCODE</b>       | An error code that is sent in a message to the client application<br>appears in this field.                                                                                                    |

*Table 2-7: SPAREA error handling fields*

For a complete list of MainframeConnect error messages, see Mainframe Connect Client Option and Server Option *Messages and Codes*.

# CHAPTER 3 **Writing an RSP**

This chapter provides information to help you write an RSP and covers the following topics:

- **Overview**
- • [Choosing a sample RSP](#page-46-1)
- • [Renaming the sample](#page-48-0)
- • [Testing the sample](#page-48-1)
- • [Writing the RSP](#page-48-2)

# <span id="page-46-0"></span>**Overview**

Sybase provides sample RSPs for you to use as shells for the RSPs you write. When you write an RSP, select a sample, rename and test the sample, and then alter it to fit your needs.

### <span id="page-46-1"></span>**Choosing a sample RSP**

Sybase recommends that you select a sample RSP in the programming language you are using as a shell for your application. The sample RSPs are provided on the Open ServerConnect API tape.

The following table lists the sample programs and definitions available to you:

| Sample          | Description                                                                                                    |
|-----------------|----------------------------------------------------------------------------------------------------|
| <b>MODELRSP</b> | Shows how to use a DB2 format output pipe and a SQLDA<br>definition. MODELRSP is reproduced in Appendix B,<br>"MODELRSP DB2 Output Pipe Sample RSP."                                                                                  |
| RSP3C           | Shows how to use STD format input and output pipes to<br>transmit data. RSP3C is reproduced in Appendix C, "RSP3C<br>STD Input and Output Pipe Sample RSP."                                                                           |
| RSP4C           | Shows an example of transmitting keyword variables. RSP4C<br>is reproduced in Appendix D, "RSP4C Keyword Variable<br>Sample RSP."                                                                                                    |
| RSP8C           | Shows an example of transmitting variable text. RSP8C is<br>reproduced in Appendix E, "RSP8C Variable Text Sample<br>RSP."                                                                                                    |
| SAMP01A         | Assembler sample program RSP 1. Shows how to use a text<br>property to select data in DB2 and write the results to a CICS<br>temporary storage queue.                                                                                 |
| SAMP01C         | COBOL II sample program RSP 1. (See SAMP01A for<br>description of what it does.)                                                                                                    |
| SAMP02A         | Assembler sample program RSP 2. Shows how to select the<br>contents of an entire DB2 table and write the results to STD-<br>format output pipes.                                                                                      |
| SAMP02C         | COBOL II sample program RSP 2. (See SAMP02A for<br>description of what it does.)                                                                                                    |
| SAMP03A         | Assembler sample program RSP 3. Shows how to use a<br>keyword property to select data from DB2 and write the results<br>to DB2-format output pipes.                                                                                   |
| SAMP03C         | COBOL II sample program RSP 3. (See SAMP03A for<br>description of what it does.)                                                                                                    |
| SAMP04A         | Assembler sample program RSP 4, which demonstrates VSAM<br>access. Shows how to use a text property as a partial key to<br>perform a partial-key "browse" on a VSAM KSDS dataset and<br>write the results to DB2-format output pipes. |
| SAMP04C         | COBOL II sample program RSP 4. (See SAMP04A for<br>description of what it does.)                                                                                                    |
| EMPDATA         | Test data for sample program SAMP04.                                                                                                    |
| EMPFILE         | VSAM define for sample program SAMP04.                                                                                                    |
| EMPREPRO        | JCL to populate sample VSAM file.                                                                                                    |
| EMPTAB          | Create table for sample SAMP04.                                                                                                    |
| SPAREAP         | PL/I RSP communication area.                                                                                                    |
| <b>SPAREAX</b>  | C RSP communication area.                                                                                                    |
| <b>SQLDAX</b>   | C sample SQLDA.                                                                                                    |

*Table 3-1: Samples on the Open ServerConnect API tape*

```
PARTSTAB Create SQL statement table for sample RSPs.
```
### <span id="page-48-0"></span>**Renaming the sample**

After selecting a sample RSP to use as a shell, rename the sample using the naming conventions of standard mainframe programs at your site for the RSP name.

### <span id="page-48-1"></span>**Testing the sample**

 Before you begin to write your RSP, test the sample you are using as a shell. The samples use a table called *PCSQL.SAMPLE\_PARTS*. The CREATE TABLE statement for this table is member *PARTSTAB* in the *SYBASE.ORSP310B.CICS.SOURCE* library.

If you want to compile these examples and test them, Sample 1 (SAMP01A or SAMP01C) requires you to provide a 5-byte character value for *PARTNO*. This variable is not in keyword format, so the statement that executes this stored procedure would appear as:

```
USE PROCEDURE SAMP01x 'xxxxx'
```
Sample 3 (SAMP03A or SAMP03C) requires you to provide an ISO-format (yyyy-mm-dd) date value in keyword format for *&DATE*, as follows:

USE PROCEDURE SAMP03x &DATE='yyyy-mm-dd'

If you need detailed instructions on testing the sample, go to [Chapter 5,](#page-58-0)  ["Testing and invoking an RSP."](#page-58-0)

# <span id="page-48-2"></span>**Writing the RSP**

By now you should have:

- Reviewed the RSP commands
- Reviewed one of the four sample RSPs provided in the appendixes
- Reviewed [Chapter 2, "Designing an RSP"](#page-26-0)
- Gathered requirements for and designed your RSP, determining:
- The processing to be done by both the client application and the RSP
- The type of data (character or binary) to transmit
- The types of data pipes (input or output) to use
- The format of data to transmit through those data pipes (STD or DB2)
- Whether you need to use a SQLDA definition (if you are using DB2 format)

You may find it helpful to use existing data definitions or data access code from other programs. Some of the programming tasks involved in writing RSPs are as follows:

- Defining input and output data pipes
- Using the provided RSP commands, such as MESSAGE and STATUS, whenever appropriate (see [Appendix A, "RSP Commands"](#page-74-0) for details)
- Accessing the SPAREA, which the RSP shares with MainframeConnect
- Specifying keyword and variable handling
- Specifying error handling

# CHAPTER 4 **Compiling an RSP**

This chapter discusses the following topics:

- • [Overview](#page-50-0)
- • [Compiling an RSP without DB2](#page-50-1)
- • [Compiling an RSP with DB2](#page-52-0)
- • [Understanding the linkage](#page-55-0)

# <span id="page-50-0"></span>**Overview**

This chapter explains how to compile an RSP with and without DB2 and includes an explanation of linking.

# <span id="page-50-1"></span>**Compiling an RSP without DB2**

Compile and link-edit the RSP in the standard manner for CICS command-level programs. Use the following figure as a guide when performing steps to compile an RSP without DB2.

<span id="page-51-0"></span>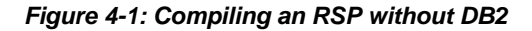

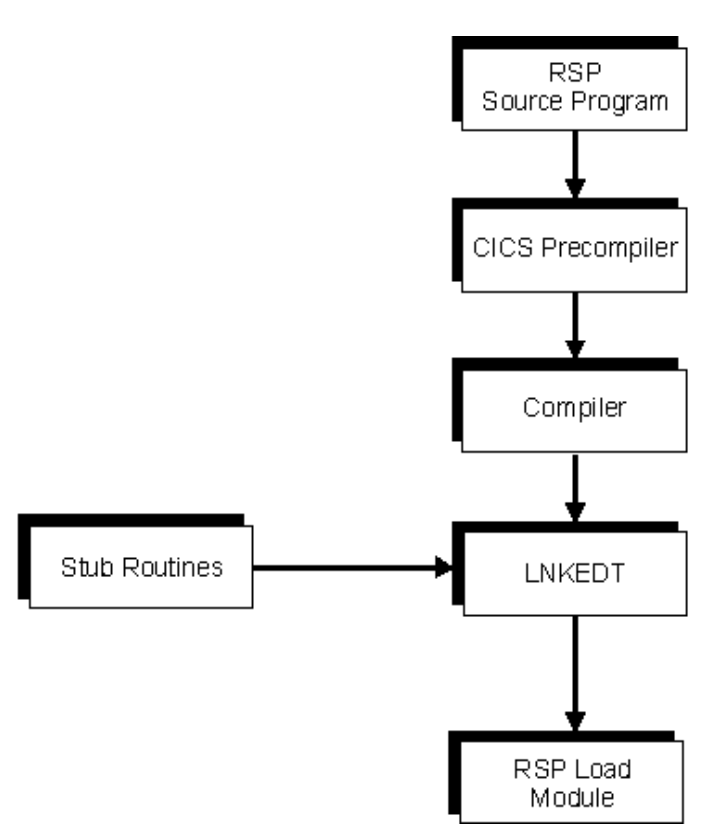

As [Figure 4-1](#page-51-0) shows, you perform the following tasks to compile an RSP without DB2:

- 1 Run the RSP source program through the CICS precompiler.
- 2 Compile the RSP source program.
- 3 Link-edit the RSP source program with the stub routines.

The RSP load module is created.

For more information on linking, see ["Understanding the linkage" on](#page-55-0)  [page 44.](#page-55-0)

# <span id="page-52-0"></span>**Compiling an RSP with DB2**

Compile and link-edit the RSP in the standard manner for CICS commandlevel programs. If the RSP accesses DB2, be sure the RSP is processed by the DB2 precompiler program before running it through the CICS precompiler. In addition, you need to bind the resulting application plan. Be sure that your systems administrator grants users EXECUTE authority on the RSP plan and package. See Mainframe Connect DB2 UDB Option for CICS *Installation and Administration Guide* for details.

Use the following figure as a guide when performing steps to compile an RSP with DB2.

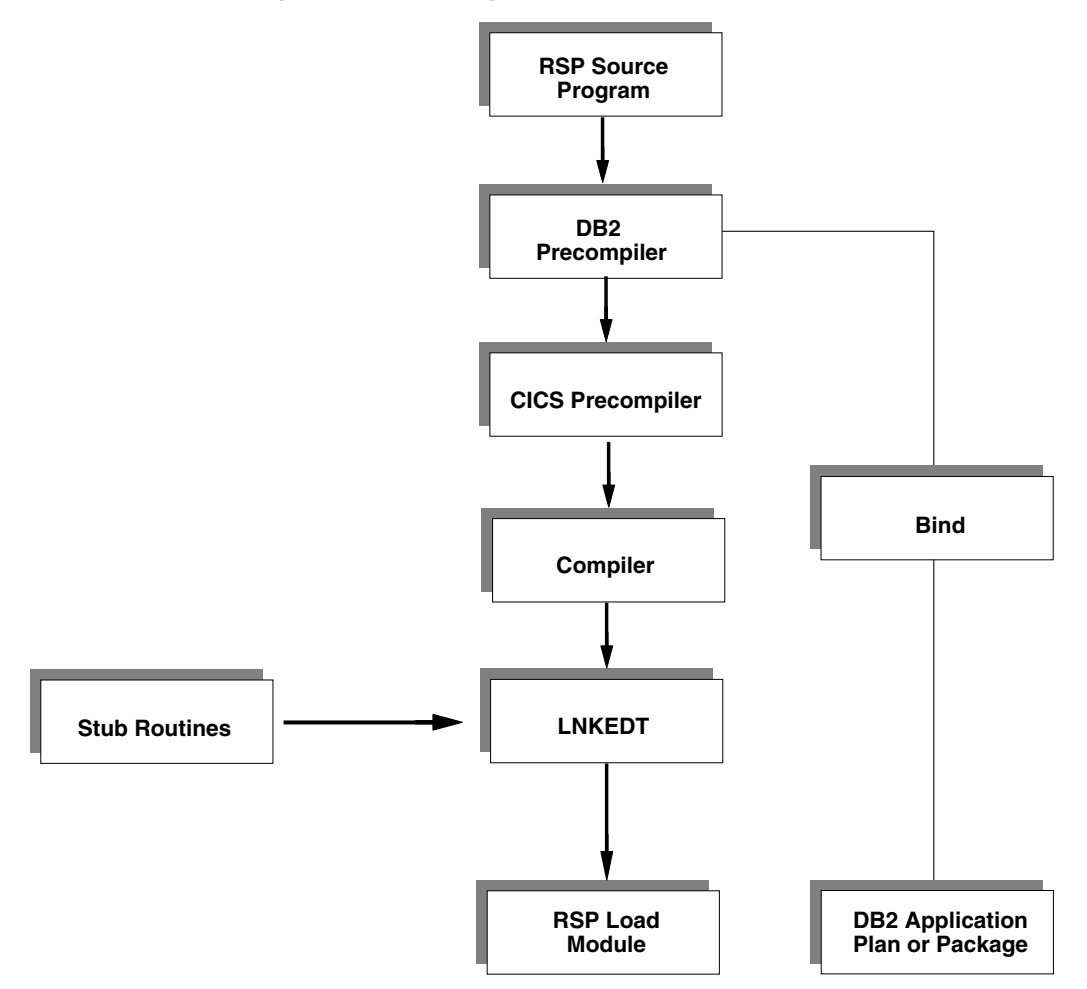

<span id="page-53-0"></span>*Figure 4-2: Compiling an RSP with DB2*

As [Figure 4-2](#page-53-0) shows, you perform the following tasks to compile an RSP with DB<sub>2</sub>:

- 1 Run the RSP source program through the DB2 precompiler.
- 2 Run the RSP source program through the CICS precompiler.
- 3 Compile and link-edit the RSP source program with the stub routines.

The RSP load module is created.

4 Bind the database request module (DBRM) created in the DB2 precompile process to DB2 as a plan or package.

For more information on linking, see ["Understanding the linkage" on page 44.](#page-55-0)

# **Using DB2 plans (TRS Only)**

You can have a separate plan for each RSP. If you do, you need an entry in the CICS RCT table for each RSP transaction that points to each RSP plan name.

## **Using DB2 packages (TRS or MainframeConnect) or gateway-less**

DB2 packages allow you to use one plan for all of the RSPs that access DB2, provided that MainframeConnect, if installed, and all the RSP DBRMs are bound in packages included in that plan. After creating the DB2 collection and plan, you can bind RSP packages in the collection instead of rebinding the plan. This eliminates the need for dynamic plan allocation when MainframeConnect is installed. All the RSP entries in the CICS RCT table can point to the same plan name.

If you are using DB2 packages, ask your DB2 systems administrator for the reference guide for DB2 commands and utilities for information on preparing to use DB2 packages.

#### **Creating a DB2 package**

To create a DB2 package, follow these steps:

1 Create the collection using the following command:

GRANT CREATE ON COLLECTION SYAMD2 TO PUBLIC

2 Bind the plan to include the collection and grant access to the packages using the following command:

BIND PLAN(AMD2PLAN) ACTION(REPLACE) PKLIST(\*.SYAMD2.\*) + ISOLATION(CS) VALIDATE(BIND) GRANT RUN ON PLAN AMD2PLAN TO PUBLIC

3 Bind the packages in the collection using the following command:

BIND PACKAGE(SYAMD2) ACT(REPLACE) + LIBRARY('SYBASE.AMD2105.CICSDB2.DBRM') MEMBER(RSPA) + ISOLATION(CS) VALIDATE(BIND) GRANT EXECUTE ON PACKAGE SYAMD2.RSPA TO PUBLIC BIND PACKAGE(SYAMD2) ACT(REPLACE) + LIBRARY('SYBASE.AMD2105.CICSDB2.DBRM') MEMBER(RSPB) + ISOLATION(CS) VALIDATE(BIND) GRANT EXECUTE ON PACKAGE SYAMD2.RSPB TO PUBLIC

# <span id="page-55-0"></span>**Understanding the linkage**

During the link-edit step, stub routines are included in the resulting load module for the RSP. The stub routines provide the linkage between the RSP and Open ServerConnect.

**Note** Each time you link-edit, you must also perform a CICS NEWCOPY.

# **Linking RSPs**

MVS requires that RSPs be linked above the 16MB line in 31-bit addressing mode. To do this, add a line to the RSP source program similar to the following JCL:

//LNKEDT EXEC PGM=IEWL,PARM='parms AMODE(31) RMODE(ANY)'

The concatenation sequence for SYSLIB in the link edit step must include a DD statement for the stub library, either in load format or object format.

## **Linking load modules**

When you link load modules, add a line similar to the following to the SYSLIB DD concatenation in the JCL:

//SYSLIB DD DSN=*SYBASE.ORSP310B.CICS.*LOADLIB, DISP=SHR

# **Linking object code**

When you link object code, add a line similar to the following to the SYSLIB DD concatenation in the JCL:

//SYSLIB DD DSN=*SYBASE.ORSP310B.CICS*.OBJLIB, DISP=SHR

The *SYBASE.ORSP310B.CICS.xxxxx* value varies with the Open ServerConnect version you are using. See the Mainframe Connect Server Option *Installation and Administration Guide* (platform-specific) for more information.

**Note** If you are using COBOL II, CICS requires that you link-edit the stub routine DFHECI at the top of the RSP.

# CHAPTER 5 **Testing and invoking an RSP**

<span id="page-58-0"></span>This chapter discusses the following topics:

- **Overview**
- Before you test or invoke an RSP
- • [Testing an RSP using an ASPT transaction](#page-59-0)
- • [Running the RSP test program](#page-60-0)

# <span id="page-58-1"></span>**Overview**

For installations that include MainframeConnect, the Transaction ASPT (RSP Test Screen) utility allows you to view the first 15 rows of results from the RSP. In addition, you can test the RSP fully by invoking it. This chapter explains how to do both.

# <span id="page-58-2"></span>**Before you test or invoke an RSP**

Each RSP must have a CICS PPT entry. (Generally, the systems administrator or system programmer makes CICS entries.)

In addition, if the RSP runs through TRS and accesses DB2, a transaction definition in CICS is required for each RSP and an RCT entry is required for that transaction.

# <span id="page-59-0"></span>**Testing an RSP using an ASPT transaction**

The ASPT Transaction allows you to test RSPs using STD input pipe data (keyword, variable text). Although you can write RSPs to use BIN input pipes, for testing with ASPT, you must use STD format.

**Note** Test the RSP in the standard manner for CICS command-level programs.

Testing an RSP involves creating a temporary storage queue and running ASPT.

### **Creating a temporary storage queue**

To provide input pipe data to RSP Testor, create a temporary storage queue and populate it with data of the same type and format that will be sent to the RSP in normal use. You must name the temporary storage queue with the same name as the RSP being tested.

**Note** Because the RSP Testor screen is case sensitive, you must enter the RSP name in capital letters so the temporary storage queue that holds your input records can be located. If you receive an EOF ALREADY ENCOUNTERED message, be sure you entered the RSP name correctly.

Use program function keys to work with the results. The following table describes the program function key operations.

*Table 5-1: Function key operations*

| This key: | <b>Performs this function:</b>                                                                             |
|-----------|----------------------------------------------------------------------------------------------------|
| F3        | Terminates the RSP test                                                                                    |
| F5        | Displays the arguments that were specified for the RSP test.<br>You can specify new arguments if you want. |
| F6        | Displays the messages or data produced by the RSP                                                          |

The CICS CECI transaction is a convenient tool for creating and populating the temporary storage queue with STD-format data. The following example uses the CECI command to create and load a temporary storage queue for input records:

CECI WRITEQ TS QUEUE('RSPNAME') FROM('THIS IS A DATA RECORD')A

## <span id="page-60-0"></span>**Running the RSP test program**

To test an RSP using the RSP test program, perform the following steps:

1 Sign on to CICS and enter the command for RSP Test program:

ASPT

The Stored Procedures Test window appears as shown in the following figure:

*Figure 5-1: Stored Procedure Test window*

S T O R E D P R O C E D U R E T E S T Stored Procedure Name ===> Specify Variables Below:

2 At the following prompt,

Stored Procedure Name

specify the name of the RSP you are testing. If the RSP expects variables, specify the values in the format the RSP expects.

The completed information in the Stored Procedure Test window is shown in the following figure.

```
S T O R E D P R O C E D U R E T E S T
the contract of the contract of the contract of the contract of the contract of the contract of the contract of
Stored Procedure Name ===>> SAMP02C
Specify Variables Below:
&PARTNO=100 &COLOR='BLUE'
```
*Figure 5-2: Completed Stored Procedure Test window*

3 Press Enter to perform the test.

When the RSP completes processing, the results from the test appear on the screen. If the RSP produced any output (messages or data), the first 15 lines of the output also appear.

<span id="page-61-0"></span>The following figure shows the test results for the sample program SAMP02C RSP. The output consists of four data records and messages.

*Figure 5-3: Stored Procedure Test results window*

```
S T O R E D P R O C E D U R E T E S T
TEST COMPLETE STATUS: OK ERRCODE: ROW COUNT: 4
Stored Procedure Name ===>> SAMP02C
Data Records Shown Below:
0003800300PART NUMBER 300 Z15
0003800300PART NUMBER 300 Z15
0003800200PART NUMBER 200 A15
0003800100PART NUMBER 100 A14
```
# **Invoking an RSP**

Both the client application programmer and the RSP programmer need to be aware of how client applications interact with RSPs. This section describes how to invoke RSPs, how to migrate from previous modes, and how to send data to the RSP.

How the RSP will be invoked (through Access Service Library, TRS, or both) or Gatewayless determines the command you use to invoke it. When a client application invokes an RSP, arguments are passed to the RSP on the USE PROCEDURE, EXECUTE, or EXEC statement. The RSP accesses these values through the SPAREA. When you write a client application to invoke an RSP, the format of the invocation command you use depends on:

• The SQL transformation (TSQL) configuration property setting on the DirectConnect Access Service

If you write a client application to invoke an RSP, ask your LAN administrator how the DirectConnect Access Service TSQL configuration property is set at your site.

- A setting of PASSTHROUGH mode allows you to issue statements in the target's SQL dialect.
- A setting of SYBASE mode transforms most syntax of the received SQL text into the SQL syntax that is supported by the target DBMS.
- The type of data (if any) you send with the RSP invocation request

The data you transmit can be in binary format or ASCII text.

**Note** DirectConnect and Open ServerConnect support MDI Database Gateway™ TSQL modes of TSQL0, TSQL1, and TSQL2 for backward compatibility only. TSQL0 corresponds to PASSTHROUGH mode, and TSQL2 corresponds to SYBASE mode. For these modes, your SQL should not require any modification. TSQL1 and TSQL2 continue to work as they do in MDI Database Gateway for DB2, Version 2.05, but Sybase is planning to phase them out. These modes will not be defined or documented beyond what was provided for that version. See ["Migrating from TSQL0, TSQL1, and TSQL2](#page-66-0)  [modes" on page 55](#page-66-0) for more information.

When invoking an RSP, the client application can specify keyword variables, variable text, or input pipes to pass to the RSP. In turn, the RSP uses pointers in the SPAREA to access the values. Keyword variables have the typical MVS format of &VARNAME=value. The client application passes values according to the DirectConnect TSQL setting for SQL transformation.

# **Invoking RSPs through Access Service Library**

This section explains how to use the PASSTHROUGH and SYBASE transformation mode commands to invoke RSPs through Access Service Library. It also explains how to pass keyword variables and variable text, and how to handle quotes in variables.

### **Using the PASSTHROUGH mode commands**

If the DirectConnect TSQL configuration property is set to PASSTHROUGH, use this command syntax to invoke RSPs:

USE PROCEDURE *procedurename*

If you pass variables to the RSP, you must also supply the appropriate arguments in the invoking statement, and the form of the arguments must match the SQL transformation level. See your Transact-SQL manual for more information on variables and arguments.

### **Passing keyword variables**

Use this command syntax to pass keyword variable values to the RSP:

USE PROCEDURE *procedurename* &VARNAME1=*value1* &VARNAME2=*value2* ... &VARNAME*n*=*valuen*

#### **Passing variable text**

The client application passes variable text to the RSP as a single text string; the RSP is responsible for interpreting the string.

If the DirectConnect TSQL configuration property is set to PASSTHROUGH, use this command syntax to pass variable text to the RSP:

USE PROCEDURE *procedurename valuestring*

**Note** There is a 32K limit for variable text string size for DB2 Access Service. This limit is not valid for TRS Access Service.

### **Using the SYBASE mode command**

If the DirectConnect TSQL configuration property is set to SYBASE, use this command syntax to invoke RSPs:

EXECUTE *procedurename*

If you pass variables to the RSP, you must also supply the appropriate arguments in the invoking statement, and the form of the arguments must match the SQL transformation level. See your Transact-SQL manual for more information on variables and arguments.

#### **Passing keyword variables**

Use this command syntax to pass keyword variable values to the RSP:

EXECUTE *procedurename* @VARNAME1=*value1*, @VARNAME2=*value2* ... , @VARNAME*n*=*value*n

With TSQL set to SYBASE, you must comply with Transact-SQL syntax for variables. In particular, be sure to prefix your variable names with the at sign  $(\omega)$  instead of the ampersand  $(\&)$  and to separate the variables with commas.

#### **Passing variable text**

The client application passes variable text to the RSP as a single text string; the RSP is responsible for interpreting the string. When using variable text, you can include an unlimited number of variables in the string.

**Note** There is a 32K limit for variable text string size.

If TSQL is set to PASSTHROUGH, use this command syntax to pass variable text to the RSP:

USE PROCEDURE *procedurename valuestring*

If TSQL is set to SYBASE, use this command syntax to pass variable text to the RSP:

EXECUTE *procedurename valuestring*

### **Handling quotes in variables**

In some cases, the values the client application sends to the RSP contain quotation mark characters, either single or double. Because these characters are frequently used as string delimiters, DirectConnect can misinterpret strings containing quotes. Therefore, it may transform the values in ways that the RSP does not expect, for example by replacing the carriage return-linefeed sequence (CR/LF) with spaces.

To provide maximum control over quote handling in USE statements, Sybase implemented the following rules:

**Note** These rules apply only if your setting is TSQL1 or PASSTHROUGH.

- The first non-white-space character following the procedure or request name is tested by MainframeConnect for the possibility that it is a special delimiter. Special delimiters can be used to enclose the entire set of argument strings sent to the request or RSP. If the argument string is enclosed by such delimiters, then the characters between the delimiters (including the delimiters themselves) are not modified in any way. In other words, quote processing, uppercasing and so on, is not performed by MainframeConnect.
- DirectConnect recognizes a character as a delimiter if it is a member of the following set of characters:

! % ( ) \* / : << >> ? \ ' { } | ~

**Note** The same delimiter character must be used at both ends of the string: for example, *(xxxxxxxx(* or *{xxxxxxxx{* (not *(xxxxxxxx)* ).

If the first non-white-space character is not a delimiter, then MainframeConnect handles quotes according to the following standard TSQL1 rules:

- It passes doubled occurrences of either quote character—that is, " or "" without modification.
- It assumes the first single occurrence of either quote character is a delimiter beginning a quoted string, and it assumes the next single occurrence of the same character ends the quoted string.
- It compares the delimiter to the setting in the DirectConnect configuration (*.cfg*) file, and converts the delimiter if required; that is, double quotes may be converted to single quotes.

• It passes occurrences of the other quote characters (that is, double quotes occurring in a string delimited by single quotes or single quotes occurring in a string delimited by double quotes) without modification.

# **Invoking RSPs through TRS**

If you invoke the RSP through TRS, use this command syntax:

EXEC *rpcname*

#### **Passing keyword variables**

Use this command syntax to pass keyword variable values to the RSP:

```
EXEC rpcname @VARNAME1='value1', @VARNAME2='value2' ... 
, @VARNAMEn='valuen'
```
### **Passing variable text**

The client application passes variable text to the RSP as a single text string; the RSP is responsible for interpreting the string. When using variable text, the number of variables you can include in the string is unlimited.

**Note** There is a 32K limit for variable text string size.

If TSQL is set to SYBASE, use this command syntax to pass variable text to the RSP:

```
EXEC rpcname 'value'
```
### <span id="page-66-0"></span>**Migrating from TSQL0, TSQL1, and TSQL2 modes**

TSQL0 corresponds to PASSTHROUGH mode, and TSQL2 corresponds to SYBASE mode. For these modes, your SQL should not require any modification.

If you used TSQL1 mode for earlier releases, review your SQL.

If you migrate to a setting of PASSTHROUGH mode, your code will probably fail because the TSQL1 partial conversion does not occur. If you migrate to a new setting of SYBASE mode, your code should work because DirectConnect passes any SQL statement that the parser cannot identify on to the server without changes.

## **Sending data to the RSP**

You can use STD input pipes to send data to an RSP only if your DirectConnect TSQL setting is PASSTHROUGH (or TSQL0 or TSQL1 for backward compatibility only). You can send ASCII data through parameters and pipes; however, binary data can only be sent through pipes.

**Note** If your DirectConnect setting is SYBASE (or TSQL2, for backward compatibility only), you must pass data as parameters.

When invoking an RSP, the client application can send ASCII formatted data or binary data. If it sends binary data, see ["Sending binary data" on page 57](#page-68-0).

### **Sending ASCII-formatted data**

To send ASCII data to an RSP, you use this command syntax:

USE PROCEDURE WITH DATA *rspname [keywords or variable text]*;

ASCII data records

The following list describes the previous syntax:

- The WITH DATA clause appends input records.
- A carriage return or line feed separates data records.
- A semicolon and carriage return/linefeed must separate the USE PROCEDURE clause from the data.
- When another statement follows the data records, the data records must end with a semicolon on a line by itself.

This is an example of ASCII-formatted data:

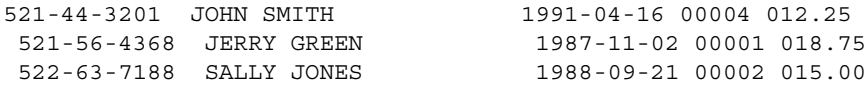

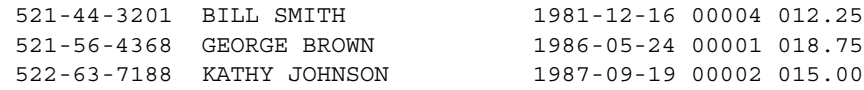

### <span id="page-68-0"></span>**Sending binary data**

The client application can send RSPs binary input data using a BIN-format input pipe. The client application specifies the USE PROCEDURE statement using the WITH BINARY DATA option in this command syntax:

To send binary data to an RSP, use this command syntax:

USE PROCEDURE WITH BINARY DATA *rspname [keywords or variable text]*;

....binary data....

The following describes the syntax:

- The WITH BINARY DATA clause appends the input file as binary data.
- rspname represents the name of the RSP.
- A semicolon and carriage return/linefeed must separate the USE PROCEDURE clause from the data.

The RSP assumes all data between the semicolon and the end of the buffer is binary. Because there is no internal formatting in the binary file, the RSP must be able to interpret the data appropriately.

• With a BIN-format data pipe, ASCII-EBCDIC conversion does not occur.

#### **Understanding input data requirements**

All data, except binary, the client sends as input to the RSP must meet the following requirements:

- All characters must be printable ASCII characters (20–7F hexadecimal).
- Records must be delimited by either linefeed or carriage return/linefeed.

In PASSTHROUGH mode, input pipe data passes unchanged to the RSP, except that control characters are deleted and ASCII is converted to EBCDIC. All line feeds in the input data serve to separate data records, and their positions control what the RSP receives as a single record.

# CHAPTER 6 **Troubleshooting**

This chapter describes the following topics:

- **Overview**
- • [MainframeConnect errors related to RSPs](#page-70-1)
- • [Troubleshooting errors](#page-71-0)

# <span id="page-70-0"></span>**Overview**

This chapter describes how to use the output records of an RSP to troubleshoot problems in the RSP.

# <span id="page-70-1"></span>**MainframeConnect errors related to RSPs**

Your RSP receives error messages, if there are any, in the SPRC field of the SPAREA.

MainframeConnect invokes the RSP through the CICS LINK command, which causes the CICS program table to be searched for the RSP name.

If CICS does not find the RSP name, one of three messages returns:

- If DB2 does not exist in this CICS region, then MainframeConnect returns a RSP or REQUEST not found message or a CICS *Abend AEY9*.
- If DB2 does exist in this CICS region but the host request table does not exist, then MainframeConnect returns a RSP or REQUEST not found message.
- If DB2 and the host request table both exist but the RSP name is not in the table, then MainframeConnect returns an RSP or REQUEST not found message.

See Mainframe Connect DB2 UDB Option for CICS *Installation and Administration Guide* for the valid message numbers, the message text, the reason the message was issued, and the required action.

**Note** snaping and cicsping are troubleshooting programs available with MainframeConnect. See Mainframe Connect DB2 UDB Option for CICS *Installation and Administration Guide* for more information.

# <span id="page-71-0"></span>**Troubleshooting errors**

This section covers DB2 errors, and what to do if ASRA abends at PUTPIPE and at OPENPIPE.

## **DB2 errors**

If you receive a DB2 -805 error when you execute RSPs that access DB2, ensure that:

- Pooled threads are specified
- The package was bound with the current database request module (DBRM)

If you receive other DB2 error messages, refer to your DB2 documentation.

# **CICS ASRA abend errors**

ASRA is an abend error indicating that CICS found a problem in a program that was running. It is the most common CICS abend.

### **If a CICS ASRA abend (OC4) occurs at PUTPIPE**

There are two common causes of ASRA abends at the PUTPIPE command: a SQLLEN packed decimal error and VARCHAR or LVARCHAR definition error.
#### **A SQLLEN packed decimal error**

Defining packed decimals in the SQLDA is a common source of errors. When you define the length of a packed decimal in the SQLLEN field, the length is a decimal translation of hexadecimal '*PPSS*', where:

- *PP* (precision) is the number of total digits in the decimal.
- *SS* (scale) is the number of those digits to the right of the decimal.

An incorrect length causes an ASRA abend at the PUTPIPE command. The following table shows how the problem can occur.

| Code          | <b>Picture</b> | Hex value | <b>Decimal</b><br>value |
|---------------|----------------|-----------|-------------------------|
| PIC S9(03)V99 | nnn.nn         | X'0502'   | '1282'                  |
| PAC S9(11)V99 | nnnnnnnnnnn nn | X'0D02'   | '3330'                  |

*Table 6-1: Coding decimal and hexadecimal values*

You can calculate the hex value using the following formula:

 $pp x 256 + ss = length$ 

where *pp* is precision and *ss* is scale.

For example:

```
05 SQLLEN PIC S9(4) COMP VALUE +3330.
13 x 256 + 02 = 3330
```
You can avoid decimal translation by redefining the *SQLLEN* field as a PIC(2) with a hexadecimal value:

05 SQLLEN-X PIC X(2)VALUE X'0D02'. 05 SOLLEN REDEFINES SOLLEN-X PIC S9(4)COMP.

#### **VARCHAR or LVARCHAR definition error**

When *VARCHAR* and *LVARCHAR* are defined in the LINKAGE SECTION, they each require a preceding 2-byte field for their length. Not including this length field causes an ASRA abend at the PUTPIPE command.

The code must include a computed field, which passes the amount of space that is required for the text:

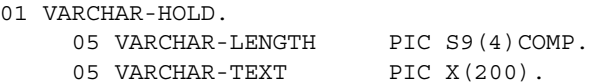

If the code omits the computed field, the first two characters in the text field are used for the length of the text field:

```
01 VARCHAR-HOLD.
       05 VARCHAR-TEXT PIC X(200).
```
The hexadecimal value for alphas can be very large. The result is an ASRA abend, or even a CICS crash.

#### **If a CICS ASRA abend occurs at OPENPIPE**

Errors in the model SQLDA definition cause an ASRA abend at the OPENPIPE command. MainframeConnect does not check errors for the SQLDA structure, so any typing error causes an abend. Recheck the RSP code, or copy the SQLDA definition from another file.

# APPENDIX A **RSP Commands**

<span id="page-74-1"></span>This appendix discusses the following topics:

- • [Command examples](#page-74-0)
- • [Commands](#page-75-0)

# <span id="page-74-0"></span>**Command examples**

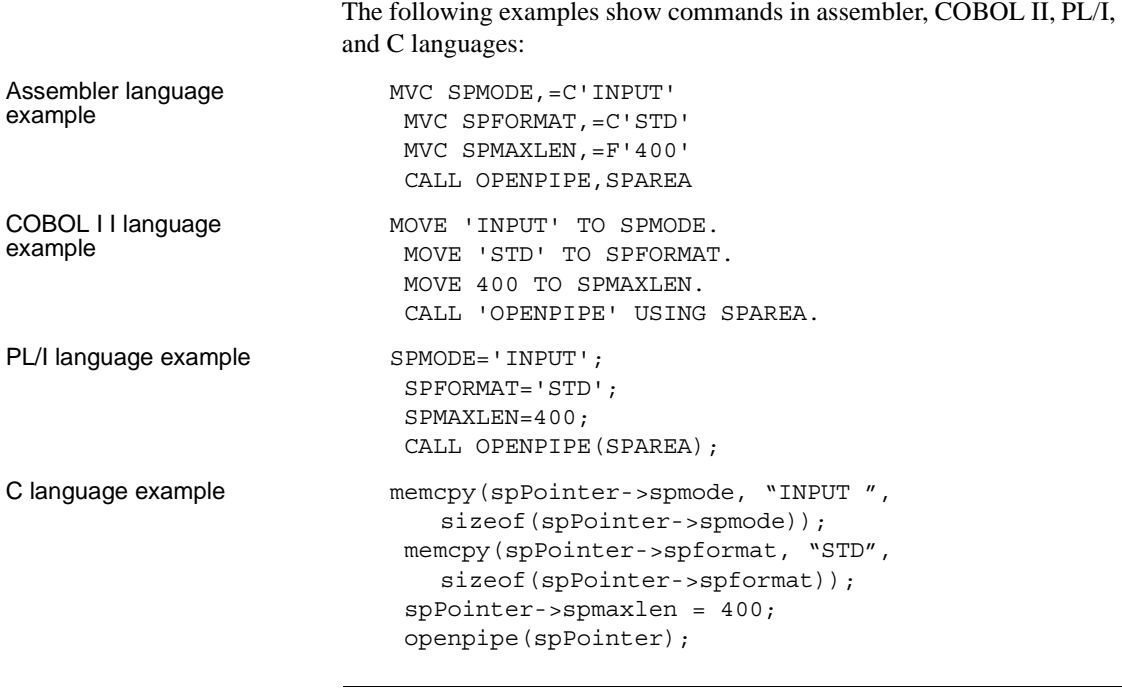

**Note** All the other examples in the command explanations in this appendix are in COBOL II.

# <span id="page-75-0"></span>**Commands**

The following RSP commands are explained in this appendix:

- • [CLOSPIPE on page 64](#page-75-1)
- • [COMMIT on page 65](#page-76-0)
- • [GETPIPE on page 65](#page-76-1)
- • [MESSAGE on page 66](#page-77-0)
- • [OPENPIPE on page 67](#page-78-0)
- • [PUTPIPE on page 68](#page-79-0)
- • [ROLLBACK on page 69](#page-80-0)
- • [RPDONE on page 70](#page-81-0)
- • [RPSETUP on page 70](#page-81-1)
- • [STATUS on page 70](#page-81-2)

# <span id="page-75-1"></span>**CLOSPIPE**

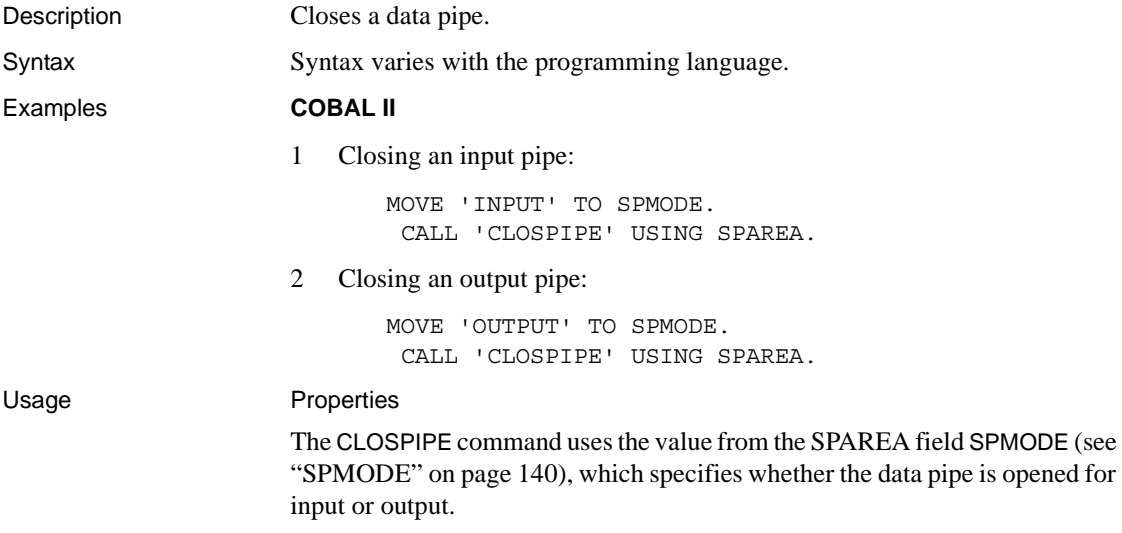

# <span id="page-76-0"></span>**COMMIT**

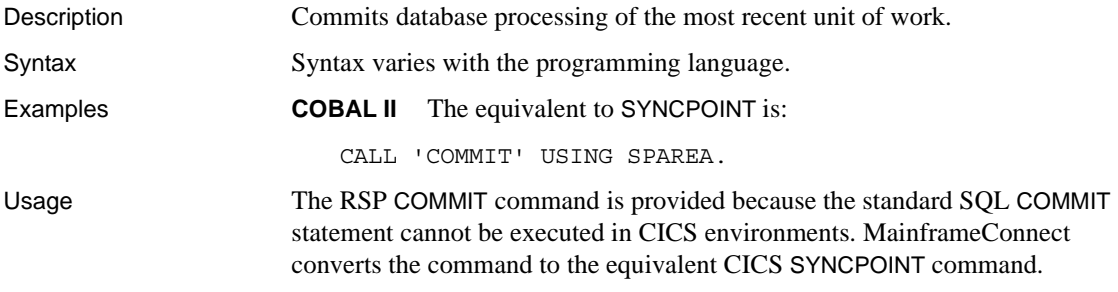

# <span id="page-76-1"></span>**GETPIPE**

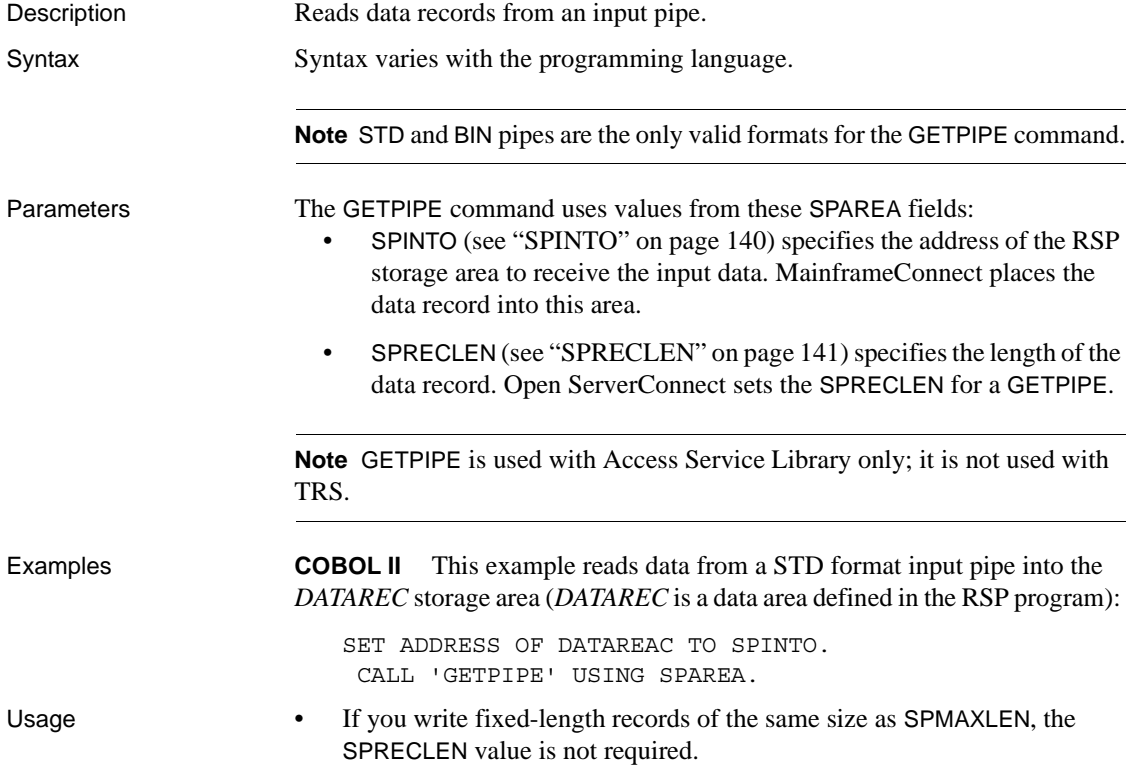

• However, when you have both an input pipe and an output pipe open, both pipes use this field and each must set the field value before writing or reading the record. See ["Transmitting fixed-length or variable-length](#page-40-0)  [records"](#page-40-0) for more information.

# <span id="page-77-0"></span>**MESSAGE**

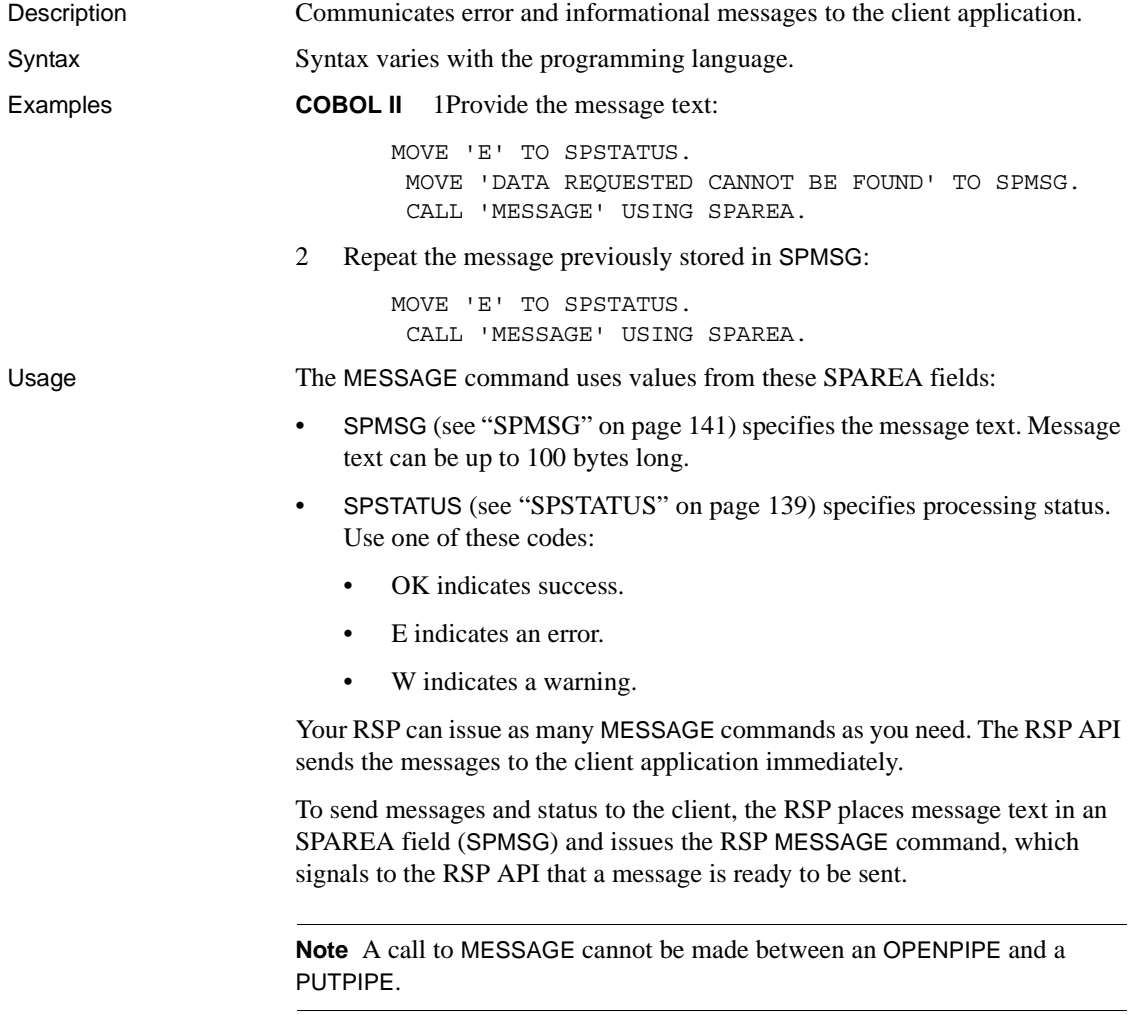

# <span id="page-78-0"></span>**OPENPIPE**

Description Opens a data pipe either to send output to or receive input from the client application. Syntax Syntax varies with the programming language. Examples **COBOL II** 1 Open a STD output pipe: MOVE 'OUTPUT' TO SPMODE. MOVE 'STD' TO SPFORMAT. MOVE 450 TO SPMAXLEN. CALL 'OPENPIPE' USING SPAREA. 2 Open a BIN input pipe: MOVE 'INPUT' TO SPMODE. MOVE 'BIN' TO SPFORMAT. MOVE 625 TO SPMAXLEN. CALL 'OPENPIPE' USING SPAREA. Usage The OPENPIPE command uses values from these SPAREA fields: • SPMODE (see ["SPMODE" on page 140\)](#page-151-0) specifies whether the data pipe is opened for input or output. • INPUT indicates the RSP reads data records sent from the client application. • OUTPUT indicates the RSP writes data records to be sent to the client application. • SPFORMAT (see ["SPFORMAT" on page 140](#page-151-2)) specifies the data pipe format. STD indicates standard format, in which each data record is transmitted to or from the client application as a single-text column record. • BIN indicates a single-binary column format, like STD, except that the data is binary. No ASCII-EBCDIC or EBCDIC-ASCII conversion occurs on binary data. **Note** Use STD and BIN only for input pipes.

• DB2 indicates data is transmitted from the RSP as a multiple-column record, where the column definitions are contained in an associated SQLDA. The SQLDA is a collection of variables and pointers that provide column information about data being transmitted to the client application. See [Appendix G, "The SQLDA"](#page-160-0) for more information.

**Note** Use DB2 only for output pipes.

- SPMAXLEN (see ["SPMAXLEN" on page 141\)](#page-152-2) specifies the maximum size, in bytes, of the data records written to or read from the data pipe.
- SPSQLDA (see ["SPSQLDA" on page 140\)](#page-151-3) specifies the address of a SQLDA that describes the content of the data records. *Use only for output pipes.*
- STD and BIN format pipes must use SPMAXLEN to identify the maximum record length.
- For DB2 format pipes, the RSP must supply the SPSQLDA address. DB2 format pipes must use SPSQLDA.
- Both an input pipe and an output pipe can be open at the same time.
- As part of opening a pipe, you must specify the format of the data the pipe handles. RSPs can handle DB2, BIN, and STD format data. See [Chapter 2,](#page-26-0)  ["Designing an RSP"](#page-26-0) for more information on these formats.
- When a data pipe of any format opens for output with the OPENPIPE command, it issues Open Server describe and bind commands. You cannot subsequently change the maximum column length of any columns or types in the SQLDA definition when you issue a PUTPIPE command.

# <span id="page-79-0"></span>**PUTPIPE**

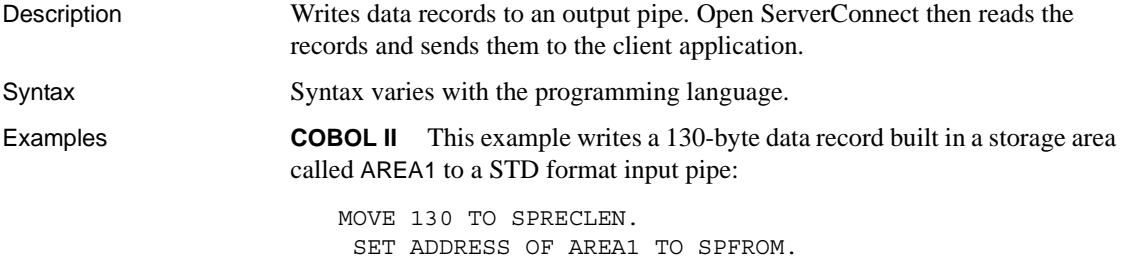

CALL 'PUTPIPE' USING SPAREA.

Usage The PUTPIPE command uses values from these SPAREA fields:

- SPFROM (see ["SPFROM" on page 140](#page-151-4)) specifies the address of the data record.
- SPRECLEN (see ["SPRECLEN" on page 141\)](#page-152-0) specifies the length of the data record.
- SPSQLDA (see ["SPSQLDA" on page 140](#page-151-3)) provides the SQLDA address.
- Only STD and BIN format pipes use the SPFROM field. For a DB2 format pipe, the SQLDA describes the location and length of the data columns.
- If you have a single output pipe open, you can set the SPFROM value once for all records. However, when you have both an input pipe and an output pipe open, both pipes use this field and each must set the field value before writing or reading the record.
- For STD and BIN pipes, the SPRECLEN value must not exceed the value that was specified for SPMAXLEN (see ["SPMAXLEN" on page 141\)](#page-152-2) when the pipe was opened.
- If you write fixed-length records of the same size as SPMAXLEN, the SPRECLEN value is not required.

# <span id="page-80-0"></span>**ROLLBACK**

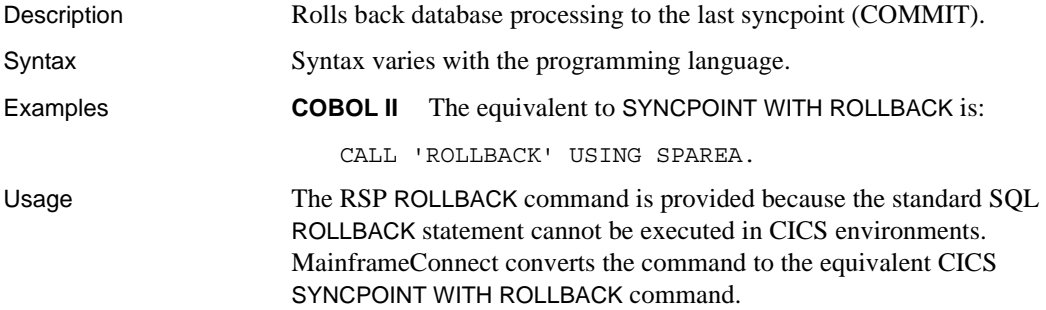

# <span id="page-81-0"></span>**RPDONE**

Description Ends processing for an RSP invoked through TRS.

Syntax Syntax varies with the programming language.

Examples **COBOL II** CALL 'RPDONE' USING SPAREA.

- Usage This must be the last API call in an RSP invoked through TRS.
	- It cleans up RSP memory (the SPAREA) because MainframeConnect is not involved.

# <span id="page-81-1"></span>**RPSETUP**

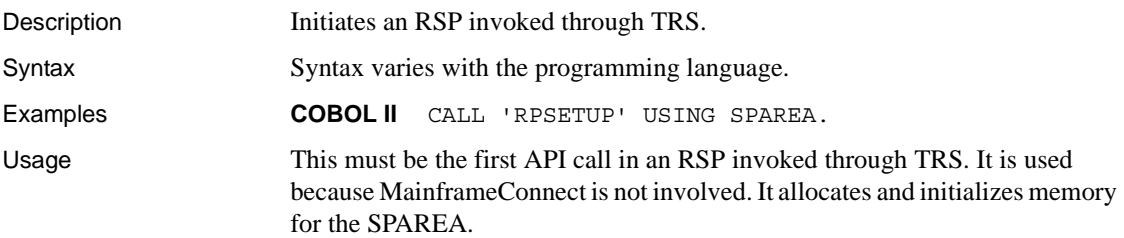

# <span id="page-81-2"></span>**STATUS**

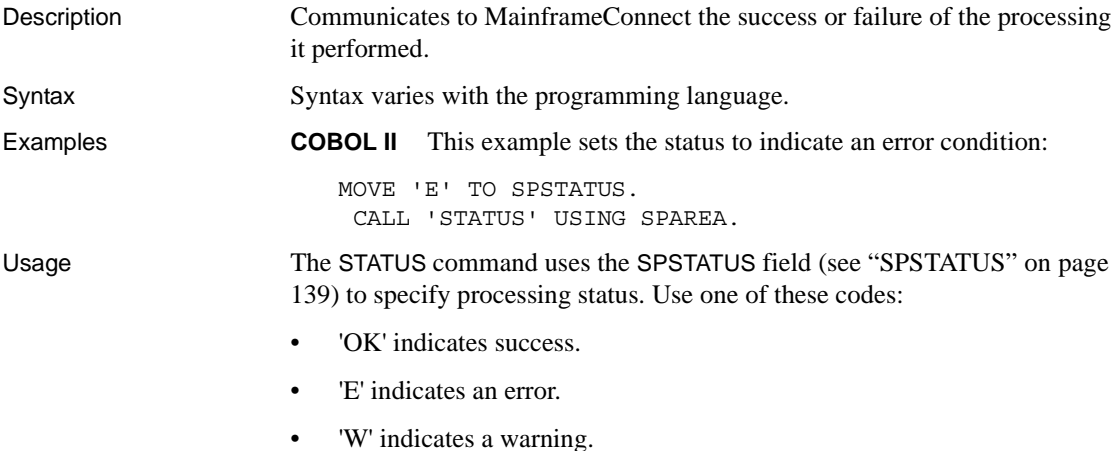

- STATUS releases results and messages to the client application.
- An RSP must issue at least one STATUS command. If an RSP terminates without issuing a STATUS command, MainframeConnect automatically issues a STATUS message indicating an error occurred.
- For each result set returned to the client application, the RSP must issue a STATUS command after the output pipe closes. Issuing a STATUS command while a data pipe is open automatically closes the pipe.
- An RSP can issue the STATUS command as many times as necessary.

# APPENDIX B **MODELRSP DB2 Output Pipe Sample RSP**

If you want to write an RSP with DB2-formatted output pipes or multiple column rows, review MODELRSP.

This appendix discusses the following topics:

- • [Understanding MODELRSP](#page-84-0)
- The SPAREA in MODELRSP
- The SQLDA in MODELRSP
- • [Invoking MODELRSP from the client application](#page-89-0)
- • [MODELRSP DB2 output pipe sample code](#page-89-1)

# <span id="page-84-0"></span>**Understanding MODELRSP**

MODELRSP is a RSP sample COBOL II program that provides examples of:

- Using a DB2-format output pipe
- Defining a SQLDA with all possible datatypes represented
- Using the SPAREA to communicate with MainframeConnect
- Using the RSP commands to manage a data pipe and communicate status
- Sending data to the client application
- Handling errors

In the MODELRSP example, keyword variables, variable text, or data are not sent as input to the RSP. The sample program is shown in its entirety. The program also contains many in-line comments (denoted with standard asterisks) to explain the flow of processing and clarify points.

For simplicity, the example does not include database access code. Instead, it sends 11 columns of employee data to illustrate 11 types of data you can transmit to the client application.

## <span id="page-85-0"></span>**The SPAREA in MODELRSP**

This section describes how MODELRSP uses SPAREA fields and RSP commands, as well as a brief example of the SPAREA from MODELRSP.

### **How MODELRSP uses SPAREA fields**

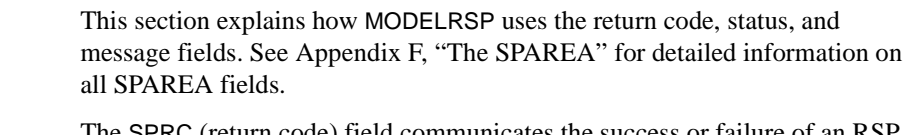

SPRC The SPRC (return code) field communicates the success or failure of an RSF command.

**Note** Your code should check the SPRC field after issuing any RSP command.

The following MODELRSP code fragment shows how an RSP accesses the SPRC field to get this information:

IF SPRC IS NOT EQUAL TO '000' MOVE WS-CLOSPIPE TO ERROR1-CALL PERFORM 9800-PIPE-ERROR-MSG THRU 9800-EXIT GO TO 9999-RETURN-TO-CALLER.

SPSTATUS The SPSTATUS field communicates processing status in the remote database to the RSP. As shown in the following MODELRSP code fragment, the RSP also uses the SPSTATUS field to communicate status on its own processing to the client application.

> MOVE 'OK' TO SPSTATUS. CALL 'STATUS' USING SPAREA.

SPMSG The SPMSG field communicates messages back to the client application. Then the SPAREA issues the RSP MESSAGE command as shown in the following modified MODELRSP code fragment:

MOVE SPRC TO ERROR1-SPRC.

MOVE ERROR1-MSG TO SPMSG. MOVE 'E' TO SPSTATUS. CALL 'MESSAGE' USING SPAREA.

In this case, the client application receives the error message in SPMSG.

You can issue the MESSAGE command with message text of up to 100 bytes with USING SPAREA:

MOVE 'OK' TO SPSTATUS. MOVE 'THIS IS THE OK MESSAGE' TO SPMSG. CALL 'MESSAGE' USING SPAREA.

Refer to [Appendix A, "RSP Commands"](#page-74-1) for detail about the MESSAGE command.

### **Using RSP commands with the SPAREA**

The MODELRSP program uses these RSP commands: OPENPIPE, PUTPIPE, CLOSPIPE, STATUS, and MESSAGE. In all the supported programming languages, the RSP commands are invoked with a standard CALL statement.

In COBOL II, the RSP command can be enclosed in single quotes; in the other supported languages, quotes are not necessary. The following COBOL II statements show how your RSP code must use the RSP commands.

**Note** Single quotes in a COBOL CALL statement indicate a "static call."

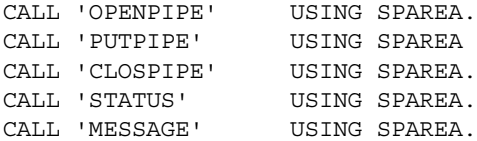

The previous sample shows:

• Data pipe mode and format values are moved to the corresponding SPAREA fields. Then the command is issued

CALL 'OPENPIPE' USING SPAREA.

• Each PUTPIPE generates one result row. Therefore, your code must issue the PUTPIPE command for every row of data you send.

• A STATUS command always follows the CLOSPIPE command. This ensures the processing status is communicated to the client application and clears out the data pipe and all messages.

For more information on the RSP commands, their formats and results, see [Appendix A, "RSP Commands."](#page-74-1)

### **SPAREA example**

In the following example, the LWKCOMMAREA is the RSP API communication area. SPAREAC (the sample COBOL II copy book provided on the Open ServerConnect base tape) is included in the linkage section with a COPY statement.

01 LWKCOMMAREA. COPY SPAREAC.

Further on in the program, the SPAREA fields pass information about the type of data pipe the RSP uses and the pointers to the SQLDA.

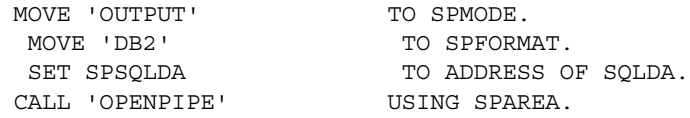

The following three SPAREA fields are used by the RSP to communicate to the Open ServerConnect RSP API:

- SPMODE specifies the mode (input or output) of the data pipe.
- SPFORMAT specifies the format (DB2, STD, or BIN) of the data to be transmitted through the pipe.
- SPSQLDA specifies the pointer to the SQLDA.

See ["SPAREA field descriptions" on page 139](#page-150-2) for more information on all the SPAREA fields.

## <span id="page-88-0"></span>**The SQLDA in MODELRSP**

MODELRSP shows you how to create a SQLDA definition to send along with data to the client application using a DB2 output pipe. (The SQLDA definition in the RSP provides the data structure information sent along with the data to the client.)

If you have not worked with a SQLDA definition, review [Appendix G, "The](#page-160-0)  [SQLDA."](#page-160-0)

**Note** If the client application you are using expects data structure information to be transmitted with the data, use the DB2 format even if the data source is not DB2. For client application software, such as PowerBuilder, check data structure requirements in the vendor documentation.

Relating the standard SQLDA fields to the example from MODELRSP that follows, you can see the first SQLVAR definition is named MS-COL01. It is a fixed-character datatype that can contain nulls (value 453) and is defined for the first column of EMPLOYEE-DATA (FIXED-CHAR) that the sample RSP is sending to the client. MODELRSP includes one SQLVAR definition for each of the 11 columns of data it sends.

```
******************************************************************
   DESCRIPTION OF THE MODEL SQLDA
 ******************************************************************
 01 MODEL-SQLDA.
      03 MS-SQLDAID PIC X(08) VALUE 'SQLDA '.
      03 MS-SQLDABC PIC S9(8) COMP VALUE 500.
     03 MS-SOLN PIC S9(4) COMP VALUE 11.
     03 MS-SOLD PIC S9(4) COMP VALUE 11.
      03 MS-COL01.
      - 1ST COLUMN DATATYPE = FIXED CHAR (LENGTH 1 - 256)
         05 MS-COL01-SQLTYPE PIC S9(4) COMP VALUE 453.
         05 MS-COL01-SQLLEN PIC S9(4) COMP VALUE 5.
         05 MS-COL01-SQLDATA USAGE IS POINTER.
         05 MS-COL01-SQLIND USAGE IS POINTER VALUE NULL.
         05 MS-COL01-SQLNAMEL PIC S9(4) COMP VALUE 10.
        05 MS-COL01-SQLNAME PIC X(30) VALUE 'FIXED CHAR'.
Service State State State State
```
**Service State State State State State** 

## <span id="page-89-0"></span>**Invoking MODELRSP from the client application**

The client application invokes MODELRSP using the command that corresponds to the SQL transformation setting (TSQL) on DirectConnect:

**PASSTHROUGH TSQL setting**

USE PROCEDURE MODELRSRSP

**SYBASE TSQL setting**

EXECUTE MODELRSP

## <span id="page-89-1"></span>**MODELRSP DB2 output pipe sample code**

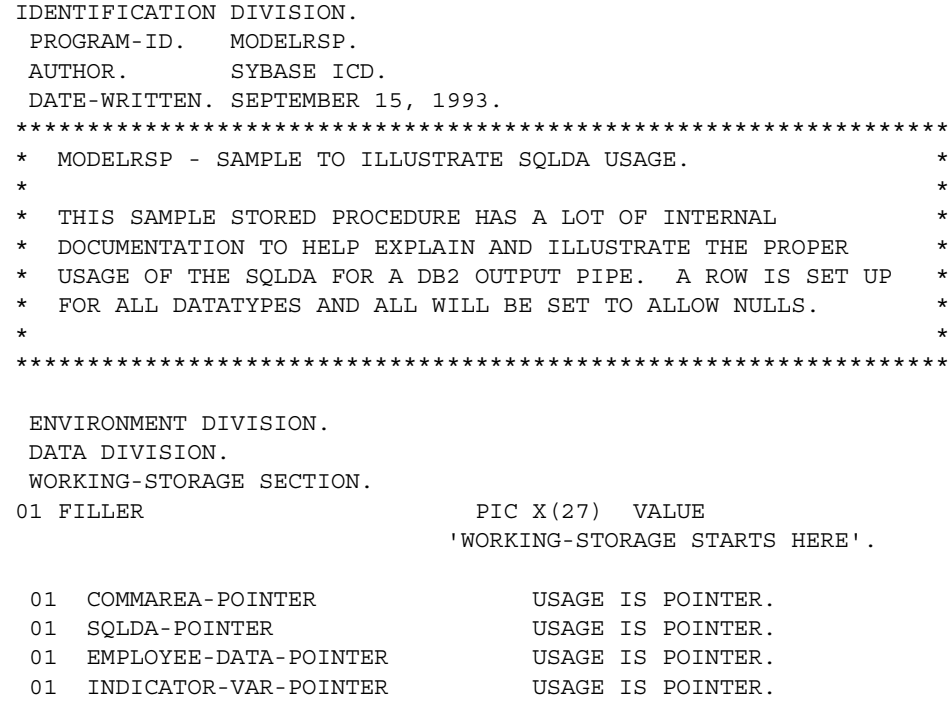

01 SQLDA-SIZE PIC S9(8) COMP. 01 WS-LITERALS. 05 WS-STATUS PIC X(06) VALUE 'STATUS'. 05 WS-MESSAGE PIC X(07) VALUE 'MESSAGE'. 05 WS-COMMIT PIC X(06) VALUE 'COMMIT'. 05 WS-ROLLBACK PIC X(08) VALUE 'ROLLBACK'. 05 WS-OPENPIPE PIC X(08) VALUE 'OPENPIPE'. 05 WS-PUTPIPE PIC X(07) VALUE 'PUTPIPE'. 05 WS-GETPIPE PIC X(07) VALUE 'GETPIPE'. 05 WS-CLOSPIPE PIC X(08) VALUE 'CLOSPIPE'. 01 MESSAGES. 05 ERROR1-MSG. 07 ERROR1-TEXT1 PIC X(19) VALUE 'ERROR WITH CALL TO '. 07 ERROR1-CALL PIC X(10) VALUE SPACES. 07 ERROR1-TEXT2 PIC X(14) VALUE ' - SPRC CODE: '. 07 ERROR1-SPRC PIC X(03) VALUE SPACES. 05 ERROR2-MSG. 07 ERROR2-TEXT2 PIC X(46) VALUE SPACES. 05 WS-LONG-VARCHAR-TEXT. 07 FILLER PIC X(50) VALUE 'THIS IS A LINE OF VERY LONG TEXT TO DEMONSTRATE TH'. 07 FILLER PIC X(50) VALUE 'AT A LONG VARCHAR DATATYPE CAN BE SENT DOWN A DB2 '. 07 FILLER PIC X(50) VALUE 'OUTPUT PIPE WITH NO PROBLEMS, WORRIES, OR CONSTERN'. 07 FILLER PIC X(50) VALUE 'ATION, AS LONG AS ONE REMEMBERS THAT LARGE AMOUNTS'. 07 FILLER PIC X(50) VALUE ' OF DATA WILL ALWAYS HAVE AN ELEMENT OF UNEXPECTED'. 07 FILLER PIC X(50) VALUE 'NESS. EVEN SO, USE SYBASE FOR ALL YOUR SOLUTIONS.'. \*\*\*\*\*\*\*\*\*\*\*\*\*\*\*\*\*\*\*\*\*\*\*\*\*\*\*\*\*\*\*\*\*\*\*\*\*\*\*\*\*\*\*\*\*\*\*\*\*\*\*\*\*\*\*\*\*\*\*\*\*\*\*\*\*\* DESCRIPTION OF THE MODEL SQLDA \*\*\*\*\*\*\*\*\*\*\*\*\*\*\*\*\*\*\*\*\*\*\*\*\*\*\*\*\*\*\*\*\*\*\*\*\*\*\*\*\*\*\*\*\*\*\*\*\*\*\*\*\*\*\*\*\*\*\*\*\*\*\*\*\*\* \* \* SQLTYPES USED IN SQLDA: \* VALUE DATA TYPE NULLS ALLOWED \* ======= =================== ============= \* 384/385 DATE NO/YES \* 388/389 TIME NO/YES 392/393 TIMESTAMP NO/YES

 \* 448/449 CHAR VARIABLE LENG NO/YES \* 452/453 CHAR FIXED LENGTH NO/YES \* 456/457 CHAR LONG VARIABLE NO/YES \* 480/481 FLOATING-POINT NO/YES \* 484/485 DECIMAL NO/YES<br>\* 496/497 LARGE INTEGER NO/YES \* 496/497 LARGE INTEGER \* 500/501 SMALL INTEGER NO/YES \*\*\*\*\*\*\*\*\*\*\*\*\*\*\*\*\*\*\*\*\*\*\*\*\*\*\*\*\*\*\*\*\*\*\*\*\*\*\*\*\*\*\*\*\*\*\*\*\*\*\*\*\*\*\*\* \* NOTE: ALL DATATYPES IN THIS EXAMPLE ARE DEFINED AS NULLABLE \*\*\*\*\*\*\*\*\*\*\*\*\*\*\*\*\*\*\*\*\*\*\*\*\*\*\*\*\*\*\*\*\*\*\*\*\*\*\*\*\*\*\*\*\*\*\*\*\*\*\*\*\*\*\*\* \*------------------------------------------------------------\* \* MODEL-SQLDA IS USED TO HOLD THE COLUMN DESCRIPTIONS IN \* \* WORKING STORAGE. THIS IS DONE THIS WAY BECAUSE YOU CANNOT \* \* USE VALUE CLAUSES IN A COBOL LINKAGE SECTION.... \* \*------------------------------------------------------------\* 01 MODEL-SQLDA. \* - EYE CATCHER - MUST ALWAYS SAY 'SQLDA '. 03 MS-SQLAID PIC X(08) VALUE 'SQLDA '. - SIZE OF SQLDA =  $16 + (44 * \text{SQLN VALUE})$  03 MS-SQLDABC PIC S9(8) COMP VALUE 500. \* - NUMBER OF SQLVAR OCCURENCES - MUST MATCH VALUE OF MS-SQLD 03 MS-SOLN PIC S9(4) COMP VALUE 11. \* - NUMBER OF SQLVAR OCCURENCES ACTUALLY USED \* - MUST MATCH VALUE OF MS-SQLN 03 MS-SQLD PIC S9(4) COMP VALUE 11. 03 MS-COL01. \* - 1ST COLUMN DATATYPE = FIXED CHAR (LENGTH 1 - 256) 05 MS-COL01-SQLTYPE PIC S9(4) COMP VALUE 453. 05 MS-COL01-SQLLEN PIC S9(4) COMP VALUE 5. \* - SQLDATA WILL BE SET TO ADDRESS OF DATA FIELD 05 MS-COL01-SQLDATA USAGE IS POINTER. \* - SQLIND WILL BE SET TO ADDRESS OF A S9(4) COMP FIELD \* - WHEN COMP FIELD'S VALUE IS LESS THAN ZERO THEN \* - COLUMN IS NULL - ONLY USED WHEN COLUMN IS NULLABLE 05 MS-COL01-SQLIND USAGE IS POINTER VALUE NULL. \* - SQLNAMEL IS THE LENGTH OF THE COLUMN NAME 05 MS-COL01-SQLNAMEL PIC S9(4) COMP VALUE 10. - SQLNAME IS ALWAYS 30 IN LENGTH 05 MS-COL01-SQLNAME PIC X(30) VALUE 'FIXED\_CHAR'. 03 MS-COL02. - 2ND COLUMN DATATYPE = DATE (LENGTH ALWAYS 10) 05 MS-COL02-SQLTYPE PIC S9(4) COMP VALUE 385. 05 MS-COL02-SQLLEN PIC S9(4) COMP VALUE 10. 05 MS-COL02-SQLDATA USAGE IS POINTER. 05 MS-COL02-SQLIND USAGE IS POINTER VALUE NULL.

```
 05 MS-COL02-SQLNAMEL PIC S9(4) COMP VALUE 4.
         05 MS-COL02-SQLNAME PIC X(30) VALUE 'DATE'.
      03 MS-COL03.
      - 3RD COLUMN DATATYPE = VARIABLE LENGTH CHAR (1-256)
         05 MS-COL03-SQLTYPE PIC S9(4) COMP VALUE 449.
         05 MS-COL03-SQLLEN PIC S9(4) COMP VALUE 30.
 05 MS-COL03-SQLDATA USAGE IS POINTER
 05 MS-COL03-SQLIND USAGE IS POINTER VALUE NULL.
         05 MS-COL03-SQLNAMEL PIC S9(4) COMP VALUE 7.
         05 MS-COL03-SQLNAME PIC X(30) VALUE 'VARCHAR'.
     03 MS-COL04.
      - 4TH COL - DATATYPE = SMALL INTEGER (LENGTH ALWAYS 2)
      - CORRESPONDING PIC S9(4) COMP - UP TO 5 DIGITS.
         05 MS-COL04-SQLTYPE PIC S9(4) COMP VALUE 501.
        05 MS-COL04-SQLLEN PIC S9(4) COMP VALUE 2.
         05 MS-COL04-SQLDATA USAGE IS POINTER.
 05 MS-COL04-SQLIND USAGE IS POINTER VALUE NULL.
 05 MS-COL04-SQLNAMEL PIC S9(4) COMP VALUE 9.
 05 MS-COL04-SQLNAME PIC X(30) VALUE 'SMALL_INT'.
     03 MS-COL05.
      - 5TH COL - DATATYPE = PACKED DECIMAL
         05 MS-COL05-SQLTYPE PIC S9(4) COMP VALUE 485.
 *--------------------------------------------------------------*
 * - NOTE: FOR PACKED DECIMAL DATATYPES ONLY!!!!! *
 * - LENGTH IS DECIMAL TRANSLATION OF HEX "PPSS" *
 * (PRECISION AND SCALE) *
 * - WHERE "PP" = NUMBER OF TOTAL DIGITS *
 * - AND "SS" = NUMBER OF DIGITS TO RIGHT OF DECIMAL *
       * - S9(3)V99 COMP-3 WOULD BE X'0502' OR IN DEC '1282' *
       * - S9(11)V99 COMP-3 WOULD BE X'0D02' OR IN DEC '3330' *
      - SQLLEN = (PP * 256) + SS
      - 1282 = 5 \times 256 + 2 = - FOR S9(3)V99
 *--------------------------------------------------------------*
         05 MS-COL05-SQLLEN PIC S9(4) COMP VALUE +1282.
 05 MS-COL05-SQLDATA USAGE IS POINTER.
 05 MS-COL05-SQLIND USAGE IS POINTER VALUE NULL.
 05 MS-COL05-SQLNAMEL PIC S9(4) COMP VALUE 10.
 05 MS-COL05-SQLNAME PIC X(30) VALUE 'PACKED_DEC'.
      03 MS-COL06.
      - 6TH COL - DATATYPE = TIME (LENGTH ALWAYS 8) 'HH.MM.SS'
         05 MS-COL06-SQLTYPE PIC S9(4) COMP VALUE 389.
 05 MS-COL06-SQLLEN PIC S9(4) COMP VALUE 8.
 05 MS-COL06-SQLDATA USAGE IS POINTER.
 05 MS-COL06-SQLIND USAGE IS POINTER VALUE NULL.
 05 MS-COL06-SQLNAMEL PIC S9(4) COMP VALUE 4.
         05 MS-COL06-SQLNAME PIC X(30) VALUE 'TIME'.
```

```
 03 MS-COL07.
      - 7TH COL - DATATYPE = TIMESTAMP (LENGTH 19 OR 26)
 * - PIC X(19) VALUE 'YYYY-MM-DD:HH:MM:SS'
      - PIC X(26) VALUE 'YYYY-MM-DD:HH:MM:SS:NNNNNN'
 05 MS-COL07-SQLTYPE PIC S9(4) COMP VALUE 393.
 05 MS-COL07-SQLLEN PIC S9(4) COMP VALUE 26.
 05 MS-COL07-SQLDATA USAGE IS POINTER.
 05 MS-COL07-SQLIND USAGE IS POINTER VALUE NULL.
 05 MS-COL07-SQLNAMEL PIC S9(4) COMP VALUE 9.
 05 MS-COL07-SQLNAME PIC X(30) VALUE 'TIMESTAMP'.
     03 MS-COL08.
      - 8TH COL - DATATYPE = FLOAT (COMP-1 LENGTH ALWAYS 4)
          SINGLE PRECISION FLOAT (COMP-1 LENGTH ALWAYS 4)
 05 MS-COL08-SQLTYPE PIC S9(4) COMP VALUE 481.
 05 MS-COL08-SQLLEN PIC S9(4) COMP VALUE 4.
 05 MS-COL08-SQLDATA USAGE IS POINTER.
 05 MS-COL08-SQLIND USAGE IS POINTER VALUE NULL.
 05 MS-COL08-SQLNAMEL PIC S9(4) COMP VALUE 10.
 05 MS-COL08-SQLNAME PIC X(30) VALUE 'FLOATING_P'.
     03 MS-COL09.
 * - 9TH COL - DATATYPE = FLOAT (COMP-2 LENGTH ALWAYS 8)
      - DOUBLE PRECISION FLOAT (COMP-2 LENGTH ALWAYS 8)
 05 MS-COL09-SQLTYPE PIC S9(4) COMP VALUE 481.
 05 MS-COL09-SQLLEN PIC S9(4) COMP VALUE 8.
 05 MS-COL09-SQLDATA USAGE IS POINTER.
 05 MS-COL09-SQLIND USAGE IS POINTER VALUE NULL.
 05 MS-COL09-SQLNAMEL PIC S9(4) COMP VALUE 10.
 05 MS-COL09-SQLNAME PIC X(30) VALUE 'DBL_FLOATP'.
     03 MS-COL10.
      -10TH COL - DATATYPE = LARGE INTEGER (LENGTH ALWAYS 4)
      - CORRESPONDING PIC S9(8) COMP - UP TO 10 DIGITS.
 05 MS-COL10-SQLTYPE PIC S9(4) COMP VALUE 497.
 05 MS-COL10-SQLLEN PIC S9(4) COMP VALUE 4.
 05 MS-COL10-SQLDATA USAGE IS POINTER.
 05 MS-COL10-SQLIND USAGE IS POINTER VALUE NULL.
 05 MS-COL10-SQLNAMEL PIC S9(4) COMP VALUE 7.
 05 MS-COL10-SQLNAME PIC X(30) VALUE 'INTEGER'.
    03 MS-COL11.
      - 11TH COL DATATYPE = LONG VARIABLE LENGTH CHAR (1-32K)
 05 MS-COL11-SQLTYPE PIC S9(4) COMP VALUE 457.
 05 MS-COL11-SQLLEN PIC S9(4) COMP VALUE 300.
 05 MS-COL11-SQLDATA USAGE IS POINTER.
 05 MS-COL11-SQLIND USAGE IS POINTER VALUE NULL.
 05 MS-COL11-SQLNAMEL PIC S9(4) COMP VALUE 8.
 05 MS-COL11-SQLNAME PIC X(30) VALUE 'LVARCHAR'.
```
 \* THIS SWITCH IS USED FOR TESTING IF RPC CALL 77 RSPRPC-SWITCH PIC S9(4) COMP VALUE 0. 88 RPC-CALL VALUE 0. LINKAGE SECTION. \*\*\*\*\*\*\*\*\*\*\*\*\*\*\*\*\*\*\*\*\*\*\*\*\*\*\*\*\*\*\*\*\*\*\*\*\*\*\*\*\*\*\*\*\*\*\*\*\*\*\*\*\*\*\*\*\*\*\*\*\*\* \* THE LINKAGE SECTION DEFINES MASKS FOR DATA AREAS \* THAT ARE EITHER PASSED TO THE PROGRAM IN THE CASE OF THE \* COMMAREA OR CREATED BY THE PROGRAM IN THE CASE OF THE SQLDA \* AND DATA FIELDS. \* \* UNLIKE WORKING-STORAGE, STORAGE ASSOCIATED WITHIN THE LINKAGE \* SECTION IS AVAILABLE TO OTHER PROGRAMS BY PASSING ADDRESSES \* AND USING MASKS. \* \* IT IS IMPORTANT TO NOTE, THAT EVEN THOUGH THE DEFINES IN \* THE LINKAGE SECTION LOOK EXACTLY LIKE THOSE IN WORKING \* STORAGE, NO SPACE IS ASSOCIATED WITH THESE DEFINES IN LINKAGE \* UNTIL IT IS "GETMAINED". \*\*\*\*\*\*\*\*\*\*\*\*\*\*\*\*\*\*\*\*\*\*\*\*\*\*\*\*\*\*\*\*\*\*\*\*\*\*\*\*\*\*\*\*\*\*\*\*\*\*\*\*\*\*\*\*\*\*\*\*\*\* 01 DFHCOMMAREA. 05 NOT-USED PIC X(1). \*\*\*\*\*\*\*\*\*\*\*\*\*\*\*\*\*\*\*\*\*\*\*\*\*\*\*\*\*\*\*\*\*\*\*\*\*\*\*\*\*\*\*\*\*\*\*\*\*\*\*\*\*\*\*\*\*\*\*\*\*\*\*\*\*\* THIS IS THE ACTUAL SPAREA POINTER AND DEFINITION \*\*\*\*\*\*\*\*\*\*\*\*\*\*\*\*\*\*\*\*\*\*\*\*\*\*\*\*\*\*\*\*\*\*\*\*\*\*\*\*\*\*\*\*\*\*\*\*\*\*\*\*\*\*\*\*\*\*\*\*\*\*\*\*\*\* 01 LWKCOMMAREA. COPY SPAREAC. \*\*\*\*\*\*\*\*\*\*\*\*\*\*\*\*\*\*\*\*\*\*\*\*\*\*\*\*\*\*\*\*\*\*\*\*\*\*\*\*\*\*\*\*\*\*\*\*\*\*\*\*\*\*\*\*\*\*\*\*\*\*\*\*\*\* NULL INDICATOR VARIABLES - SET TO -1 IF NULL; 0 IF NOT NULL. ONLY REQUIRED FOR COLUMNS DEFINED AS ALLOWING NULLS! \*\*\*\*\*\*\*\*\*\*\*\*\*\*\*\*\*\*\*\*\*\*\*\*\*\*\*\*\*\*\*\*\*\*\*\*\*\*\*\*\*\*\*\*\*\*\*\*\*\*\*\*\*\*\*\*\*\*\*\*\*\*\*\*\*\* 01 INDICATOR-VARIABLES. 10 FIXED-CHAR-IND PIC S9(4) COMP. 10 DATE-OUT-IND PIC S9(4) COMP. 10 VAR-CHAR-IND PIC S9(4) COMP. 10 SMALL-INT-IND PIC S9(4) COMP. 10 PACKED-DEC-IND PIC S9(4) COMP. 10 TIME-OUT-IND PIC S9(4) COMP. 10 TIMESTAMP-IND PIC S9(4) COMP. 10 FLOAT-SGL-IND PIC S9(4) COMP. 10 FLOAT-DBL-IND PIC S9(4) COMP. 10 LARGE-INT-IND PIC S9(4) COMP. 10 LARGE-VCHAR-IND PIC S9(4) COMP.

\*\*\*\*\*\*\*\*\*\*\*\*\*\*\*\*\*\*\*\*\*\*\*\*\*\*\*\*\*\*\*\*\*\*\*\*\*\*\*\*\*\*\*\*\*\*\*\*\*\*\*\*\*\*\*\*\*\*\*\*\*\*\*\*\*\* \* DESCRIPTION OF THE EMPLOYEE DATA \* \*\*\*\*\*\*\*\*\*\*\*\*\*\*\*\*\*\*\*\*\*\*\*\*\*\*\*\*\*\*\*\*\*\*\*\*\*\*\*\*\*\*\*\*\*\*\*\*\*\*\*\*\*\*\*\*\*\*\*\*\*\*\*\*\*\* \* NOTE THAT VARCHAR AND LONG-VARCHAR FIELDS ARE PRECEDED BY \* \* A TWO-BYTE COMP LENGTH FIELD. SQLDA KNOWS NOT TO INCLUDE THE \* \* EXTRA TWO BYTES IN THE LENGTH OF THE DATA. WANT TO SEE YOUR \* \* REGION COME DOWN? TRY LEAVING THE LENGTH FIELD OUT... \* \* THE FIRST TWO BYTES OF YOUR DATA WILL BE USED TO CALC THE \* \* LENGTH OF YOUR DATA AND CICS WILL START TO EAT ITSELF... \* \*\*\*\*\*\*\*\*\*\*\*\*\*\*\*\*\*\*\*\*\*\*\*\*\*\*\*\*\*\*\*\*\*\*\*\*\*\*\*\*\*\*\*\*\*\*\*\*\*\*\*\*\*\*\*\*\*\*\*\*\*\*\*\*\*\* 01 EMPLOYEE-DATA. 10 FIXED-CHAR PIC X(05). 10 DATE-OUT PIC X(10). 10 VAR-CHAR. 15 VCHAR-LENGTH PIC S9(4) COMP. 15 VCHAR-DATA PIC X(30). 10 SMALL-INT PIC S9(4) USAGE COMP. 10 PACKED-DEC PIC S999V99 USAGE COMP-3.  $\begin{tabular}{lllllllll} \texttt{10 TIME-OUT} & & & \texttt{PIC X(08)}.\\ \texttt{10 TIMESTAMP} & & & \texttt{PIC X(26)}. \end{tabular}$ 10 TIMESTAMP 10 FLOAT-SGL COMP-1. 10 FLOAT-DBL COMP-2. 10 LARGE-INT PIC S9(8) USAGE COMP. 10 LARGE-VAR-CHAR. 15 L-VCHAR-LENGTH PIC S9(4) COMP. 15 L-VCHAR-DATA PIC X(300). \*----------------------------------------------------------------\* SQLDA - THIS IS USED AS A PLACE HOLDER IN THE COMMUNICATION \* AREA FOR THE COLUMN VALUES DESCRIBED IN THE MODEL- \* \* SQLDA. THIS IS DONE BECAUSE SYBASE USES POINTERS TO \* \* PASS DATA AND ADDRESS IN COBOL CAN ONLY BE SET IN THE \* LINKAGE SECTION......... \*----------------------------------------------------------------\* 01 SQLDA. 03 SQLDAID PIC X(8). 03 SQLDABC PIC S9(8) COMP. 03 SQLN PIC S9(4) COMP. 03 SQLD PIC S9(4) COMP. 03 SQLVARN OCCURS 11. 05 SQLTYPE PIC S9(4) COMP. 05 SQLLEN PIC S9(4) COMP. 05 SQLDATA USAGE IS POINTER. 05 SQLIND USAGE IS POINTER.

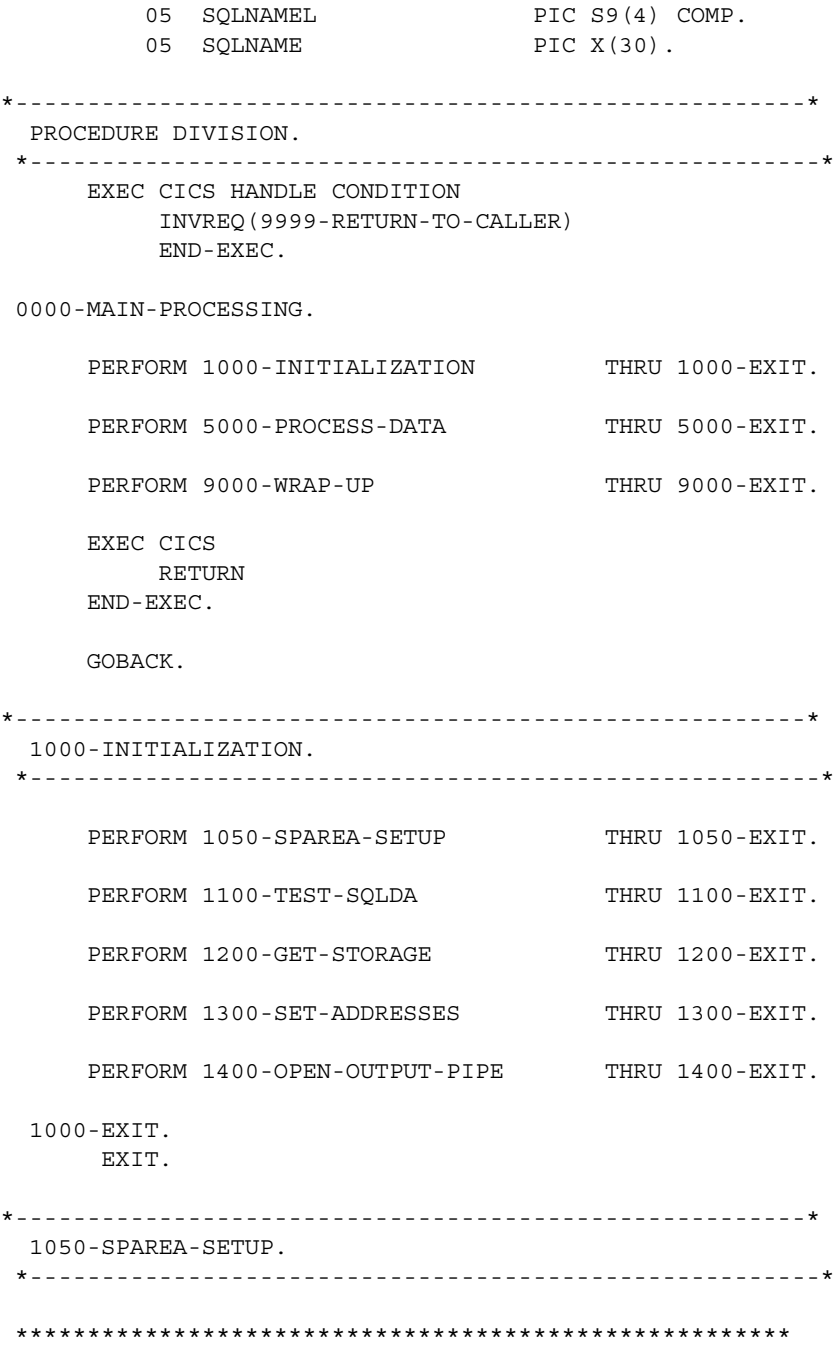

 \* IF THIS IS A RPC CALL, CALL RPSETUP TO INITIALIZE SPAREA \* AND OPEN SERVER (TRANSACTION ROUTER SERVICE) \* IF THIS IS A RSP CALL, SPAREA IS PASSED IN THE COMMAREA. \* (DIRECTCONNECT). \* FOR TRACING, MOVE 'Y' TO SPTRCOPT \*\*\*\*\*\*\*\*\*\*\*\*\*\*\*\*\*\*\*\*\*\*\*\*\*\*\*\*\*\*\*\*\*\*\*\*\*\*\*\*\*\*\*\*\*\*\*\*\*\*\*\*\*\* MOVE EIBCALEN TO RSPRPC-SWITCH. IF RPC-CALL EXEC CICS GETMAIN SET (COMMAREA-POINTER) FLENGTH (LENGTH OF LWKCOMMAREA) END-EXEC SET ADDRESS OF LWKCOMMAREA TO COMMAREA-POINTER CALL 'RPSETUP' USING SPAREA ELSE SET ADDRESS OF LWKCOMMAREA TO ADDRESS OF DFHCOMMAREA. 1050-EXIT. EXIT. 1100-TEST-SQLDA. \*-------------------------------------------------------\* \*\*\*\*\*\*\*\*\*\*\*\*\*\*\*\*\*\*\*\*\*\*\*\*\*\*\*\*\*\*\*\*\*\*\*\*\*\*\*\*\*\*\*\*\*\*\*\*\*\*\*\*\*\* \* CALCULATE THE CORRECT SQLDA SIZE INTO "SQLDA-SIZE" MULTIPLY MS-SQLN BY 44 GIVING SQLDA-SIZE. ADD +16 TO SQLDA-SIZE. MOVE SQLDA-SIZE TO MS-SQLDABC. \*\*\*\*\*\*\*\*\*\*\*\*\*\*\*\*\*\*\*\*\*\*\*\*\*\*\*\*\*\*\*\*\*\*\*\*\*\*\*\*\*\*\*\*\*\*\*\*\*\*\*\*\*\* \* CHECK TO MAKE SURE THE CALCULATED SIZE EQUALS ACTUAL SIZE \* IF IT DOESN'T THEN A SQLDA FIELD IS MISSING OR ONE \* OF THE SQLDA FIELDS HAS THE WRONG PICTURE SIZE. IF (LENGTH OF MODEL-SQLDA) NOT EQUAL SQLDA-SIZE MOVE 'SQLDA/SQLN SIZE IN ERROR' TO ERROR2-TEXT2 PERFORM 9810-ERROR-MSG THRU 9810-EXIT GO TO 9999-RETURN-TO-CALLER.

1100-EXIT.

EXIT.

 1200-GET-STORAGE. \*-------------------------------------------------------\* \*\*\*\*\*\*\*\*\*\*\*\*\*\*\*\*\*\*\*\*\*\*\*\*\*\*\*\*\*\*\*\*\*\*\*\*\*\*\*\*\*\*\*\*\*\*\*\*\*\*\*\*\*\* \* ALLOCATE A BLOCK OF STORAGE TO BE USED FOR THE SQLDA \* SET POINTER VARIABLE TO ADDRESS OF ALLOCATED STORAGE \* USE FLENGTH TO ALLOCATE STORAGE ABOVE THE 16M LINE EXEC CICS GETMAIN SET (SQLDA-POINTER) FLENGTH (LENGTH OF SQLDA) END-EXEC. \*\*\*\*\*\*\*\*\*\*\*\*\*\*\*\*\*\*\*\*\*\*\*\*\*\*\*\*\*\*\*\*\*\*\*\*\*\*\*\*\*\*\*\*\*\*\*\*\*\*\*\*\*\* \* ASSOCIATE THE LINKAGE SQLDA MASK TO THE ALLOCATED STORAGE \* BY SETTING THE MASK ADDRESS TO THE ADDRESS OF THE STORAGE SET ADDRESS OF SQLDA TO SQLDA-POINTER. \*\*\*\*\*\*\*\*\*\*\*\*\*\*\*\*\*\*\*\*\*\*\*\*\*\*\*\*\*\*\*\*\*\*\*\*\*\*\*\*\*\*\*\*\*\*\*\*\*\*\*\*\*\* \* ALLOCATE A BLOCK OF STORAGE TO BE USED FOR THE DATA \* SET POINTER VARIABLE TO ADDRESS OF ALLOCATED STORAGE EXEC CICS GETMAIN SET(EMPLOYEE-DATA-POINTER) FLENGTH(LENGTH OF EMPLOYEE-DATA) END-EXEC. SET ADDRESS OF EMPLOYEE-DATA TO EMPLOYEE-DATA-POINTER. \*\*\*\*\*\*\*\*\*\*\*\*\*\*\*\*\*\*\*\*\*\*\*\*\*\*\*\*\*\*\*\*\*\*\*\*\*\*\*\*\*\*\*\*\*\*\*\*\*\*\*\*\*\* \* ALLOCATE A BLOCK OF STORAGE TO BE USED FOR NULL INDICATORS \* ONLY REQUIRED FOR COLUMNS DEFINED AS ALLOWING NULLS \* SET POINTER VARIABLE TO ADDRESS OF ALLOCATED STORAGE EXEC CICS GETMAIN SET(INDICATOR-VAR-POINTER) FLENGTH(LENGTH OF INDICATOR-VARIABLES) END-EXEC. SET ADDRESS OF INDICATOR-VARIABLES TO INDICATOR-VAR-POINTER. 1200-EXIT. EXIT. 1300-SET-ADDRESSES. \*-------------------------------------------------------\* \*\*\*\*\*\*\*\*\*\*\*\*\*\*\*\*\*\*\*\*\*\*\*\*\*\*\*\*\*\*\*\*\*\*\*\*\*\*\*\*\*\*\*\*\*\*\*\*\*\*\*\*\*\*\*\*\* \* SET THE POINTER VARIABLES IN THE LINKAGE SECTION SQLDA TO \* THE ADDRESSES OF THE DATA LOCATIONS ALSO IN THE LINKAGE

```
 * SECTION IE: THE DATA FIELDS IN EMPLOYEE-DATA
 *
 * THESE ADDRESSES MUST BE ADDRESSES ASSOCIATED WITH VARIABLES
 * DEFINED IN THE LINKAGE SECTION BECAUSE THE OPEN SERVER API
 * PROGRAM MUST BE ABLE TO ACCESS THIS STORAGE.
 *
 * THE MODEL-SQLDA IS MOVED TO THE SQLDA TO INITIALIZE
 * THE COLUMN TYPES AND SIZES.........
 *********************************************************
      MOVE MODEL-SQLDA TO SQLDA.
      SET SQLDATA(1) TO ADDRESS OF FIXED-CHAR.
      SET SQLDATA(2) TO ADDRESS OF DATE-OUT.
      SET SQLDATA(3) TO ADDRESS OF VAR-CHAR.
      SET SQLDATA(4) TO ADDRESS OF SMALL-INT.
      SET SQLDATA(5) TO ADDRESS OF PACKED-DEC.
      SET SQLDATA(6) TO ADDRESS OF TIME-OUT.
      SET SQLDATA(7) TO ADDRESS OF TIMESTAMP.
      SET SQLDATA(8) TO ADDRESS OF FLOAT-SGL.
      SET SQLDATA(9) TO ADDRESS OF FLOAT-DBL.
      SET SQLDATA(10) TO ADDRESS OF LARGE-INT.
      SET SQLDATA(11) TO ADDRESS OF LARGE-VAR-CHAR.
 ****************************************************
 * SET SQLIND TO ADDRESS OF NULL INDICATOR FIELDS
   FOR ANY COLUMN DEFINED AS NULLABLE
 ****************************************************
       SET SQLIND(1) TO ADDRESS OF FIXED-CHAR-IND.
       SET SQLIND(2) TO ADDRESS OF DATE-OUT-IND.
       SET SQLIND(3) TO ADDRESS OF VAR-CHAR-IND.
       SET SQLIND(4) TO ADDRESS OF SMALL-INT-IND.
       SET SQLIND(5) TO ADDRESS OF PACKED-DEC-IND.
        SET SQLIND(6) TO ADDRESS OF TIME-OUT-IND.
       SET SQLIND(7) TO ADDRESS OF TIMESTAMP-IND.
        SET SQLIND(8) TO ADDRESS OF FLOAT-SGL-IND.
        SET SQLIND(9) TO ADDRESS OF FLOAT-DBL-IND.
        SET SQLIND(10) TO ADDRESS OF LARGE-INT-IND.
       SET SQLIND(11) TO ADDRESS OF LARGE-VCHAR-IND.
  1300-EXIT.
       EXIT.
*-------------------------------------------------------*
  1400-OPEN-OUTPUT-PIPE.
 *-------------------------------------------------------*
```
 \*-------------------------------------------------------\* \* AN OPEN PIPE WILL SET UP THE COLUMN INFORMATION, \* \* WHICH WILL EVENTUALLY BE SENT TO THE CLIENT....... \* \*-------------------------------------------------------\* MOVE 'OUTPUT' TO SPMODE. MOVE 'DB2' TO SPFORMAT. SET SPSQLDA TO ADDRESS OF SQLDA. CALL 'OPENPIPE' USING SPAREA. IF SPRC IS NOT EQUAL TO '000' MOVE WS-OPENPIPE TO ERROR1-CALL PERFORM 9800-PIPE-ERROR-MSG THRU 9800-EXIT GO TO 9999-RETURN-TO-CALLER. 1400-EXIT. EXIT. \*-------------------------------------------------------\* 5000-PROCESS-DATA. \*-------------------------------------------------------\* PERFORM 5300-LOAD-A-ROW THRU 5300-EXIT. PERFORM 5500-SEND-A-ROW THRU 5500-EXIT. PERFORM 5400-LOAD-A-NULL-ROW THRU 5400-EXIT. PERFORM 5500-SEND-A-ROW THRU 5500-EXIT. 5000-EXIT. EXIT. \*-------------------------------------------------------\* 5300-LOAD-A-ROW. \*-------------------------------------------------------\* \*-------------------------------------------------------\* \* COLUMN DATA IS HARDCODED FOR THIS EXAMPLE. \* \*-------------------------------------------------------\* MOVE '00100' TO FIXED-CHAR. MOVE '1993-09-16' TO DATE-OUT. MOVE 30 TO VCHAR-LENGTH. MOVE 'A ROSE BY ANY OTHER..' TO VCHAR-DATA. MOVE 123 TO SMALL-INT. MOVE 123.45 TO PACKED-DEC.

MOVE '11.35.25' TO TIME-OUT. MOVE '1993-10-31:10:34:24' TO TIMESTAMP. MOVE 1.00345 TO FLOAT-SGL. MOVE 0.0023544 TO FLOAT-DBL. MOVE 1234567 TO LARGE-INT. MOVE 300 TO L-VCHAR-LENGTH. MOVE WS-LONG-VARCHAR-TEXT TO L-VCHAR-DATA. \*\*\*\*\*\*\*\*\*\*\*\*\*\*\*\*\*\*\*\*\*\*\*\*\*\*\*\*\*\*\*\*\*\*\*\*\*\*\*\*\*\*\*\*\*\*\*\*\*\*\* \* MOVE ZERO TO NULL INDICATOR FIELDS TO INDICATE NOT NULL MOVE 0 TO FIXED-CHAR-IND.  $\begin{minipage}{.4\linewidth} \textbf{MOVE} & 0 \\ \textbf{TO} & \textbf{DATE-OUT-IND} \end{minipage} \label{eq:1}$ MOVE 0 TO VAR-CHAR-IND. MOVE 0 TO SMALL-INT-IND. MOVE 0 TO PACKED-DEC-IND. MOVE 0 TO TIME-OUT-IND. MOVE 0 TO TIMESTAMP-IND. MOVE 0 TO FLOAT-SGL-IND. MOVE 0 TO FLOAT-DBL-IND. MOVE 0 TO LARGE-INT-IND. MOVE 0 TO LARGE-VCHAR-IND. 5300-EXIT. EXIT. \*-------------------------------------------------------\* 5400-LOAD-A-NULL-ROW. \*-------------------------------------------------------\* \*\*\*\*\*\*\*\*\*\*\*\*\*\*\*\*\*\*\*\*\*\*\*\*\*\*\*\*\*\*\*\*\*\*\*\*\*\*\*\*\*\*\*\*\*\*\*\*\*\*\* \* MOVE -1 TO NULL INDICATOR FIELDS TO INDICATE NULL \* LEFTOVER DATA IN DATA FIELDS WILL BE IGNORED MOVE -1 TO FIXED-CHAR-IND. MOVE -1 TO DATE-OUT-IND. MOVE -1 TO VAR-CHAR-IND. MOVE -1 TO SMALL-INT-IND. MOVE -1 TO PACKED-DEC-IND. MOVE -1 TO TIME-OUT-IND. MOVE -1 TO TIMESTAMP-IND. MOVE -1 TO FLOAT-SGL-IND. MOVE -1 TO FLOAT-DBL-IND. MOVE -1 TO LARGE-INT-IND. MOVE -1 TO LARGE-VCHAR-IND.

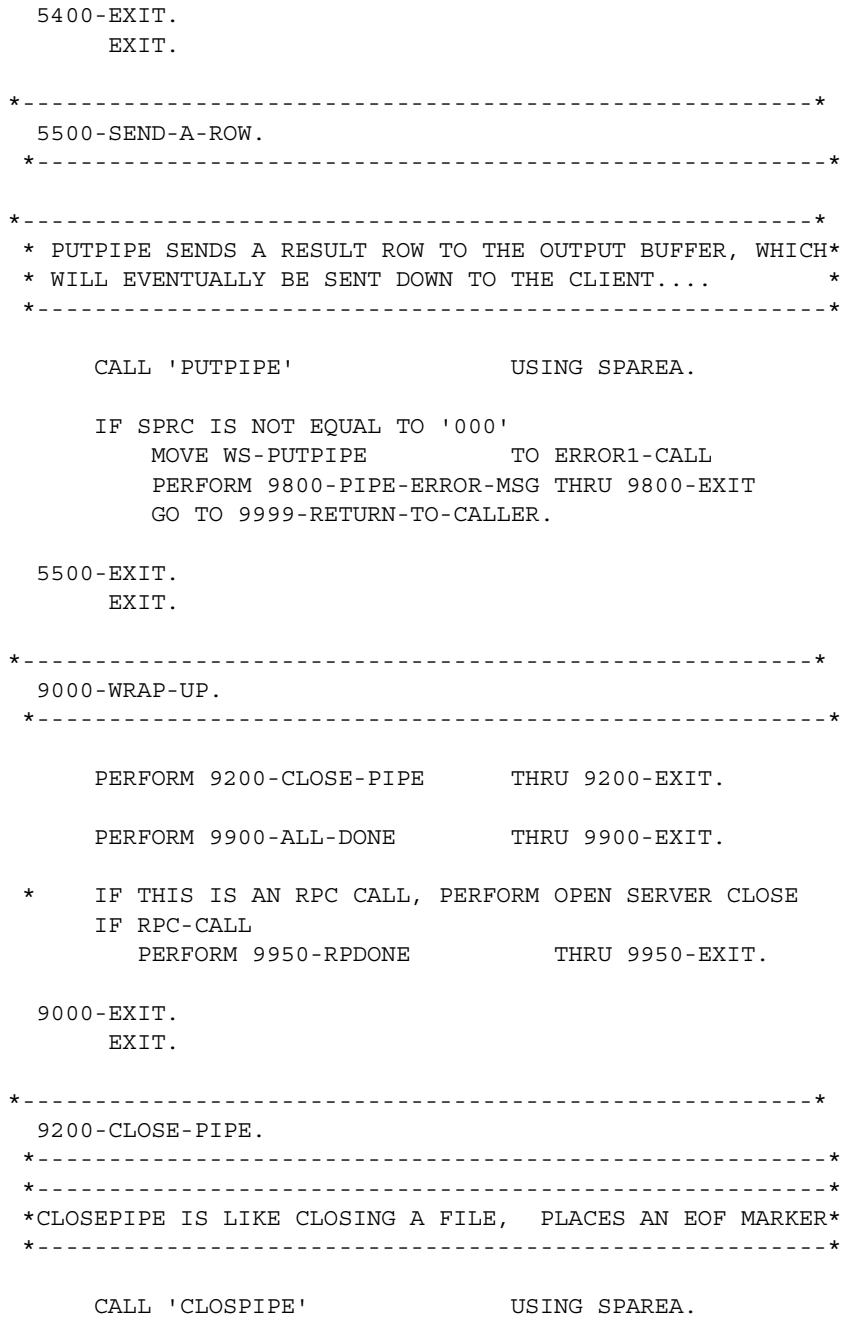

 IF SPRC IS NOT EQUAL TO '000' MOVE WS-CLOSPIPE TO ERROR1-CALL PERFORM 9800-PIPE-ERROR-MSG THRU 9800-EXIT GO TO 9999-RETURN-TO-CALLER. 9200-EXIT. EXIT. \*-------------------------------------------------------\* 9800-PIPE-ERROR-MSG. \*-------------------------------------------------------\* \*\*\*\*\*\*\*\*\*\*\*\*\*\*\*\*\*\*\*\*\*\*\*\*\*\*\*\*\*\*\*\*\*\*\*\*\*\*\*\*\*\*\*\*\*\*\*\*\*\*\*\*\*\*\*\* \* IF NO ERRORS, MOVE 'OK' TO SPSTATUS BEFORE CALLING MESSAGE. \* IF ERRORS, MOVE 'E' TO SPSTATUS. \* EITHER WAY MOVE A MESSAGE UP TO A 100 CHAR INTO SPMSG \*\*\*\*\*\*\*\*\*\*\*\*\*\*\*\*\*\*\*\*\*\*\*\*\*\*\*\*\*\*\*\*\*\*\*\*\*\*\*\*\*\*\*\*\*\*\*\*\*\*\*\*\*\*\*\* \*-------------------------------------------------------\* \* MESSAGE WILL WRITE THE 100 BYTE SPMSG TO A MSG BUFFER,\* \* WHICH WILL EVENTUALLY BE WRITTEN TO THE CLIENT... \* \*-------------------------------------------------------\* MOVE SPRC TO ERROR1-SPRC. MOVE ERROR1-MSG TO SPMSG. MOVE 'E' TO SPSTATUS. CALL 'MESSAGE' USING SPAREA. 9800-EXIT. EXIT. \*-------------------------------------------------------\* 9810-ERROR-MSG. \*-------------------------------------------------------\* \*-------------------------------------------------------\* \* MESSAGE WILL WRITE THE 100 BYTE SPMSG TO A MSG BUFFER,\* \* WHICH WILL EVENTUALLY BE WRITTEN TO THE CLIENT... \* \*-------------------------------------------------------\* MOVE ERROR2-MSG TO SPMSG. MOVE 'E' TO SPSTATUS. CALL 'MESSAGE' USING SPAREA.

9810-EXIT.

EXIT.

\*-------------------------------------------------------\* 9900-ALL-DONE. \*-------------------------------------------------------\* \*\*\*\*\*\*\*\*\*\*\*\*\*\*\*\*\*\*\*\*\*\*\*\*\*\*\*\*\*\*\*\*\*\*\*\*\*\*\*\*\*\*\*\*\*\*\*\*\*\*\*\*\*\*\*\*\*\*\*\*\* IF NO ERRORS, MOVE 'OK' TO SPSTATUS BEFORE CALLING STATUS\* \* IF ERRORS, MOVE 'E' TO SPSTATUS BEFORE CALLING STATUS \* CAN MOVE UP TO 8 CHARS INTO SPCODE (SPMSG IS IGNORED) BUT EITHER WAY ALWAYS CALL STATUS AFTER CLOSPIPE CALLING STATUS WILL AUTOMATIC CLOSE ANY OPEN PIPES  $*$  $\star$   $\star$ CALLING STATUS WILL ALSO FLUSH ANY RESULTS AND/OR  $*$ MESSAGES FROM THE BUFFERS, TO THE CLIENT \*\*\*\*\*\*\*\*\*\*\*\*\*\*\*\*\*\*\*\*\*\*\*\*\*\*\*\*\*\*\*\*\*\*\*\*\*\*\*\*\*\*\*\*\*\*\*\*\*\*\*\*\*\*\*\*\*\*\*\*\* MOVE 'OK' TO SPSTATUS. CALL 'STATUS' USING SPAREA. 9900-EXIT. EXIT. \*-------------------------------------------------------\* 9950-RPDONE. \*-------------------------------------------------------\* \*\*\*\*\*\*\*\*\*\*\*\*\*\*\*\*\*\*\*\*\*\*\*\*\*\*\*\*\*\*\*\*\*\*\*\*\*\*\*\*\*\*\*\*\*\*\*\*\*\*\*\*\*\*\*\* CLOSE OPEN SERVER IF THIS IS AN RPC CALL, PERFORM OPEN SERVER CLOSE \*\*\*\*\*\*\*\*\*\*\*\*\*\*\*\*\*\*\*\*\*\*\*\*\*\*\*\*\*\*\*\*\*\*\*\*\*\*\*\*\*\*\*\*\*\*\*\*\*\*\*\*\*\*\*\* CALL 'RPDONE' USING SPAREA. 9950-EXIT. EXIT. \*-------------------------------------------------------\* 9999-RETURN-TO-CALLER. \*-------------------------------------------------------\* \*\*\*\*\*\*\*\*\*\*\*\*\*\*\*\*\*\*\*\*\*\*\*\*\*\*\*\*\*\*\*\*\*\*\*\*\*\*\*\*\*\*\*\*\*\*\*\*\*\*\*\*\*\*\* FOR EMERGENCY BAIL-OUT CALL 'RPDONE' USING SPAREA. EXEC CICS

 RETURN END-EXEC.

9999-EXIT.

EXIT.

# APPENDIX C **RSP3C STD Input and Output Pipe Sample RSP**

If you want to write an RSP to send single-column rows of character strings, review the RSP3C sample RSP. RSP3C illustrates how to use input and output data pipes in STD format to echo data records sent to it from the client application. Recall that with STD format data pipes, the data is transmitted as one VARCHAR column.

This appendix discusses the following topics:

- Using the SPAREA with RSP3C
- • [Specifying error handling](#page-109-0)
- • [Client application processing](#page-109-1)
- • [RSP3C STD input and output pipe sample code](#page-111-0)

## <span id="page-106-0"></span>**Using the SPAREA with RSP3C**

The SPAREA is the storage area used to pass information between the RSP and Open ServerConnect.

In the following code fragment, the DFHCOMMAREA is the Open ServerConnect communication area. SPAREAC is the COBOL COPY definition.

01 DFHCOMMAREA. COPY SPAREAC.

### **SPMAXLEN and SPRECLEN**

RSP3C uses the SPAREA to pass information about the type of data pipe to MainframeConnect.

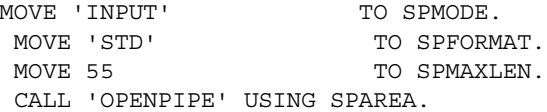

In this example, the type and format of the pipe are specified using the SPAREA SPMODE and SPFORMAT fields. Because the exact length of the record is not known, a maximum record length is specified with SPMAXLEN.

In the following example, you can see that because you already set the maximum input record size with SPMAXLEN and the OPENPIPE command, you do not need to reset SPRECLEN for each GETPIPE command. MainframeConnect determines the size of the input record and sets SPRECLEN accordingly.

SET SPINTO TO ADDRESS OF WS-INPUT-REC CALL 'GETPIPE' USING SPAREA

In the following example, RSP3C uses SPRECLEN with a PUTPIPE command to pass the length of an output record to MainframeConnect.

SET SPFROM TO ADDRESS OF WS-INPUT-REC MOVE 55 TO SPRECLEN CALL 'PUTPIPE' USING SPAREA

The following table describes these SPAREA fields in RSP3C and explains how they are used.
| <b>SPAREA</b>   |                                                                                                    |
|-----------------|----------------------------------------------------------------------------------------------------|
| Field           | Use                                                                                                    |
| <b>SPMODE</b>   | Specifies the mode of the data pipe. Valid values are 'INPUT'<br>or 'OUTPUT'.                                                                                                    |
| <b>SPFORMAT</b> | Specifies the format of the data to be transmitted through the<br>pipe. Valid values are:                                                                                                    |
|                 | 'DB2' (only for output pipes)                                                                                                    |
|                 | 'STD'                                                                                                    |
|                 | 'BIN'                                                                                                    |
| <b>SPMAXLEN</b> | Specifies the maximum record length of records transmitted<br>through a STD or BIN format pipe.                                                                                               |
|                 | <b>Note</b> For DB2 or STD format pipes, you provide maximum<br>record length information in the SQLDA.                                                                                       |
| <b>SPRECLEN</b> | Specifies the length of a particular record transmitted through<br>a STD or BIN format pipe. For output pipes, the RSP sets this<br>value; for input pipes, MainframeConnect sets this value. |

*Table C-1: SPAREA fields describing records*

**Note** You must specify either SPMAXLEN or SPRECLEN, which defines the actual length of a particular data record.

### **SPINTO and SPFROM**

The following sample shows how to use the SPINTO field.

SET SPINTO TO ADDRESS OF WS-INPUT-REC CALL 'GETPIPE' USING SPAREA

Use the SPINTO field to specify the address of the storage location where the RSP places the input data it receives from the client application. The SPINTO field is used with the GETPIPE command, which reads client application data from an input pipe.

In RSP3C, the input and output storage area are defined as follows:

- A GETMAIN is issued to allocate this storage area
- A pointer was set to the area
- The *WS-INPUT-REC* variable is associated with that pointer, as shown:

```
EXEC CICS
  GETMAIN SET(PARTSPOINTER)
    FLENGTH(55)
  END-EXEC.
SET ADDRESS OF WS-INPUT-REC TO PARTSPOINTER.
```
RSP3C uses a corresponding field, SPFROM, to specify the address of storage where the RSP places the data it is returning with the PUTPIPE command. The PUTPIPE command returns data to the client application through an output pipe.

SET SPFROM TO ADDRESS OF WS-INPUT-REC MOVE 55 TO SPRECLEN CALL 'PUTPIPE' USING SPAREA

Again, the storage is defined within the RSP.

**Note** You must specify SPINTO for input pipes.

# **Specifying error handling**

RSP3C handles status and messages the same way MODELRSP does. It uses three SPAREA fields to communicate status and messages to MainframeConnect: SPRC, SPSTATUS, and SPMSG. See ["SPAREA](#page-153-0)  [definitions" on page 142](#page-153-0) for a description of how they are used.

**Note** Your code should always check the SPRC field after issuing any RSP command. See ["Specifying error handling" on page 32](#page-43-0) for more information on error handling.

# **Client application processing**

RSP3C uses both input and output data pipes in STD format to transmit data to and from the client application. It includes a sample of the ISQL you might use to call it.

You can use STD format input and output pipes to transmit data when you have mirror applications on the host and on the LAN. If both programs contain the same data definitions, or if only one column is returned, the additional data structure information that would come from a SQLDA definition is not needed.

The statement that can invoke RSP3C from the client application is shown in the next subsection, followed by the results echoed back to the client application. RSP3C requires at least one data record. This program reads standard input records of up to 55 characters in length. It allows any number of rows to be sent and returned.

### **Invoking from the client application (ISQL)**

The following ISQL invokes RSP3C:

C:\DIRECTCONNECT>> isql -S*dcservice* -U*userid* 1 USE PROCEDURE **WITH DATA** RSP3C ; 2 THIS IS THE FIRST STRING OF DATA 3 AND THIS IS THE SECOND RECORD OF DATA 4 AND THIS IS THE THIRD AND SO ON 5 ; 6 GO

The USE PROCEDURE statement includes a WITH DATA clause preceding the RSP name. WITH DATA indicates that ISQL should send the ASCII format data following the USE PROCEDURE statement to the RSP.

### **Returning results to the client application**

RSP3C returns the following results to the client.

```
COLUMN01
 -------------------------------------------------------
   **-- THE FOLLOWING IS A LIST OF THE DATA RECORDS SENT.
 REC#- 01:THIS IS THE FIRST STRING OF DATA
 REC#- 02:AND THIS IS THE SECOND RECORD OF DATA
 REC#- 03:AND THIS IS THE THIRD AND SO ON
  (4 rows affected)
  1 QUIT
  C:\DIRECTCONNECT>>
```
### RSP3C STD input and output pipe sample code

```
IDENTIFICATION DIVISION.
 PROGRAM-ID. RSP3C.
RSP3C - STD INPUT PIPES PROCEDURE
\starTHIS SAMPLE STORED PROCEDURE WAS WRITTEN TO USE A "STD" INPUT *
\starAND OUTPUT PIPE FOR ILLUSTRATION. IT REOUIRES AT LEAST ONE
                                                              \star\starDATA RECORD TO BE PASSED TO IT WHEN INVOKED.
                                                              \ddot{\phantom{0}}AN EXAMPLE OF INVOKING IT:
\star\star\starUSE PROCEDURE WITH DATA RSP3C:
   THIS IS THE FIRST AND ONLY DATA RECORD
\star\star\ddot{i}DATA RECORDS ARE SET FOR UP TO 55 CHARS IN LENGTH. ALL
\starDATA RECORDS WILL BE RETURNED THROUGH THE OUTPUT PIPE AS
\star\starVERIFICATION.
ENVIRONMENT DIVISION.
 DATA DIVISION.
 WORKING-STORAGE SECTION.
* ONE POINTER IS USED FOR BOTH INPUT AND OUTPUT RECORD AREA
    IN THIS CASE BECAUSE THE RECORDS WILL BE THE SAME LENGTH.
01 SAMPLE-POINTER.
     10 PARTSPOINTER
                              USAGE IS POINTER.
* SWITCHES FOR RECORD PROCESSING CONTROL.
01 WS-SWITCHES.
     \begin{minipage}{0.9\linewidth} \hbox{\tt NS-MORE-RECORDS-IN-SW} \hspace{2.8cm} \begin{minipage}{0.9\linewidth} \hbox{\tt PIC X(01)} \end{minipage} \hbox{\tt VALUE 'Y'.} \end{minipage}88 MORE-RECORDS-IN
                                 VALUE 'Y'.
        88 NO-MORE-RECORDS-IN
                                  VALUE 'N'.
     \begin{minipage}{0.9\linewidth} \hbox{\tt NS-ERROR-HAPPENED-SW} \end{minipage} \begin{minipage}{0.9\linewidth} \hbox{\tt PIC X(01)} \quad \texttt{VALUE} \quad \texttt{'N'}. \end{minipage}88 ERROR-HAPPENED
                                  VALUE 'Y'.
        88 NO-ERROR-YET
                                  VALUE 'N'.
```
\* A NUMBER FOR INCRIMENTING. 01 WS-VARIABLES. PIC 99 VALUE ZEROES. 05 WS-INCRINUM 05 INREC-CTR PIC S9(8) COMP VALUE 0. 05 WS-DIS-NUM PIC 9(4) VALUE ZEROES. 01 MESSAGES. 05 ERROR1-MSG. 07 ERROR1-TEXT1 PIC X(19) VALUE 'ERROR WITH CALL TO '. 07 ERROR1-CALL PIC X(10) VALUE SPACES. 07 ERROR1-TEXT2 PIC X(14) VALUE  $'$  - SPRC CODE:  $'$ . 07 ERROR1-SPRC PIC X(03) VALUE SPACES. \* OUTPUT RECORD DESCRIPTIONS. 01 WS-OUTPUT-REC. 10 WS-OUT-MSG-AREA. PIC  $X(07)$  VALUE 'REC#-> '. 15 FILLER 15 WS-OUT-MSG-NUM PIC X(02) VALUE SPACES. PIC  $X(01)$  VALUE  $'$ :'. 15 FILLER 10 WS-OUT-SOME-DATA PIC X(45) VALUE SPACES. 01 WS-OUT-DATA-MSG. 10 FILLER PIC X(55) VALUE "\*\*--> THE FOLLOWING IS A LIST OF THE DATA RECORDS SENT.". \* THIS SWITCH IS USED FOR TESTING IF RPC CALL 77 RSPRPC-SWITCH PIC S9(4) COMP VALUE 0. 88 RPC-CALL VALUE 0. 01 COMMAREA-POINTER USAGE IS POINTER. LINKAGE SECTION. \* THE LINKAGE SECTION DEFINES MASKS FOR DATA AREAS THAT ARE \* PASSED BETWEEN THIS PROGRAM AND MAINFRAMECONNECT. 01 DFHCOMMAREA. 05 NOT-USED PIC  $X(1)$ .

\* THIS IS THE ACTUAL SPAREA POINTER AND DEFINITION 01 LWKCOMMAREA. COPY SPAREAC. \* THIS AREA IS USED FOR BOTH INPUT AND OUTPUT BECAUSE BOTH \* TYPES OF RECORDS ARE THE SAME LENGTH IN THIS CASE. 01 WS-INPUT-REC. 10 WS-INPUT-DATA. 15 WS-INPUT-1ST-5 PIC X(05). 15 FILLER PIC  $X(40)$ . 10 WS-INPUT-REST PIC X(10). PROCEDURE DIVISION. 000-MAIN-PROCESSING. PERFORM 100-INITIALIZE THRU 100-EXIT. IF NO-ERROR-YET PERFORM 500-PROCESS-I-O THRU 500-EXIT. PERFORM 900-WRAP-UP THRU 900-EXIT. EXEC CICS **RETURN** END-EXEC. GOBACK.  $000 - EXIT.$ EXIT. 100-INITIALIZE. \* IF THIS IS A RPC CALL, CALL RPSETUP TO INITIALIZE SPAREA \* AND OPEN SERVER (TRANSACTION ROUTER SERVICE) \* IF THIS IS A RSP CALL, SPAREA IS PASSED IN THE COMMAREA. \* (DIRECTCONNECT). \* FOR TRACING, MOVE 'Y' TO SPTRCOPT 

```
 MOVE EIBCALEN TO RSPRPC-SWITCH.
     IF RPC-CALL
        EXEC CICS GETMAIN
            SET (COMMAREA-POINTER)
             FLENGTH (LENGTH OF LWKCOMMAREA)
        END-EXEC
        SET ADDRESS OF LWKCOMMAREA TO COMMAREA-POINTER
        CALL 'RPSETUP' USING SPAREA
     ELSE
        SET ADDRESS OF LWKCOMMAREA TO ADDRESS OF DFHCOMMAREA.
    MOVE 'OK' TO SPSTATUS.
    SET MORE-RECORDS-IN TO TRUE.
 ******************************************************************
 * ALLOCATE A BLOCK OF STORAGE TO BE USED FOR THE DATA
 * SET POINTER VARIABLE TO ADDRESS OF ALLOCATED STORAGE
 ******************************************************************
     EXEC CICS
       GETMAIN SET(PARTSPOINTER)
              FLENGTH(55)
     END-EXEC.
    SET ADDRESS OF WS-INPUT-REC TO PARTSPOINTER.
    PERFORM 110-OPEN-INPUT-PIPE THRU 110-EXIT.
     IF NO-ERROR-YET
         PERFORM 120-OPEN-OUTPUT-PIPE THRU 120-EXIT.
 100-EXIT.
     EXIT.
 110-OPEN-INPUT-PIPE.
 ******************************************************************
 * OPEN THE INPUT PIPE. *
 ******************************************************************
    MOVE 'INPUT' TO SPMODE.
    MOVE 'STD' TO SPFORMAT.
    MOVE 55 TO SPMAXLEN.
     CALL 'OPENPIPE' USING SPAREA.
 ******************************************************************
 * IF OPEN FAILED, THEN ISSUE AN ERROR MESSAGE. *
 ******************************************************************
```
IF SPRC NOT =  $'000'$ SET ERROR-HAPPENED TO TRUE MOVE 'OPENPIPE' TO ERROR1-CALL PERFORM 800-DO-MESSAGE THRU 800-EXIT.  $110 - EXIT.$ EXIT. 120-OPEN-OUTPUT-PIPE. AFTER A SUCCESSFUL OPENPIPE FOR OUTPUT: HEADER, TABLE, AND COLUMN IXF RECORDS ARE GENERATED AND SENT TO APPC. MOVE 'OUTPUT' TO SPMODE. MOVE 'STD' TO SPFORMAT. MOVE 55 TO SPMAXLEN. CALL 'OPENPIPE' USING SPAREA. \* IF OPEN FAILED, THEN ISSUE AN ERROR MESSAGE. IF SPRC NOT =  $'000'$ SET ERROR-HAPPENED TO TRUE MOVE 'OPENPIPE' TO ERROR1-CALL PERFORM 800-DO-MESSAGE THRU 800-EXIT.  $120 - EXIT.$ EXIT.  $500 - PROCRSS - T - Q$ . MOVE 0 TO WS-INCRINUM. PERFORM 510-SEND-RECORDS-HEADING THRU 510-EXIT. IF NO-ERROR-YET PERFORM 540-PROCESS-DATA-RECS THRU 540-EXIT UNTIL NO-MORE-RECORDS-IN.  $500 - EXTT$ . EXIT. 510-SEND-RECORDS-HEADING. MOVE WS-OUT-DATA-MSG TO WS-INPUT-REC.

SET SPFROM TO ADDRESS OF WS-INPUT-REC.

 \*-------------------------------------------------------\* \* PUTPIPE SENDS A RESULT ROW TO THE OUTPUT BUFFER, WHICH\* \* WILL EVENTUALLY BE SENT DOWN TO THE CLIENT APPLICATION\* \*-------------------------------------------------------\* CALL 'PUTPIPE' USING SPAREA. IF SPRC NOT =  $'000'$ SET ERROR-HAPPENED TO TRUE MOVE 'PUTPIPE ' TO ERROR1-CALL PERFORM 800-DO-MESSAGE THRU 800-EXIT. 510-EXIT. EXIT. 540-PROCESS-DATA-RECS. \*\*\*\*\*\*\*\*\*\*\*\*\*\*\*\*\*\*\*\*\*\*\*\*\*\*\*\*\*\*\*\*\*\*\*\*\*\*\*\*\*\*\*\*\*\*\*\*\*\*\*\*\*\*\*\*\*\*\*\*\*\*\*\*\*\* \* OBTAIN THE DATA RECORDS SENT WITH PROGRAM AND SEND BACK TO PIPE\* \*\*\*\*\*\*\*\*\*\*\*\*\*\*\*\*\*\*\*\*\*\*\*\*\*\*\*\*\*\*\*\*\*\*\*\*\*\*\*\*\*\*\*\*\*\*\*\*\*\*\*\*\*\*\*\*\*\*\*\*\*\*\*\*\*\* IF NO-ERROR-YET PERFORM 542-READ-RECORDS THRU 542-EXIT. IF NO-ERROR-YET AND MORE-RECORDS-IN PERFORM 544-WRITE-RECORDS THRU 544-EXIT. 540-EXIT. EXIT. 542-READ-RECORDS. \*\*\*\*\*\*\*\*\*\*\*\*\*\*\*\*\*\*\*\*\*\*\*\*\*\*\*\*\*\*\*\*\*\*\*\*\*\*\*\*\*\*\*\*\*\*\*\*\*\*\*\*\*\*\*\*\*\*\*\*\*\*\*\*\*\* \* READ AN INPUT RECORD THROUGH THE INPUT PIPE \* \* NOTE THAT THE SPRECLEN DOESN'T NEED TO BE SET BECAUSE THE \* \* MAINFRAMECONNECT SETS THIS FIELD WHEN IT SENDS THE INPUT RECORD. \*\*\*\*\*\*\*\*\*\*\*\*\*\*\*\*\*\*\*\*\*\*\*\*\*\*\*\*\*\*\*\*\*\*\*\*\*\*\*\*\*\*\*\*\*\*\*\*\*\*\*\*\*\*\*\*\*\*\*\*\*\*\*\*\*\*\* ADD 1 TO INREC-CTR SET SPINTO TO ADDRESS OF WS-INPUT-REC. CALL 'GETPIPE' USING SPAREA. EVALUATE SPRC WHEN '000' CONTINUE WHEN 'EOF' SET NO-MORE-RECORDS-IN TO TRUE WHEN OTHER PERFORM

```
 SET NO-MORE-RECORDS-IN TO TRUE
           SET ERROR-HAPPENED TO TRUE
           MOVE 'GETPIPE ' TO ERROR1-CALL
            PERFORM 800-DO-MESSAGE THRU 800-EXIT
         END-PERFORM
      END-EVALUATE.
 ******************************************************************
 * THIS IS JUST TO PREVENT ACCIDENTAL RUNAWAY. 
******************************************************************
      IF WS-INPUT-1ST-5 = SPACES
      OR INREC-CTR > 500
         SET NO-MORE-RECORDS-IN TO TRUE
         SET ERROR-HAPPENED TO TRUE
        MOVE 'RUNAWAY ' TO ERROR1-CALL<br>PERFORM 800-DO-MESSAGE THRU 800-EXIT
        PERFORM 800-DO-MESSAGE
      END-IF.
  542-EXIT.
      EXIT.
 544-WRITE-RECORDS.
 ******************************************************************
 * REFORMAT THE INPUT RECORD AND SEND BACK DOWN THE OUTPUT PIPE *
 * NOTE THAT SPRECLEN IS RESET TO 55 EACH TIME BECAUSE THE VALUE *
 * MIGHT BE CHANGED BY THE PREVIOUS GETPIPE. *
 ******************************************************************
     ADD 1 TO WS-INCRINUM.
    MOVE WS-INCRINUM TO WS-OUT-MSG-NUM.
     * MOVE WS-INPUT-DATA TO WS-OUT-SOME-DATA.
     MOVE SPACES TO WS-OUT-SOME-DATA.
      MOVE WS-INPUT-DATA (1:SPRECLEN) TO WS-OUT-SOME-DATA.
     MOVE WS-OUTPUT-REC TO WS-INPUT-REC.
     MOVE 55 TO SPRECLEN.
      SET SPFROM TO ADDRESS OF WS-INPUT-REC.
  *-------------------------------------------------------*
  * PUTPIPE SENDS A RESULT ROW TO THE OUTPUT BUFFER, WHICH*
  * WILL EVENTUALLY BE SENT DOWN TO THE CLIENT APPLICATION*
  *-------------------------------------------------------*
      CALL 'PUTPIPE' USING SPAREA.
      IF SPRC NOT = '000'
        SET NO-MORE-RECORDS-IN TO TRUE
        SET ERROR-HAPPENED TO TRUE
```
MOVE 'PUTPIPE ' TO ERROR1-CALL PERFORM 800-DO-MESSAGE THRU 800-EXIT. 544-EXIT. EXIT. 800-DO-MESSAGE. \*\*\*\*\*\*\*\*\*\*\*\*\*\*\*\*\*\*\*\*\*\*\*\*\*\*\*\*\*\*\*\*\*\*\*\*\*\*\*\*\*\*\*\*\*\*\*\*\*\*\*\*\*\*\*\*\*\*\*\*\*\*\*\*\*\* \* SOMETHING FAILED, SO ISSUE AN ERROR MESSAGE AND GET OUT. \* \*\*\*\*\*\*\*\*\*\*\*\*\*\*\*\*\*\*\*\*\*\*\*\*\*\*\*\*\*\*\*\*\*\*\*\*\*\*\*\*\*\*\*\*\*\*\*\*\*\*\*\*\*\*\*\*\*\*\*\*\*\*\*\*\*\* MOVE SPRC TO ERROR1-SPRC. MOVE ERROR1-MSG TO SPMSG. MOVE 'E' TO SPSTATUS. \*-------------------------------------------------------\* \* MESSAGE WILL WRITE THE 100 BYTE SPMSG TO A MSG BUFFER,\* \* WHICH WILL EVENTUALLY BE WRITTEN TO THE CLIENT \* \* APPLICATION \* \*-------------------------------------------------------\* CALL 'MESSAGE' USING SPAREA. IF SPRC NOT = '000' SET NO-MORE-RECORDS-IN TO TRUE SET ERROR-HAPPENED TO TRUE. 800-EXIT. EXIT. 900-WRAP-UP. \*\*\*\*\*\*\*\*\*\*\*\*\*\*\*\*\*\*\*\*\*\*\*\*\*\*\*\*\*\*\*\*\*\*\*\*\*\*\*\*\*\*\*\*\*\*\*\*\*\*\*\*\*\*\*\*\*\*\*\*\*\*\*\*\*\* \* CLOSE PIPES - ISSUE STATUS. \* \*\*\*\*\*\*\*\*\*\*\*\*\*\*\*\*\*\*\*\*\*\*\*\*\*\*\*\*\*\*\*\*\*\*\*\*\*\*\*\*\*\*\*\*\*\*\*\*\*\*\*\*\*\*\*\*\*\*\*\*\*\*\*\*\*\* \*-------------------------------------------------------\* \*CLOSEPIPE IS LIKE CLOSING A FILE, PLACES AN EOF MARKER\* \*-------------------------------------------------------\* IF NO-ERROR-YET MOVE 'INPUT' TO SPMODE CALL 'CLOSPIPE' USING SPAREA IF SPRC NOT = '000' SET ERROR-HAPPENED TO TRUE MOVE 'CLOSPIPE' TO ERROR1-CALL PERFORM 800-DO-MESSAGE THRU 800-EXIT. IF NO-ERROR-YET MOVE 'OUTPUT' TO SPMODE

```
 CALL 'CLOSPIPE' USING SPAREA
         IF SPRC NOT = '000'
           SET ERROR-HAPPENED TO TRUE
            MOVE 'CLOSPIPE' TO ERROR1-CALL
            PERFORM 800-DO-MESSAGE THRU 800-EXIT
         END-IF
     END-IF.
     IF NO-ERROR-YET
       MOVE 'OK' TO SPSTATUS
 *-----------------------------------------------------------*
   CALLING STATUS WILL FLUSH ANY RESULTS AND/OR * * MESSAGES FROM THE BUFFERS, TO THE CLIENT APPLICATION *
 *-----------------------------------------------------------*
        CALL 'STATUS' USING SPAREA
        IF SPRC NOT = '000'
           SET ERROR-HAPPENED TO TRUE
           MOVE 'STATUS ' TO ERROR1-CALL
            PERFORM 800-DO-MESSAGE THRU 800-EXIT
        END-IF
     ELSE
       MOVE 'E' TO SPSTATUS
       MOVE 'MYERCODE' TO SPCODE
        CALL 'STATUS' USING SPAREA
     END-IF.
 ********************************************************
 * CLOSE OPEN SERVER
    IF THIS IS AN RPC CALL, PERFORM OPEN SERVER CLOSE
 ********************************************************
     IF RPC-CALL
        CALL 'RPDONE' USING SPAREA.
 900-EXIT.
```
EXIT.

# APPENDIX D **RSP4C Keyword Variable Sample RSP**

If you want to pass keyword values, use sample RSP4C. RSP4C is an RSP that reads up to 50 keywords and echoes them to a client application through a STD format output pipe. It also includes code that allows you to control whether messages and return codes return as output. The examples in this section illustrate its capabilities.

This appendix discusses the following topics:

- • [Client application processing](#page-120-0)
- Sample input and results
- • [RSP4C error handling](#page-122-0)
- • [Keyword sample code fragment](#page-124-0)
- RSP4C keyword variable sample code

### <span id="page-120-0"></span>**Client application processing**

The RSP4C sample RSP is written to receive keywords that are up to 15 characters in length (including the *&*) and keyword values up to 28 characters in length. All keywords and their values are returned to the client application through a STD format output pipe for display.

For display purposes only, RSP4C overwrites the rightmost five characters (positions 24–28) of the keyword values with the length of the values (determined by Open ServerConnect or MainframeConnect) and sends them to the RSP through the keyword variable table. RSP4C does not corrupt the actual data.

# <span id="page-121-0"></span>**Sample input and results**

[Figure D-1 on page 110](#page-121-1) shows an example of a file used as input to ISQL.EXE to send keywords and values to an RSP program named RSP4C. [Figure D-2 on](#page-122-1)  [page 111](#page-122-1) shows an example of the echoed input.

You can use input and output files in your ISQL command. This example uses *RSP4C.SQL* as the input file and *RSP4C.LOG* as the output file:

ISQL -SDB2T -Uxxxxxxxx -Pyyyyyyyy -iRSP4C.SQL -oRSP4C.LOG

#### **RSP4C.SQL sample input**

The following figure illustrates the use of keyword variables.

#### <span id="page-121-1"></span>*Figure D-1: RSP4C.SQL*

```
=================================================================
C:\DIRECTCONNECT>> isql -Sdcservice -Uuserid
USE PROCEDURE RSP4C &KEY1='A Test of keywords' &KEY2=Another test
&KEY3="SO?"
GO
=================================================================
```
The RSP accepts a text string and converts it to uppercase for processing.

To process text strings with embedded blanks, mixed-case, or special characters, enclose them within delimiters. The value passed in *&KEY2* is counted only to the blank and is only partially echoed. The value passed in *&KEY1* is enclosed in single quotes, while the value passed in *&KEY3* is enclosed in double quotes.

#### **RSP4C.LOG sample results**

*RSP4C.LOG*, the following figure, contains the results the client application receives after invoking RSP4C:

<span id="page-122-1"></span>*Figure D-2: RSP4C.LOG*

```
================================================================
1 2 1 2
 COLUMN01 
  -------------------------------------------------------
  **-- THE FOLLOWING IS A LIST OF THE KEYWORDS SENT. 
KEYW- 01: & KEY1 = 'A Test of keywords' 0020
KEYW- 02: \& KEY2 = ANOTHER 0007
KEYW- 03: & KEY3 = 'SO?' 0005
(4 rows affected)
1 
               ================================================================
```
You can see that  $\&$ *KEY2*, input as *ANOTHER*, is counted only to the blank.

# <span id="page-122-0"></span>**RSP4C error handling**

The examples in this section demonstrate how the sample RSP suppresses the error code or the text of the error message.

No error code The code in the following figure passes &ERRORMSG= to ERROR-CHECK.

#### *Figure D-3: ERRORMSG example*

```
=================================================================
C:\DIRECTCONNECT>> isql -Sdcservice -Uuserid
USE PROCEDURE RSP4C &ERRORMSG=TESTIT
GO
1 2
=================================================================
```
The following figure contains the results that the client application receives:

#### Figure D-4: ERRORMSG response

```
RSP STD PIPE
                -------------------------------
**-- THE FOLLOWING IS A LIST OF THE KEYWORDS SENT.
KEYW- 01: &ERRORMSG = TESTIT
                                       0006
(2 rows affected)
THIS IS YOUR ERROR MESSAGE TEXT.
RSP Completion Code=152183236
                -------------------------------
```
The RSP code does not set

SPSTATUS='E'

and so does not pass a value through the SPRC field. As a result, the "DG21002: Result failed. Database server error code" message does not display an error code.

No message

The code in the following figure passes &STATUSMSG= to STATUS-CHECK.

#### Figure D-5: STATUSMSG example

```
USE PROCEDURE RSP4C &STATUSMSG=YES
GO
12
```
The following figure contains the results that the client application receives:

Figure D-6: STATUSMSG response

```
RSP STD PIPE
**-- THE FOLLOWING IS A LIST OF THE KEYWORDS SENT.
KEYW- 01: & STATUSMSG = YES0003
RSP Completion Code=152183220
```
RSP4C's paragraph 522-SEND-KEYWORD-HEADING on writes the following:

\*\*-- THE FOLLOWING IS A LIST OF THE KEYWORDS SENT.

In RSP4C's paragraph 524-READ-WRITE-KEYWORDS on, however, STATUS-CHECK sets the ERROR-HAPPENED switch.

# <span id="page-124-0"></span>Keyword sample code fragment

The following COBOL II code fragment shows one way to code an RSP to handle keyword variables.

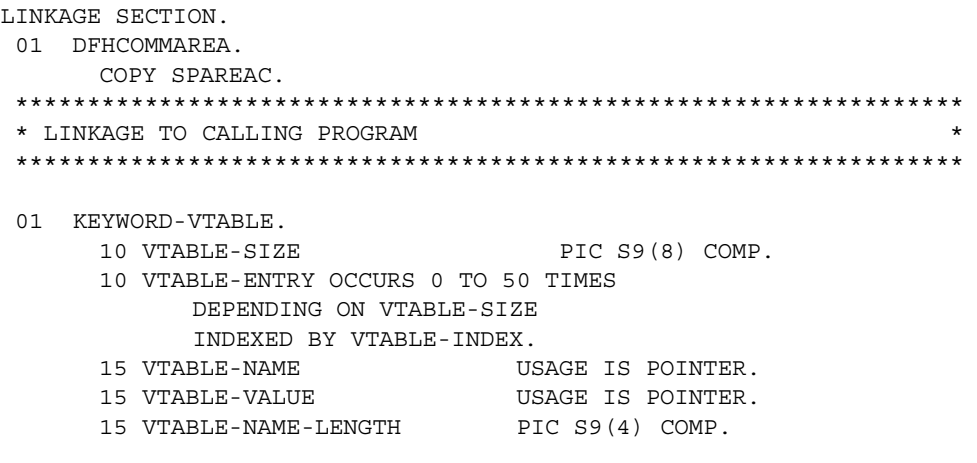

```
 15 VTABLE-VALUE-LENGTH PIC S9(4) COMP.
01 TABLE-NAME PIC X(15).
01 TABLE-VALUE PIC X(28).
 01 WS-INPUT-REC.
     10 WS-INPUT-DATA PIC X(45).
     10 WS-INPUT-REST PIC X(10).
Service State State State
Service State State State
Service State State State
 ******************************************************************
 * MAKE SURE AT LEAST ONE KEYWORD WAS SENT ALONG WITH PROGRAM *
 ******************************************************************
MOVE 0 TO WS-INCRINUM.
 IF SPVARTAB = NULL
       PERFORM 700-LOAD-KEYWORD-ERROR THRU 700-EXIT
       GO TO 510-EXIT.
 IF VTABLE-SIZE NOT > 0
       PERFORM 700-LOAD-KEYWORD-ERROR THRU 700-EXIT
      GO TO 510-EXIT.
 SET ADDRESS OF KEYWORD-VTABLE TO SPVARTAB.
```
# <span id="page-125-0"></span>**RSP4C keyword variable sample code**

RSP4C is an example of a COBOL II RSP written to handle keyword variables sent to it from the client application.

```
IDENTIFICATION DIVISION.
 PROGRAM-ID. RSP4C.
 ******************************************************************
   * RSP4C - DOCTORED STORED PROCEDURE *
\star \star * THIS SAMPLE STORED PROCEDURE WAS WRITTEN TO USE A "STD" *
 * OUTPUT PIPE AND KEYWORDS FOR ILLUSTRATION. IT REQUIRES AT *
 * LEAST ONE KEYWORD/VALUE BE PASSED TO IT WHEN INVOKED. 
 *
\star \star * USE PROCEDURE RSP4C &FIRSTKEYWORD=FIRSTVALUE ; *
```

```
\star \starTHIS PROGRAM IS SET UP TO ACCEPT KEYWORDS OF UP TO 15 CHARS
  IN LENGTH AND UP TO 28 CHARS FOR THE KEYWORD VALUES. ALL
  KEYWORDS, KEYWORD VALUES, WILL BE RETURNED
   THROUGH THE OUTPUT PIPE AS VERIFICATION.
\star \star * ALSO: 2 SPECIAL KEYWORDS ARE SET UP TO TEST ERROR MESSAGING *
   THE ERROR CONDITIONS SEND 'E' TO SPSTATUS
   - ONE USING "MESSAGE" AND ONE USING "STATUS".
  & ERRORMSG : 'E' TO SPSTATUS, MSG TO SPMSG, CALLS 'MESSAGE'
  \& MESSAGE : 'OK'TO SPSTATUS, MSG TO SPMSG, CALLS 'MESSAGE'
   * &STATUSMSG : 'E' TO SPSTATUS, MSG TO SPCODE, CALLS 'STATUS' *
 * &STATNEMSG : 'OK'TO SPSTATUS, MSG TO SPCODE, CALLS 'STATUS' *
\star \star ******************************************************************
 ENVIRONMENT DIVISION.
 DATA DIVISION.
 WORKING-STORAGE SECTION.
 ******************************************************************
 * POINTERS TO INPUT AND OUTPUT RECORD AREA. *
 ******************************************************************
  01 WS-POINTERS.
      10 WS-OUTPUT-POINTER USAGE IS POINTER.
 ******************************************************************
 * SWITCHES FOR RECORD PROCESSING CONTROL. *
 ******************************************************************
  01 WS-SWITCHES.
      10 WS-ERROR-MSG-SW PIC X(01) VALUE 'N'.
        88 SEND-TEST-ERROR-MSG VALUE 'Y'.
        88 NO-MSG-REQUIRED VALUE 'N'.
      10 WS-ERROR-STATUS-MSG-SW PIC X(01) VALUE 'N'.
        88 SEND-TEST-ERR-STATUS-MSG VALUE 'Y'.
        88 NO-STATUS-REQUIRED VALUE 'N'.
      10 WS-NOERR-STATUS-MSG-SW PIC X(01) VALUE 'N'.
        88 SEND-NOERROR-STATUS-MSG VALUE 'Y'.
        88 NO-ERROR-REQUIRED VALUE 'N'.
      10 WS-ERROR-HAPPENED-SW PIC X(01) VALUE 'N'.
        88 ERROR-HAPPENED VALUE 'Y'.
```
 88 NO-ERROR-YET VALUE 'N'. \*\*\*\*\*\*\*\*\*\*\*\*\*\*\*\*\*\*\*\*\*\*\*\*\*\*\*\*\*\*\*\*\*\*\*\*\*\*\*\*\*\*\*\*\*\*\*\*\*\*\*\*\*\*\*\*\*\*\*\*\*\*\*\*\*\* \* A NUMBER FOR INCRIMENTING. \* \*\*\*\*\*\*\*\*\*\*\*\*\*\*\*\*\*\*\*\*\*\*\*\*\*\*\*\*\*\*\*\*\*\*\*\*\*\*\*\*\*\*\*\*\*\*\*\*\*\*\*\*\*\*\*\*\*\*\*\*\*\*\*\*\*\* 01 WS-VARIABLES. 05 WS-INCRINUM PIC 99 VALUE ZEROES. 05 WS-DIS-NUM PIC 9(4) VALUE ZEROES. 05 VTABLE-CTR PIC S9(8) COMP VALUE 1. 05 ERROR-CHECK PIC X(15) VALUE '&ERRORMSG '. 05 STATUS-CHECK PIC X(15) VALUE '&STATUSMSG '. 05 STATNE-CHECK PIC X(15) VALUE '&STATNEMSG '. 05 MESSNE-CHECK PIC X(15) VALUE '&MESSAGE '. 01 MESSAGES. 05 ERROR1-MSG. 07 ERROR1-TEXT1 PIC X(19) VALUE 'ERROR WITH CALL TO '. 07 ERROR1-CALL PIC X(10) VALUE SPACES. 07 ERROR1-TEXT2 PIC X(14) VALUE ' - SPRC CODE: '. 07 ERROR1-SPRC PIC X(03) VALUE SPACES. \*\*\*\*\*\*\*\*\*\*\*\*\*\*\*\*\*\*\*\*\*\*\*\*\*\*\*\*\*\*\*\*\*\*\*\*\*\*\*\*\*\*\*\*\*\*\*\*\*\*\*\*\*\*\*\*\*\*\*\*\*\*\*\*\*\* \* OUTPUT RECORD DESCRIPTION. \* \*\*\*\*\*\*\*\*\*\*\*\*\*\*\*\*\*\*\*\*\*\*\*\*\*\*\*\*\*\*\*\*\*\*\*\*\*\*\*\*\*\*\*\*\*\*\*\*\*\*\*\*\*\*\*\*\*\*\*\*\*\*\*\*\*\* 01 WS-OUT-KEYWORD-MSG. 10 FILLER PIC X(55) VALUE '\*\*--> THE FOLLOWING IS A LIST OF THE KEYWORDS SENT. '. 01 H-TABLE-NAME. 10 H-TABLE-NAME-T OCCURS 15 TIMES. 15 H-T-NAME PIC X. 01 H-TABLE-VALUE. 10 H-TABLE-VALUE-T OCCURS 28 TIMES. 15 H-T-VALUE PIC X. 01 WS-KEYWORD-REC. 10 WS-KEY-MSG-AREA. 15 FILLER PIC X(07) VALUE 'KEYW-> '. 15 WS-KEY-MSG-NUM PIC X(02) VALUE SPACES.

15 FILLER PIC X(01) VALUE ':'. 10 WS-KEYWORD-OUT PIC X(15) VALUE SPACES. 10 FILLER PIC X(02) VALUE '= '. 10 WS-KEY-VALUE-OUT. 15 FILLER PIC X(24) VALUE SPACES. 15 WS-KEY-VAL-LEN PIC X(04) VALUE SPACES. \* THIS SWITCH IS USED FOR TESTING IF RPC CALL 77 RSPRPC-SWITCH PIC S9(4) COMP VALUE 0. 88 RPC-CALL VALUE 0. 01 COMMAREA-POINTER USAGE IS POINTER. LINKAGE SECTION. 01 DFHCOMMAREA. 05 NOT-USED PIC X(1). \*\*\*\*\*\*\*\*\*\*\*\*\*\*\*\*\*\*\*\*\*\*\*\*\*\*\*\*\*\*\*\*\*\*\*\*\*\*\*\*\*\*\*\*\*\*\*\*\*\*\*\*\*\*\*\*\*\*\*\*\*\*\*\*\*\* THIS IS THE ACTUAL SPAREA POINTER AND DEFINITION \*\*\*\*\*\*\*\*\*\*\*\*\*\*\*\*\*\*\*\*\*\*\*\*\*\*\*\*\*\*\*\*\*\*\*\*\*\*\*\*\*\*\*\*\*\*\*\*\*\*\*\*\*\*\*\*\*\*\*\*\*\*\*\*\*\* 01 LWKCOMMAREA. COPY SPAREAC. \*\*\*\*\*\*\*\*\*\*\*\*\*\*\*\*\*\*\*\*\*\*\*\*\*\*\*\*\*\*\*\*\*\*\*\*\*\*\*\*\*\*\*\*\*\*\*\*\*\*\*\*\*\*\*\*\*\*\*\*\*\* \* THIS IS THE MASK FOR THE KEYWORD VARIABLE TABLE THAT THE \* MAINFRAMECONNECT WILL CREATE FOR YOUR RSP TO PROCESS. \*\*\*\*\*\*\*\*\*\*\*\*\*\*\*\*\*\*\*\*\*\*\*\*\*\*\*\*\*\*\*\*\*\*\*\*\*\*\*\*\*\*\*\*\*\*\*\*\*\*\*\*\*\*\*\*\*\*\*\*\*\* 01 KEYWORD-VTABLE. 10 VTABLE-SIZE PIC S9(8) COMP. 10 VTABLE-ENTRY OCCURS 0 TO 50 TIMES DEPENDING ON VTABLE-SIZE INDEXED BY VTABLE-INDEX. 15 VTABLE-NAME USAGE IS POINTER. 15 VTABLE-VALUE USAGE IS POINTER. 15 VTABLE-NAME-LENGTH PIC S9(4) COMP. 15 VTABLE-VALUE-LENGTH PIC S9(4) COMP. \*\*\*\*\*\*\*\*\*\*\*\*\*\*\*\*\*\*\*\*\*\*\*\*\*\*\*\*\*\*\*\*\*\*\*\*\*\*\*\*\*\*\*\*\*\*\*\*\*\*\*\*\*\*\*\*\*\*\*\*\*\* \* THESE ARE THE DATA VARIABLES THAT THE KEYWORDS AND THE \* KEYWORD VALUES WILL BE PLACED INTO FOR ACCESS BY THE RSP. \* IN THIS CASE THE LENGTHS WERE SET TO 15 FOR KEYWORDS AND \* 28 FOR THE KEYWORD VALUE FOR TESTING PURPOSES. \*\*\*\*\*\*\*\*\*\*\*\*\*\*\*\*\*\*\*\*\*\*\*\*\*\*\*\*\*\*\*\*\*\*\*\*\*\*\*\*\*\*\*\*\*\*\*\*\*\*\*\*\*\*\*\*\*\*\*\*\*\* 01 TABLE-NAME PIC X(15). 01 TABLE-VALUE PIC X(28).

 01 LS-OUTPUT-REC. 10 LS-OUTPUT-DATA PIC X(55). \*============================================================\* PROCEDURE DIVISION. \*============================================================\* 000-MAIN-PROCESSING. PERFORM 100-INITIALIZE THRU 100-EXIT. IF NO-ERROR-YET PERFORM 500-PROCESS-I-O THRU 500-EXIT. PERFORM 900-WRAP-UP THRU 900-EXIT. EXEC CICS RETURN END-EXEC. GOBACK. 000-EXIT. EXIT. 100-INITIALIZE. \*\*\*\*\*\*\*\*\*\*\*\*\*\*\*\*\*\*\*\*\*\*\*\*\*\*\*\*\*\*\*\*\*\*\*\*\*\*\*\*\*\*\*\*\*\*\*\*\*\*\*\*\*\* \* IF THIS IS A RPC CALL, CALL RPSETUP TO INITIALIZE SPAREA \* AND OPEN SERVER (TRANSACTION ROUTER SERVICE) \* IF THIS IS A RSP CALL, SPAREA IS PASSED IN THE COMMAREA. \* (DIRECTCONNECT). \* FOR TRACING, MOVE 'Y' TO SPTRCOPT \*\*\*\*\*\*\*\*\*\*\*\*\*\*\*\*\*\*\*\*\*\*\*\*\*\*\*\*\*\*\*\*\*\*\*\*\*\*\*\*\*\*\*\*\*\*\*\*\*\*\*\*\*\* MOVE EIBCALEN TO RSPRPC-SWITCH. IF RPC-CALL EXEC CICS GETMAIN SET (COMMAREA-POINTER) FLENGTH (LENGTH OF LWKCOMMAREA) END-EXEC SET ADDRESS OF LWKCOMMAREA TO COMMAREA-POINTER CALL 'RPSETUP' USING SPAREA ELSE

```
SET ADDRESS OF LWKCOMMAREA TO ADDRESS OF DFHCOMMAREA.
MOVE 'OK'
                      TO SPSTATUS.
* ALLOCATE A BLOCK OF STORAGE TO BE USED FOR THE DATA
* SET POINTER VARIABLE TO ADDRESS OF ALLOCATED STORAGE
EXEC CICS
    GETMAIN SET (WS-OUTPUT-POINTER)
        LENGTH (55)
  END-EXEC.
  SET ADDRESS OF LS-OUTPUT-REC TO WS-OUTPUT-POINTER.
  PERFORM 120-OPEN-OUTPUT-PIPE THRU 120-EXIT.
100 - EXIT.EXIT.
120-OPEN-OUTPUT-PIPE.
* OPEN THE OUTPUT PIPE.
MOVE 'STD'
                      TO SPFORMAT.
  MOVE 55
                      TO SPMAXLEN.
  MOVE 'OUTPUT'
                      TO SPMODE.
* AN OPEN PIPE WILL SET UP THE COLUMN INFORMATION, WHICH*
* WILL EVENTUALLY BE SENT TO THE CLIENT.......
CALL 'OPENPIPE' USING SPAREA.
* IF OPEN FAILED, THEN ISSUE AN ERROR MESSAGE.
IF SPRC NOT = '000'SET ERROR-HAPPENED
                      TO TRUE
     MOVE 'OPENPIPE'
                      TO ERROR1-CALL
     PERFORM 800-ERROR-MESSAGE THRU 800-EXIT.
120 - EXIT.
```
EXIT.

 500-PROCESS-I-O. PERFORM 510-KEYWORD-INPUT-CHECK THRU 510-EXIT. IF NO-ERROR-YET PERFORM 520-PROCESS-KEYWORDS THRU 520-EXIT. 500-EXIT. EXIT. 510-KEYWORD-INPUT-CHECK. \*\*\*\*\*\*\*\*\*\*\*\*\*\*\*\*\*\*\*\*\*\*\*\*\*\*\*\*\*\*\*\*\*\*\*\*\*\*\*\*\*\*\*\*\*\*\*\*\*\*\*\*\*\*\*\*\*\*\*\*\*\*\*\*\*\* \* MAKE SURE AT LEAST ONE KEYWORD WAS SENT ALONG WITH PROGRAM \* \*\*\*\*\*\*\*\*\*\*\*\*\*\*\*\*\*\*\*\*\*\*\*\*\*\*\*\*\*\*\*\*\*\*\*\*\*\*\*\*\*\*\*\*\*\*\*\*\*\*\*\*\*\*\*\*\*\*\*\*\*\*\*\*\*\* MOVE 0 TO WS-INCRINUM. IF SPVARTAB = NULL PERFORM 700-LOAD-KEYWORD-ERROR THRU 700-EXIT GO TO 510-EXIT. IF VTABLE-SIZE NOT > 0 PERFORM 700-LOAD-KEYWORD-ERROR THRU 700-EXIT GO TO 510-EXIT. SET ADDRESS OF KEYWORD-VTABLE TO SPVARTAB. 510-EXIT. EXIT. 520-PROCESS-KEYWORDS. PERFORM 522-SEND-KEYWORD-HEADING THRU 522-EXIT. IF NO-ERROR-YET PERFORM 524-READ-WRITE-KEYWORDS THRU 524-EXIT. IF NO-ERROR-YET PERFORM 548-TEST-FOR-ERR-KEY THRU 548-EXIT. 520-EXIT. EXIT.

522-SEND-KEYWORD-HEADING.

MOVE WS-OUT-KEYWORD-MSG TO LS-OUTPUT-REC. MOVE 55 TO SPRECLEN. SET SPFROM TO ADDRESS OF LS-OUTPUT-REC. \*-------------------------------------------------------\* \* PUTPIPE SENDS A RESULT ROW TO THE OUTPUT BUFFER, WHICH\* \* WILL EVENTUALLY BE SENT DOWN TO THE CLIENT APPLICATION.\* \*-------------------------------------------------------\* CALL 'PUTPIPE' USING SPAREA. IF SPRC NOT = '000' SET ERROR-HAPPENED TO TRUE MOVE 'PUTPIPE ' TO ERROR1-CALL PERFORM 800-ERROR-MESSAGE THRU 800-EXIT. 522-EXIT. EXIT. 524-READ-WRITE-KEYWORDS. \*\*\*\*\*\*\*\*\*\*\*\*\*\*\*\*\*\*\*\*\*\*\*\*\*\*\*\*\*\*\*\*\*\*\*\*\*\*\*\*\*\*\*\*\*\*\*\*\*\*\*\*\*\*\*\*\*\*\*\*\*\*\*\*\*\* \* OBTAIN THE KEYWORD VARIABLES AND DISPLAY THEM DOWN OUTPUT PIPE \* \* THE KEYWORD VALUE LENGTH (VTABLE-VALUE-LENGTH(VTABLE-INDEX)) \* \* PASSED FROM MAINFRAMECONNECT WILL BE PLACED AT THE LAST FOUR \* \* BYTES OF THE KEYWORD VALUE DISPLAY. THIS WILL DEMONSTATE THE \* \* WAY MAINFRAMECONNECT DETERMINES THE LENGTH OF THE KEYWORD \* \* VALUE MAY NOT MATCH EXACTLY WHAT WAS SENT BECAUSE THE COUNTING \* \* STOPS AT THE FIRST SPACE IF THE DATA IS NOT DELIMITED. \* \* NOTE THAT THIS DOES NOT MEAN ONLY PART OF THE KEYWORD VALUE \* \* DATA WAS SENT - IT ONLY MEANS THE COUNTING STOPS AT THE SPACE \* \*\*\*\*\*\*\*\*\*\*\*\*\*\*\*\*\*\*\*\*\*\*\*\*\*\*\*\*\*\*\*\*\*\*\*\*\*\*\*\*\*\*\*\*\*\*\*\*\*\*\*\*\*\*\*\*\*\*\*\*\*\*\*\*\*\* PERFORM WITH TEST AFTER VARYING VTABLE-INDEX FROM 1 BY 1 UNTIL VTABLE-SIZE = VTABLE-INDEX SET ADDRESS OF TABLE-NAME TO VTABLE-NAME(VTABLE-INDEX) MOVE TABLE-NAME TO H-TABLE-NAME MOVE VTABLE-NAME-LENGTH(VTABLE-INDEX) TO VTABLE-CTR ADD 1 TO VTABLE-CTR PERFORM UNTIL VTABLE-CTR > 16 MOVE SPACE TO H-T-NAME (VTABLE-CTR) ADD 1 TO VTABLE-CTR END-PERFORM MOVE H-TABLE-NAME TO WS-KEYWORD-OUT IF WS-KEYWORD-OUT = ERROR-CHECK MOVE 'Y' TO WS-ERROR-MSG-SW END-IF

```
 IF WS-KEYWORD-OUT = STATUS-CHECK
           MOVE 'Y' TO WS-ERROR-STATUS-MSG-SW
        END-IF
        IF WS-KEYWORD-OUT = STATNE-CHECK
           MOVE 'Y' TO WS-NOERR-STATUS-MSG-SW
        END-IF
        IF WS-KEYWORD-OUT = MESSNE-CHECK
           MOVE 'THIS IS YOUR NON ERROR MESSAGE TEXT.'
                                 TO SPMSG
           MOVE '14' TO SPCODE
           CALL 'MESSAGE' USING SPAREA
        END-IF
        SET ADDRESS OF TABLE-VALUE
                               TO VTABLE-VALUE(VTABLE-INDEX)
       MOVE TABLE-VALUE TO H-TABLE-VALUE
        MOVE VTABLE-VALUE-LENGTH(VTABLE-INDEX)
                                  TO VTABLE-CTR, WS-DIS-NUM
       ADD 1 TO VTABLE-CTR
        PERFORM UNTIL VTABLE-CTR > 29
        MOVE SPACE TO H-T-VALUE (VTABLE-CTR)
        ADD 1 TO VTABLE-CTR
        END-PERFORM
       MOVE H-TABLE-VALUE TO WS-KEY-VALUE-OUT
       MOVE WS-DIS-NUM TO WS-KEY-VAL-LEN
       ADD 1 TO WS-INCRINUM
       MOVE WS-INCRINUM TO WS-KEY-MSG-NUM
       MOVE WS-KEYWORD-REC TO LS-OUTPUT-REC
        SET SPFROM TO ADDRESS OF LS-OUTPUT-REC
       MOVE 55 TO SPRECLEN
        CALL 'PUTPIPE' USING SPAREA
        IF SPRC NOT = '000'
          SET ERROR-HAPPENED TO TRUE
           MOVE 'PUTPIPE ' TO ERROR1-CALL
           PERFORM 800-ERROR-MESSAGE THRU 800-EXIT
        END-IF
     END-PERFORM.
 524-EXIT.
     EXIT.
 548-TEST-FOR-ERR-KEY.
 ******************************************************************
 * TEST FOR ERROR MESSAGE REQUESTED - SEND ONE IF SO. *
 ******************************************************************
     IF SEND-TEST-ERROR-MSG
        MOVE 'N' TO WS-ERROR-MSG-SW
```
 MOVE 'THIS IS YOUR ERROR MESSAGE TEXT.' TO SPMSG MOVE 'ERR54321' TO SPCODE \*-------------------------------------------------------\* \* MESSAGE WILL WRITE THE 100 BYTE SPMSG TO A MSG BUFFER,\* \* WHICH WILL EVENTUALLY BE WRITTEN TO THE CLIENT \* \* APPLICATION. \* \*-------------------------------------------------------\* CALL 'MESSAGE' USING SPAREA. IF SPRC NOT = '000' SET ERROR-HAPPENED TO TRUE. 548-EXIT. EXIT. 700-LOAD-KEYWORD-ERROR. \*\*\*\*\*\*\*\*\*\*\*\*\*\*\*\*\*\*\*\*\*\*\*\*\*\*\*\*\*\*\*\*\*\*\*\*\*\*\*\*\*\*\*\*\*\*\*\*\*\*\*\*\*\*\*\*\*\*\*\*\*\*\*\*\*\* \* IF AT LEAST ONE KEYWORD IS NOT SUPPLIED - SEND MSG AND STOP. \* \*\*\*\*\*\*\*\*\*\*\*\*\*\*\*\*\*\*\*\*\*\*\*\*\*\*\*\*\*\*\*\*\*\*\*\*\*\*\*\*\*\*\*\*\*\*\*\*\*\*\*\*\*\*\*\*\*\*\*\*\*\*\*\*\*\* SET ERROR-HAPPENED TO TRUE. MOVE '\* ERROR - NO KEYWORDS SENT' TO SPMSG. MOVE 'E' TO SPSTATUS. \*-------------------------------------------------------\* \* MESSAGE WILL WRITE THE 100 BYTE SPMSG TO A MSG BUFFER,\* \* WHICH WILL EVENTUALLY BE WRITTEN TO THE CLIENT \* \* APPLICATION \* \*-------------------------------------------------------\* CALL 'MESSAGE' USING SPAREA. IF SPRC NOT = '000' SET ERROR-HAPPENED TO TRUE. 700-EXIT. EXIT. 800-ERROR-MESSAGE. \*\*\*\*\*\*\*\*\*\*\*\*\*\*\*\*\*\*\*\*\*\*\*\*\*\*\*\*\*\*\*\*\*\*\*\*\*\*\*\*\*\*\*\*\*\*\*\*\*\*\*\*\*\*\*\*\*\*\*\*\*\*\*\*\*\* \* SOMETHING FAILED, SO ISSUE AN ERROR MESSAGE AND GET OUT. \* \*\*\*\*\*\*\*\*\*\*\*\*\*\*\*\*\*\*\*\*\*\*\*\*\*\*\*\*\*\*\*\*\*\*\*\*\*\*\*\*\*\*\*\*\*\*\*\*\*\*\*\*\*\*\*\*\*\*\*\*\*\*\*\*\*\* MOVE SPRC TO ERROR1-SPRC. MOVE ERROR1-MSG TO SPMSG. MOVE 'E' TO SPSTATUS. \*-------------------------------------------------------\*

#### *RSP4C keyword variable sample code*

```
 * MESSAGE WILL WRITE THE 100 BYTE SPMSG TO A MSG BUFFER,*
 * WHICH WILL EVENTUALLY BE WRITTEN TO THE CLIENT *
 * APPLICATION *
 *-------------------------------------------------------*
      CALL 'MESSAGE' USING SPAREA.
      IF SPRC NOT = '000'
        SET ERROR-HAPPENED TO TRUE.
  800-EXIT.
      EXIT.
 900-WRAP-UP.
 ******************************************************************
 * CLOSE PIPES - ISSUE STATUS. 
******************************************************************
      IF NO-ERROR-YET
        MOVE 'OUTPUT' TO SPMODE
 *-------------------------------------------------------*
 *CLOSEPIPE IS LIKE CLOSING A FILE, PLACES AN EOF MARKER*
 *-------------------------------------------------------*
         CALL 'CLOSPIPE' USING SPAREA
         IF SPRC NOT = '000'
            SET ERROR-HAPPENED TO TRUE
             MOVE 'CLOSPIPE' TO ERROR1-CALL
             PERFORM 800-ERROR-MESSAGE THRU 800-EXIT.
      IF SEND-TEST-ERR-STATUS-MSG
      OR ERROR-HAPPENED
         MOVE 'N' TO WS-ERROR-MSG-SW
         MOVE 'THIS IS YOUR STATUS MESSAGE TEXT.'
                                   TO SPMSG
         MOVE '-321' TO SPCODE
        MOVE 'E' TO SPSTATUS
      ELSE
         IF SEND-NOERROR-STATUS-MSG
             MOVE 'N' TO WS-ERROR-MSG-SW
             MOVE 'THIS IS YOUR STATUS NOERROR TEXT.'
                                   TO SPMSG
           MOVE '12' TO SPCODE
           MOVE 'OK' TO SPSTATUS
         ELSE
           MOVE 'OK' TO SPSTATUS
      END-IF.
```
 \*-----------------------------------------------------------\* \* CALLING STATUS WILL FLUSH ANY RESULTS AND/OR \* \* MESSAGES FROM THE BUFFERS, TO THE CLIENT APPLICATION \* \*-----------------------------------------------------------\* CALL 'STATUS' USING SPAREA. IF SPRC NOT = '000' SET ERROR-HAPPENED TO TRUE MOVE 'STATUS ' TO ERROR1-CALL PERFORM 800-ERROR-MESSAGE THRU 800-EXIT END-IF. \*\*\*\*\*\*\*\*\*\*\*\*\*\*\*\*\*\*\*\*\*\*\*\*\*\*\*\*\*\*\*\*\*\*\*\*\*\*\*\*\*\*\*\*\*\*\*\*\*\*\*\*\*\*\*\* \* CLOSE OPEN SERVER \* IF THIS IS AN RPC CALL, PERFORM OPEN SERVER CLOSE \*\*\*\*\*\*\*\*\*\*\*\*\*\*\*\*\*\*\*\*\*\*\*\*\*\*\*\*\*\*\*\*\*\*\*\*\*\*\*\*\*\*\*\*\*\*\*\*\*\*\*\*\*\*\*\* IF RPC-CALL CALL 'RPDONE' USING SPAREA. 900-EXIT. EXIT.

# APPENDIX E **RSP8C Variable Text Sample RSP**

RSP8C is a sample RSP that reads variable text and uses output pipes to echo the data the client application sends to it. If you want to pass parameters to the RSP without using keywords, RSP8C is a useful sample.

This appendix discusses the following topics:

- • [Client application processing](#page-138-0)
- • [RSP8C variable text sample code](#page-140-0)

# <span id="page-138-0"></span>**Client application processing**

The following [Figure E-1](#page-139-0) contains an example that uses ISQL to invoke the RSP8C sample RSP. RSP8C reads up to 10,000 bytes of variable text as input and returns the same data for display in 50-byte blocks.

<span id="page-139-0"></span>*Figure E-1: Sample RSP8C input*

```
===============================================================
C:\DIRECTCONNECT>> isql -Sdcservice -Uuserid
USE PROCEDURE RSP8C
12345678911234567892123456789312345678941234567895
12345678911234567892123456789312345678941234567895
12345678911234567892123456789312345678941234567895
12345678911234567892123456789312345678941234567895
12345678911234567892123456789312345678941234567895
12345678911234567892123456789312345678941234567895
12345678911234567892123456789312345678941234567895
12345678911234567892123456789312345678941234567895
12345678911234567892123456789312345678941234567895
12345678911234567892123456789312345678941234567895
;
GO
===============================================================
```
In the preceding figure, the variable input text string, 500 characters in length, is separated into ten 50-byte blocks that have a carriage-control character at the end of each block.

The carriage-control character counts as the 51st character of each block. The following figure shows that the carriage-control characters are reflected in the output data records as spaces, making the total number of characters returned 510.

Figure E-2: Sample RSP8C output

```
1 2 3 4 5 6 7 8 9 10 11 12 13 COLUMN01
  **-- THE FOLLOWING IS 50 BYTE BLOCKS OF VARIABLE TEXT RECVD
REC#- 01:12345678911234567892123456789312345678941234567895
REC#- 02: 1234567891123456789212345678931234567894123456789
REC#- 03:5 123456789112345678921234567893123456789412345678
REC#- 04:95 12345678911234567892123456789312345678941234567
REC#- 05:895 1234567891123456789212345678931234567894123456
REC#- 06:7895 123456789112345678921234567893123456789412345
REC#- 07:67895 12345678911234567892123456789312345678941234
REC#- 08:567895 1234567891123456789212345678931234567894123
REC#- 09:4567895 123456789112345678921234567893123456789412
REC#- 10:34567895 12345678911234567892123456789312345678941
REC#- 11:234567895
(12 rows affected)
```
### <span id="page-140-0"></span>RSP8C variable text sample code

RSP8C is an example of an RSP written to handle variable text sent to it from the client application. The code in this sample RSP follows.

```
IDENTIFICATION DIVISION.
PROGRAM-ID. RSP8C
RSP8C - DOCTORED STORED PROCEDURE
 THIS SAMPLE STORED PROCEDURE WAS WRITTEN TO USE A VARIABLE
 TEXT PARAMETER OF UP TO 10,000 BYTES AND ECHOES IT BACK THRU
  A STANDARD OUTPUT PIPE IN 50 BYTE INCREMENTS.
 USE PROCEDURE WITH DATA RSP8C 'THIS IS A VERY BIG PARAMETER'
                                                  \star* THE VARIABLE TEXT DOESN'T HAVE TO BE DELIMITED WITH OUOTES OR
                                                 \star* DOUBLE QUOTES.
ENVIRONMENT DIVISION.
```
DATA DIVISION.

WORKING-STORAGE SECTION.

```
* POINTERS TO INPUT AND OUTPUT RECORD AREA.
01 WS-SAMPLE-POINTER.
   10 WS-OUTPUT-POINTER
                   USAGE IS POINTER.
* SWITCHES FOR RECORD PROCESSING CONTROL.
01 WS-SWITCHES.
   10 WS-ERROR-HAPPENED-SW
                      PIC X(01) VALUE 'N'.
                      VALUE 'Y'.
     88 ERROR-HAPPENED
     88 NO-ERROR-YET
                      VALUE 'N'.
   10 WS-OUTPUT-DONE-SW
                      PIC X(01) VALUE 'N'.
     88 OUTPUT-DONE
                      VALUE 'Y'.
     88 MORE-OUTPUT
                      VALUE 'N'.
* THIS SWITCH IS USED FOR TESTING IF RPC CALL
 77 RSPRPC-SWITCH PIC S9(4) COMP VALUE 0.
   88 RPC-CALL
                      VALUE 0.
 01 COMMAREA-POINTER
                      USAGE IS POINTER.
* A NUMBER FOR INCREMENTING.
01 WS-VARIABLES
   05 WS-INCRINUM
                      PIC 99 VALUE ZEROES.
   05 VTABLE-CTR
                      PIC S9(8) COMP VALUE 0.
   05 WS-LEN-HOLD
                      PIC 9(4) VALUE ZEROES.
 01 MESSAGES.
  05 ERROR1-MSG.
                      PIC X(19) VALUE
     07 ERROR1-TEXT1
       'ERROR WITH CALL TO '.
     07 ERROR1-CALL
                      PIC X(10) VALUE SPACES.
     07 ERROR1-TEXT2
                      PIC X(14) VALUE
       ' - SPRC CODE: '.PIC X(03) VALUE SPACES.
     07 ERROR1-SPRC
* OUTPUT RECORD DESCRIPTION.
```
 01 WS-OUTPUT-REC. 10 WS-OUT-MSG-AREA. 15 FILLER PIC X(07) VALUE 'REC#-> '. 15 WS-OUT-MSG-NUM PIC X(02) VALUE SPACES. 15 FILLER PIC X(01) VALUE ':'. 10 WS-OUT-SOME-DATA PIC X(50) VALUE SPACES. 01 WS-OUT-DATA-MSG. 10 FILLER PIC X(55) VALUE '\*\*--> THE FOLLOWING IS 50 BYTE BLOCKS OF VARIABLE TEXT '. 10 FILLER PIC X(05) VALUE 'RECVD'. 01 V-TABLE-BLOCKS. 10 V-TABLE-BLOCKS-T OCCURS 200 TIMES. 15 V-ROW PIC X(50) VALUE SPACES. 01 WS-VTABLE-REC. 10 WS-VTABLE-AREA. 15 FILLER PIC X(33) VALUE 'THIS IS THE LENGTH IN SPVARLEN : '. 15 WS-VTABLE-NUM PIC X(04) VALUE SPACES. 15 FILLER PIC X(03) VALUE SPACES. LINKAGE SECTION. \*\*\*\*\*\*\*\*\*\*\*\*\*\*\*\*\*\*\*\*\*\*\*\*\*\*\*\*\*\*\*\*\*\*\*\*\*\*\*\*\*\*\*\*\*\*\*\*\*\*\*\*\*\*\*\*\*\*\*\*\*\* \* THE LINKAGE SECTION DEFINES MASKS FOR DATA AREAS THAT ARE \* PASSED BETWEEN THIS PROGRAM AND MAINFRAMECONNECT. \*\*\*\*\*\*\*\*\*\*\*\*\*\*\*\*\*\*\*\*\*\*\*\*\*\*\*\*\*\*\*\*\*\*\*\*\*\*\*\*\*\*\*\*\*\*\*\*\*\*\*\*\*\*\*\*\*\*\*\*\*\* \*\*\*\*\*\*\*\*\*\*\*\*\*\*\*\*\*\*\*\*\*\*\*\*\*\*\*\*\*\*\*\*\*\*\*\*\*\*\*\*\*\*\*\*\*\*\*\*\*\*\*\*\*\*\*\*\*\*\*\*\*\*\*\*\*\* \* LINKAGE TO CALLING PROGRAM \* \*\*\*\*\*\*\*\*\*\*\*\*\*\*\*\*\*\*\*\*\*\*\*\*\*\*\*\*\*\*\*\*\*\*\*\*\*\*\*\*\*\*\*\*\*\*\*\*\*\*\*\*\*\*\*\*\*\*\*\*\*\*\*\*\*\* 01 DFHCOMMAREA. 05 NOT-USED PIC X(1). 05 DUMMY-AREA PIC X(1). \*\*\*\*\*\*\*\*\*\*\*\*\*\*\*\*\*\*\*\*\*\*\*\*\*\*\*\*\*\*\*\*\*\*\*\*\*\*\*\*\*\*\*\*\*\*\*\*\*\*\*\*\*\*\*\*\*\*\*\*\*\*\*\*\*\* THIS IS THE ACTUAL SPAREA POINTER AND DEFINITION \*\*\*\*\*\*\*\*\*\*\*\*\*\*\*\*\*\*\*\*\*\*\*\*\*\*\*\*\*\*\*\*\*\*\*\*\*\*\*\*\*\*\*\*\*\*\*\*\*\*\*\*\*\*\*\*\*\*\*\*\*\*\*\*\*\* 01 LWKCOMMAREA. COPY SPAREAC. \*\*\*\*\*\*\*\*\*\*\*\*\*\*\*\*\*\*\*\*\*\*\*\*\*\*\*\*\*\*\*\*\*\*\*\*\*\*\*\*\*\*\*\*\*\*\*\*\*\*\*\*\*\*\*\*\*\*\*\*\*\*\*\*\*\* \* VARIABLE FOR ALL INCOMING VARIABLE TEXT PARAMETERS \* \*\*\*\*\*\*\*\*\*\*\*\*\*\*\*\*\*\*\*\*\*\*\*\*\*\*\*\*\*\*\*\*\*\*\*\*\*\*\*\*\*\*\*\*\*\*\*\*\*\*\*\*\*\*\*\*\*\*\*\*\*\*\*\*\*\* 01 INPUT-VALUE PIC X(10000).

 01 WS-OUTPUT-RECORD. 10 WS-OUTPUT-DATA PIC X(60). \*================================================================\* PROCEDURE DIVISION. \*================================================================\* 000-MAIN-PROCESSING. PERFORM 100-INITIALIZE THRU 100-EXIT. IF NO-ERROR-YET PERFORM 500-PROCESS-I-O THRU 500-EXIT. PERFORM 900-WRAP-UP THRU 900-EXIT. EXEC CICS RETURN END-EXEC. GOBACK. 000-EXIT. EXIT. 100-INITIALIZE. \*\*\*\*\*\*\*\*\*\*\*\*\*\*\*\*\*\*\*\*\*\*\*\*\*\*\*\*\*\*\*\*\*\*\*\*\*\*\*\*\*\*\*\*\*\*\*\*\*\*\*\*\*\* \* IF THIS IS A RPC CALL, CALL RPSETUP TO INITIALIZE SPAREA \* AND OPEN SERVER (TRANSACTION ROUTER SERVICE) \* IF THIS IS A RSP CALL, SPAREA IS PASSED IN THE COMMAREA. \* (DIRECTCONNECT). \* FOR TRACING, MOVE 'Y' TO SPTRCOPT \*\*\*\*\*\*\*\*\*\*\*\*\*\*\*\*\*\*\*\*\*\*\*\*\*\*\*\*\*\*\*\*\*\*\*\*\*\*\*\*\*\*\*\*\*\*\*\*\*\*\*\*\*\* MOVE EIBCALEN TO RSPRPC-SWITCH. IF RPC-CALL EXEC CICS GETMAIN SET (COMMAREA-POINTER) FLENGTH (LENGTH OF LWKCOMMAREA) END-EXEC SET ADDRESS OF LWKCOMMAREA TO COMMAREA-POINTER MOVE 'Y' TO SPTRCOPT CALL 'RPSETUP' USING SPAREA
ELSE SET ADDRESS OF LWKCOMMAREA TO ADDRESS OF DFHCOMMAREA MOVE 'Y' TO SPTRCOPT. MOVE 'OK' TO SPSTATUS. PERFORM 110-ESTABLISH-INPUT THRU 110-EXIT. \*\*\*\*\*\*\*\*\*\*\*\*\*\*\*\*\*\*\*\*\*\*\*\*\*\*\*\*\*\*\*\*\*\*\*\*\*\*\*\*\*\*\*\*\*\*\*\*\*\*\*\*\*\*\*\*\*\*\*\*\*\*\*\*\*\* \* ALLOCATE A BLOCK OF STORAGE TO BE USED FOR THE DATA \* SET POINTER VARIABLE TO ADDRESS OF ALLOCATED STORAGE \*\*\*\*\*\*\*\*\*\*\*\*\*\*\*\*\*\*\*\*\*\*\*\*\*\*\*\*\*\*\*\*\*\*\*\*\*\*\*\*\*\*\*\*\*\*\*\*\*\*\*\*\*\*\*\*\*\*\*\*\*\*\*\*\*\* EXEC CICS GETMAIN SET(WS-OUTPUT-POINTER) LENGTH(60) END-EXEC. SET ADDRESS OF WS-OUTPUT-RECORD TO WS-OUTPUT-POINTER. IF NO-ERROR-YET PERFORM 120-OPEN-OUTPUT-PIPE THRU 120-EXIT. 100-EXIT. EXIT. 110-ESTABLISH-INPUT. IF SPVARLEN < 1 SET ERROR-HAPPENED TO TRUE MOVE 'NO PARMS' TO ERROR1-CALL PERFORM 800-ERROR-MESSAGE THRU 800-EXIT GO TO 110-EXIT ELSE MOVE SPVARLEN TO WS-LEN-HOLD MOVE WS-LEN-HOLD TO WS-VTABLE-NUM MOVE WS-VTABLE-REC TO SPMSG MOVE 'OK' TO SPSTATUS \*-------------------------------------------------------\* \* MESSAGE WILL WRITE THE 100 BYTE SPMSG TO A MSG BUFFER,\* \* WHICH WILL EVENTUALLY BE WRITTEN TO THE CLIENT \* \* APPLICATION \* \*-------------------------------------------------------\* CALL 'MESSAGE' USING SPAREA. SET ADDRESS OF INPUT-VALUE TO SPVARTXT.

 MOVE INPUT-VALUE (1:SPVARLEN) TO V-TABLE-BLOCKS.  $IF V-ROW (1) = SPACES$ SET ERROR-HAPPENED TO TRUE MOVE 'SPACES ' TO ERROR1-CALL PERFORM 800-ERROR-MESSAGE THRU 800-EXIT. IF V-ROW (1) = LOW-VALUES SET ERROR-HAPPENED TO TRUE MOVE 'LOWVALUE' TO ERROR1-CALL PERFORM 800-ERROR-MESSAGE THRU 800-EXIT. 110-EXIT. EXIT. 120-OPEN-OUTPUT-PIPE. MOVE 'STD' TO SPFORMAT. MOVE 60 TO SPMAXLEN. MOVE 'OUTPUT' TO SPMODE. \*-------------------------------------------------------\* \* AN OPEN PIPE WILL SET UP THE COLUMN INFORMATION, WHICH\* \* WILL EVENTUALLY BE SENT TO THE CLIENT APPLICATION \* \*-------------------------------------------------------\* CALL 'OPENPIPE' USING SPAREA. IF SPRC NOT = '000' SET ERROR-HAPPENED TO TRUE MOVE 'OPENPIPE' TO ERROR1-CALL PERFORM 800-ERROR-MESSAGE THRU 800-EXIT. 120-EXIT. EXIT. 500-PROCESS-I-O. IF NO-ERROR-YET PERFORM 540-PROCESS-DATA-RECS THRU 540-EXIT. 500-EXIT. EXTT. 540-PROCESS-DATA-RECS. \*\*\*\*\*\*\*\*\*\*\*\*\*\*\*\*\*\*\*\*\*\*\*\*\*\*\*\*\*\*\*\*\*\*\*\*\*\*\*\*\*\*\*\*\*\*\*\*\*\*\*\*\*\*\*\*\*\*\*\*\*\*\*\*\*\* \* OBTAIN VARIABLE TEXT SENT WITH PROGRAM. \* \*\*\*\*\*\*\*\*\*\*\*\*\*\*\*\*\*\*\*\*\*\*\*\*\*\*\*\*\*\*\*\*\*\*\*\*\*\*\*\*\*\*\*\*\*\*\*\*\*\*\*\*\*\*\*\*\*\*\*\*\*\*\*\*\*\*

```
MOVE 0 TO WS-INCRINUM.
     PERFORM 542-SEND-RECORDS-HEADING THRU 542-EXIT.
     IF NO-ERROR-YET
         PERFORM 544-READ-WRITE-RECORDS THRU 544-EXIT
                UNTIL OUTPUT-DONE OR ERROR-HAPPENED.
 540-EXIT.
     EXIT.
 542-SEND-RECORDS-HEADING.
     IF SPSTATUS = 'OK'
        MOVE WS-OUT-DATA-MSG TO WS-OUTPUT-RECORD
        MOVE 60 TO SPRECLEN
         SET SPFROM TO ADDRESS OF WS-OUTPUT-RECORD
 *-------------------------------------------------------*
 * PUTPIPE SENDS A RESULT ROW TO THE OUTPUT BUFFER, WHICH*
 * WHICH WILL EVENTUALLY BE WRITTEN TO THE CLIENT *
 * APPLICATION *
 *-------------------------------------------------------*
         CALL 'PUTPIPE' USING SPAREA
         IF SPRC NOT = '000'
           SET ERROR-HAPPENED TO TRUE
            MOVE 'PUTPIPE ' TO ERROR1-CALL
             PERFORM 800-ERROR-MESSAGE THRU 800-EXIT
         END-IF
     END-IF.
 542-EXIT.
     EXIT.
 544-READ-WRITE-RECORDS.
 ******************************************************************
 * LOOP THROUGH VARIABLE TEXT TABLE AND SEND BACK TO CLIENT IN *
 * 50-BYTE CHUNKS UNTIL ALL ARE RETURNED. *
  ******************************************************************
    ADD 1 TO WS-INCRINUM,
                                       VTABLE-CTR.
     IF V-ROW (VTABLE-CTR) IS = SPACES
     OR V-ROW (VTABLE-CTR) IS = LOW-VALUES
     OR VTABLE-CTR > 200
```

```
 IF VTABLE-CTR = 1
            MOVE WS-INCRINUM TO WS-OUT-MSG-NUM
            MOVE V-ROW (VTABLE-CTR) TO WS-OUT-SOME-DATA
           MOVE WS-OUTPUT-REC TO WS-OUTPUT-RECORD
            SET SPFROM TO ADDRESS OF WS-OUTPUT-RECORD
 *-------------------------------------------------------*
 * PUTPIPE SENDS A RESULT ROW TO THE OUTPUT BUFFER, *
 * WHICH WILL EVENTUALLY BE WRITTEN TO THE CLIENT *
 * APPLICATION *
 *-------------------------------------------------------*
            CALL 'PUTPIPE' USING SPAREA
           IF SPRC NOT = '000' SET ERROR-HAPPENED TO TRUE
                MOVE 'PUTPIPE ' TO ERROR1-CALL
                PERFORM 800-ERROR-MESSAGE THRU 800-EXIT
            END-IF
         END-IF
        SET OUTPUT-DONE TO TRUE
     ELSE
        MOVE WS-INCRINUM TO WS-OUT-MSG-NUM
         MOVE V-ROW (VTABLE-CTR) TO WS-OUT-SOME-DATA
        MOVE WS-OUTPUT-REC TO WS-OUTPUT-RECORD
         SET SPFROM TO ADDRESS OF WS-OUTPUT-RECORD
 *-------------------------------------------------------*
 * PUTPIPE SENDS A RESULT ROW TO THE OUTPUT BUFFER, WHICH*
 * WILL EVENTUALLY BE SENT DOWN TO THE CLIENT APPLICATION*
 *-------------------------------------------------------*
         CALL 'PUTPIPE' USING SPAREA
        IF SPRC NOT = '000'
           SET ERROR-HAPPENED TO TRUE
           SET OUTPUT-DONE TO TRUE
           MOVE 'PUTPIPE ' TO ERROR1-CALL
            PERFORM 800-ERROR-MESSAGE THRU 800-EXIT
         END-IF
     END-IF.
 544-EXIT.
     EXIT.
 800-ERROR-MESSAGE.
 ******************************************************************
 * SOMETHING FAILED, SO ISSUE AN ERROR MESSAGE AND GET OUT. *
 ******************************************************************
    MOVE SPRC TO ERROR1-SPRC.
    MOVE ERROR1-MSG TO SPMSG.
    MOVE 'E' TO SPSTATUS.
```
 \*-------------------------------------------------------\* \* MESSAGE WILL WRITE THE 100 BYTE SPMSG TO A MSG BUFFER,\* \* WHICH WILL EVENTUALLY BE WRITTEN TO THE CLIENT \* \* APPLICATION \* \*-------------------------------------------------------\* CALL 'MESSAGE' USING SPAREA. IF SPRC NOT = '000' SET ERROR-HAPPENED TO TRUE. 800-EXIT. EXIT. 900-WRAP-UP. \*\*\*\*\*\*\*\*\*\*\*\*\*\*\*\*\*\*\*\*\*\*\*\*\*\*\*\*\*\*\*\*\*\*\*\*\*\*\*\*\*\*\*\*\*\*\*\*\*\*\*\*\*\*\*\*\*\*\*\*\*\*\*\*\*\* \* CLOSE PIPES - ISSUE STATUS. \* \*\*\*\*\*\*\*\*\*\*\*\*\*\*\*\*\*\*\*\*\*\*\*\*\*\*\*\*\*\*\*\*\*\*\*\*\*\*\*\*\*\*\*\*\*\*\*\*\*\*\*\*\*\*\*\*\*\*\*\*\*\*\*\*\*\* IF NO-ERROR-YET MOVE 'OUTPUT' TO SPMODE \*-------------------------------------------------------\* \*CLOSEPIPE IS LIKE CLOSING A FILE, PLACES AN EOF MARKER\* \*-------------------------------------------------------\* CALL 'CLOSPIPE' USING SPAREA IF SPRC NOT = '000' SET ERROR-HAPPENED TO TRUE MOVE 'CLOSPIPE' TO ERROR1-CALL PERFORM 800-ERROR-MESSAGE THRU 800-EXIT. IF NO-ERROR-YET MOVE 'OK' TO SPSTATUS ELSE MOVE 'E' TO SPSTATUS MOVE 'MYERCODE' TO SPCODE END-IF. \*-----------------------------------------------------------\* CALLING STATUS WILL FLUSH ANY RESULTS AND/OR \* MESSAGES FROM THE BUFFERS, TO THE CLIENT APPLICATION \* \*-----------------------------------------------------------\* CALL 'STATUS' USING SPAREA. IF SPRC NOT = '000' SET ERROR-HAPPENED TO TRUE MOVE 'STATUS ' TO ERROR1-CALL PERFORM 800-ERROR-MESSAGE THRU 800-EXIT

END-IF.

 \*\*\*\*\*\*\*\*\*\*\*\*\*\*\*\*\*\*\*\*\*\*\*\*\*\*\*\*\*\*\*\*\*\*\*\*\*\*\*\*\*\*\*\*\*\*\*\*\*\*\*\*\*\*\*\* \* CLOSE OPEN SERVER \* IF THIS IS AN RPC CALL, PERFORM OPEN SERVER CLOSE \*\*\*\*\*\*\*\*\*\*\*\*\*\*\*\*\*\*\*\*\*\*\*\*\*\*\*\*\*\*\*\*\*\*\*\*\*\*\*\*\*\*\*\*\*\*\*\*\*\*\*\*\*\*\*\* IF RPC-CALL CALL 'RPDONE' USING SPAREA.

 900-EXIT. EXIT.

# APPENDIX F **The SPAREA**

The SPAREA contains all of the pointers, codes, and command details that the RSP needs to exchange with the RSP API. Every RSP receives or sends information using the SPAREA.

This appendix discusses the following topics:

- • [SPAREA field descriptions](#page-150-0)
- • [Copying SPAREA definitions to the RSP](#page-152-0)
- • [SPAREA definitions](#page-153-0)

### <span id="page-150-1"></span><span id="page-150-0"></span>**SPAREA field descriptions**

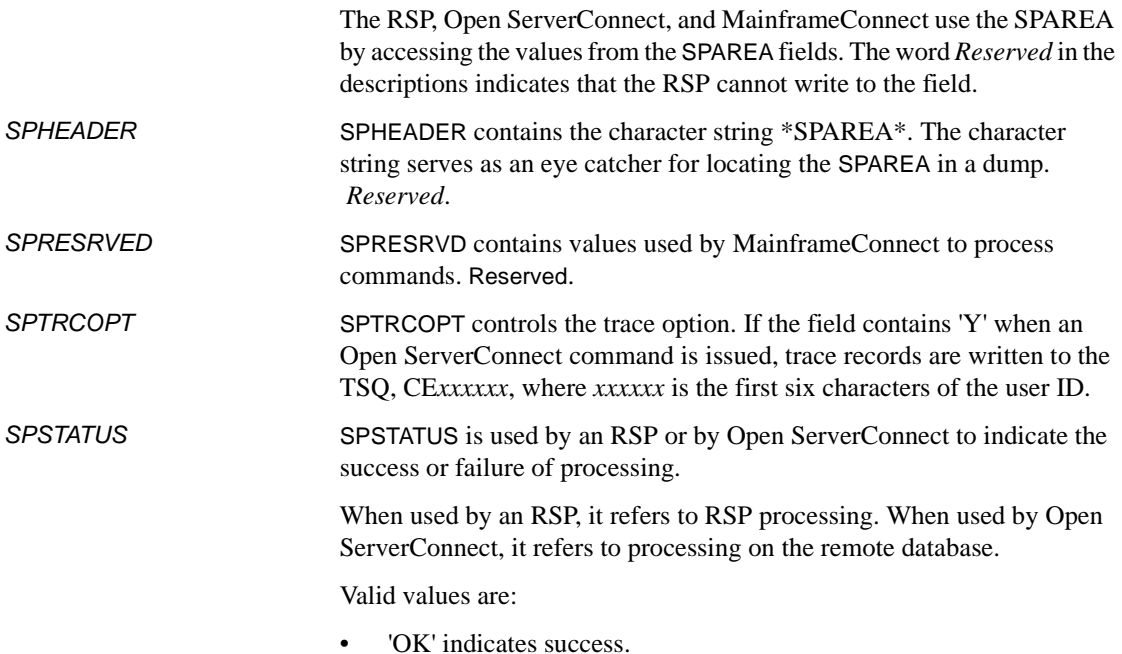

<span id="page-151-4"></span><span id="page-151-3"></span><span id="page-151-2"></span><span id="page-151-1"></span><span id="page-151-0"></span>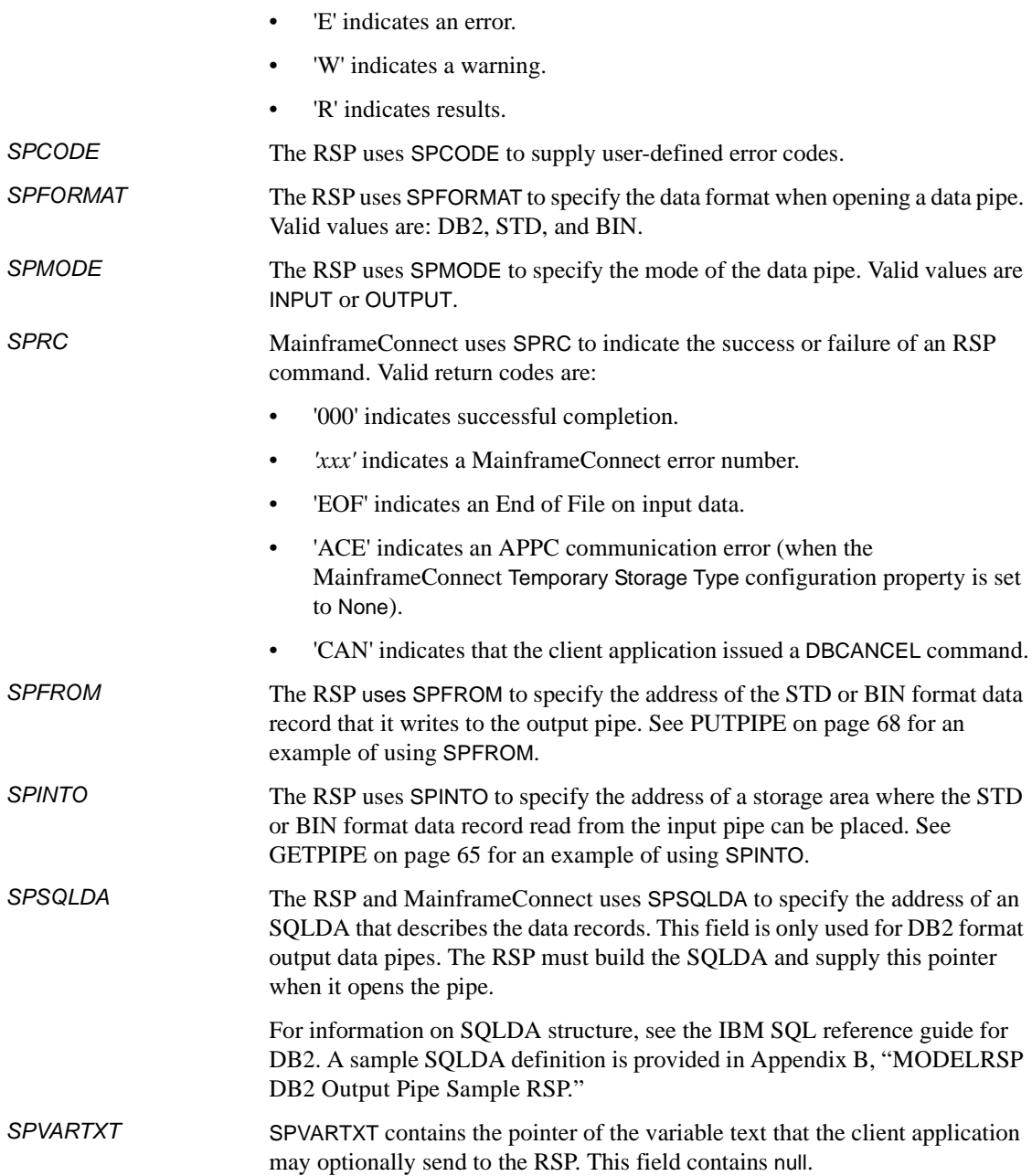

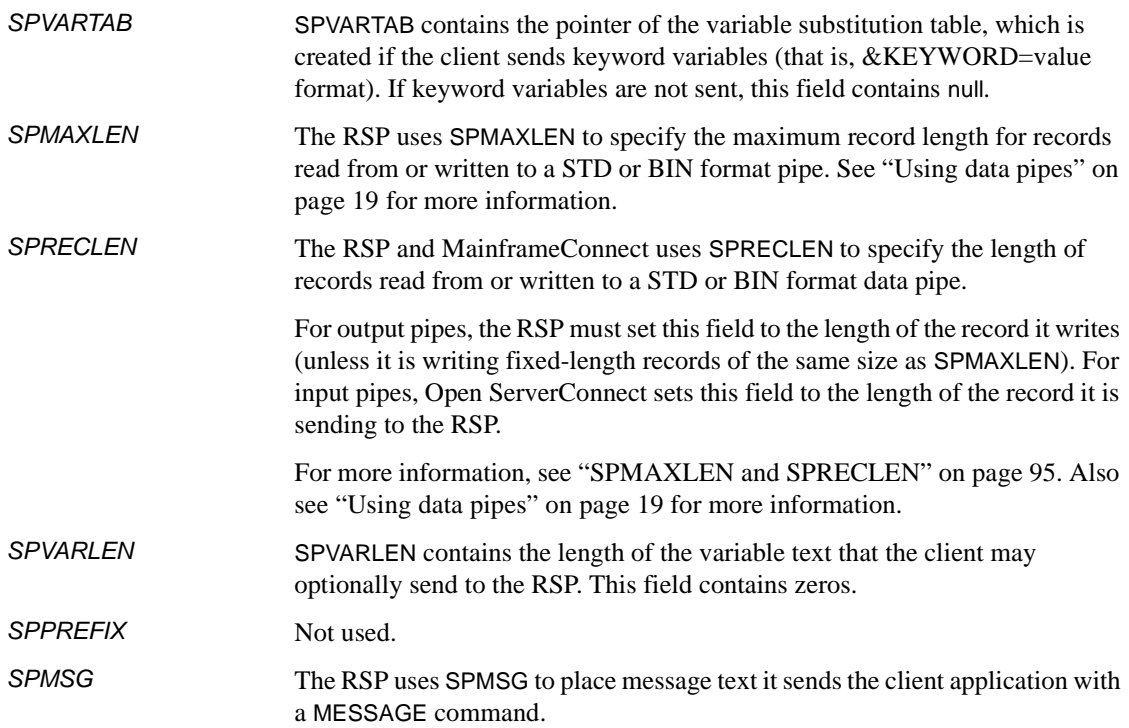

### <span id="page-152-1"></span><span id="page-152-0"></span>**Copying SPAREA definitions to the RSP**

SPAREA definitions in assembler, COBOL II, PL/I, and C are distributed with Open ServerConnect and are reproduced in this appendix. You can copy the appropriate definition into your RSP and provide the necessary information for the relevant fields. The SPAREA definitions are in the SYBASE.ORSP310B.CICS.SOURCE library, and their definitions are reproduced on the indicated page:

- SPAREAA—Assembler on ["SPAREAA assembler definition" on page](#page-154-0)  [143](#page-154-0)
- SPAREAC—COBOL II on ["SPAREAC COBOL II definition" on page](#page-154-1)  [143](#page-154-1)
- SPAREAP—PL/1 on ["SPAREAP PL/1 definition" on page 144](#page-155-0)
- SPAREAX—C on ["SPAREAX C definition" on page 145](#page-156-0)

Within your RSP, copy the SPAREA definition as shown in the following table. For an example of copying the SPAREA in the context of an RSP written in COBOL II, see the samples in [Chapter 3, "Writing an RSP."](#page-46-0)

| Language  | Copy syntax               |
|-----------|---------------------------|
| Assembler | COPY SPAREAA              |
| COBOL II  | COPY SPAREAC.             |
| PI/II     | EXEC SOL INCLUDE SPAREAP; |
|           | #include "SPAREAX.H"      |

<span id="page-153-1"></span>*Table F-1: SPAREA copy statements*

When you compile the RSP, the concatenation sequence for SYSLIB must include a DD statement for the MainframeConnect sample program library. See [Chapter 4, "Compiling an RSP"](#page-50-0) and [Chapter 5, "Testing and invoking an](#page-58-0)  [RSP"](#page-58-0) for details.

The SPAREA definitions are reproduced on the following pages.

**Note** There are several fields in the SPAREA definitions in the following section that are used only for Client Services Applications (CSAs). Those fields are described in the Mainframe Connect Client Option *Programmer's Reference for Client Services Applications*.

### <span id="page-153-0"></span>**SPAREA definitions**

This section contains the following SPAREA definitions:

- SPAREAA assembler definition
- SPAREAC COBOL definition
- SPAREAP PL/1 definition
- SPAREAX C definition

These examples show how each programming language opens an input pipe for a STD format data pipe with a maximum record length of 400 bytes.

## <span id="page-154-2"></span><span id="page-154-0"></span>**SPAREAA assembler definition**

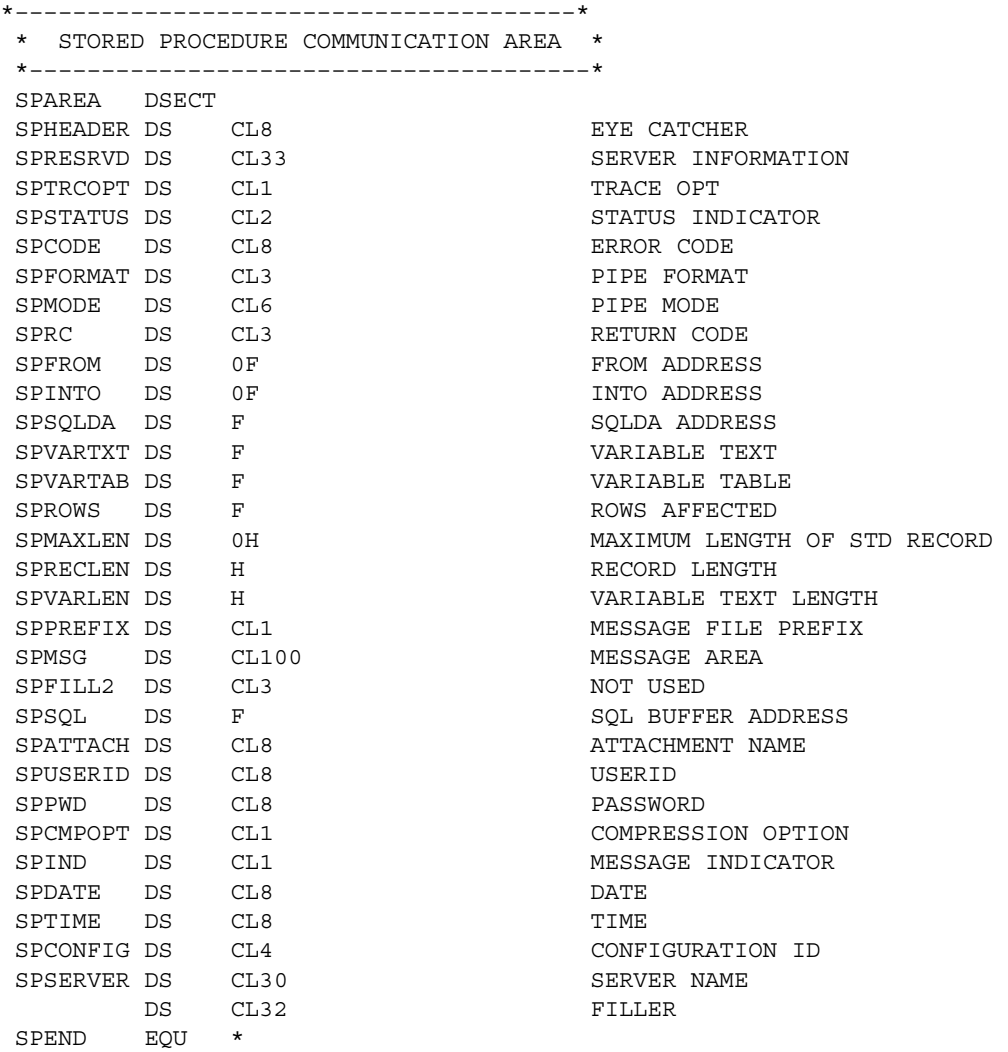

# <span id="page-154-3"></span><span id="page-154-1"></span>**SPAREAC COBOL II definition**

\*–––––––––––––––––––––––––––––––––––––––\*

\* STORED PROCEDURE COMMUNICATION AREA \*

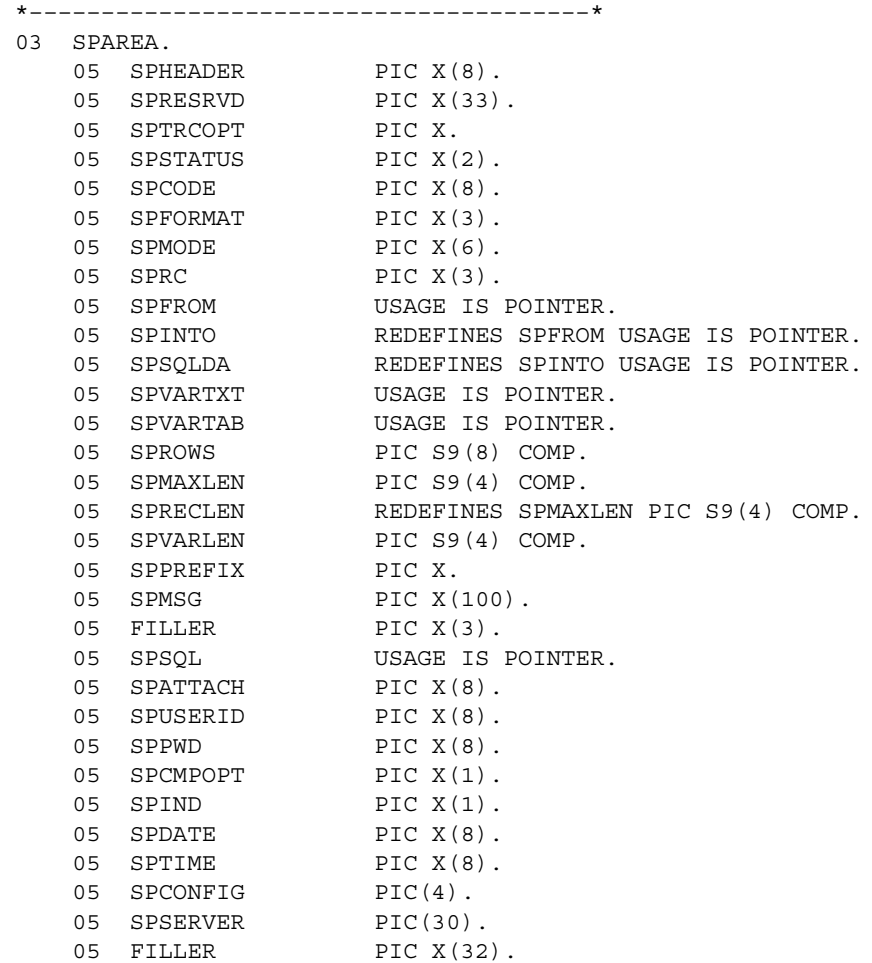

# <span id="page-155-1"></span><span id="page-155-0"></span>**SPAREAP PL/1 definition**

```
/****************************************/
 /* STORED PROCEDURE COMMUNICATION AREA */
 /****************************************/
DCL 1 COMMPTR POINTER;
 DCL 1 SPAREA BASED(COMMPTR),
     3 SPHEADER CHAR(8),
     3 SPRESRVD CHAR(33),
```
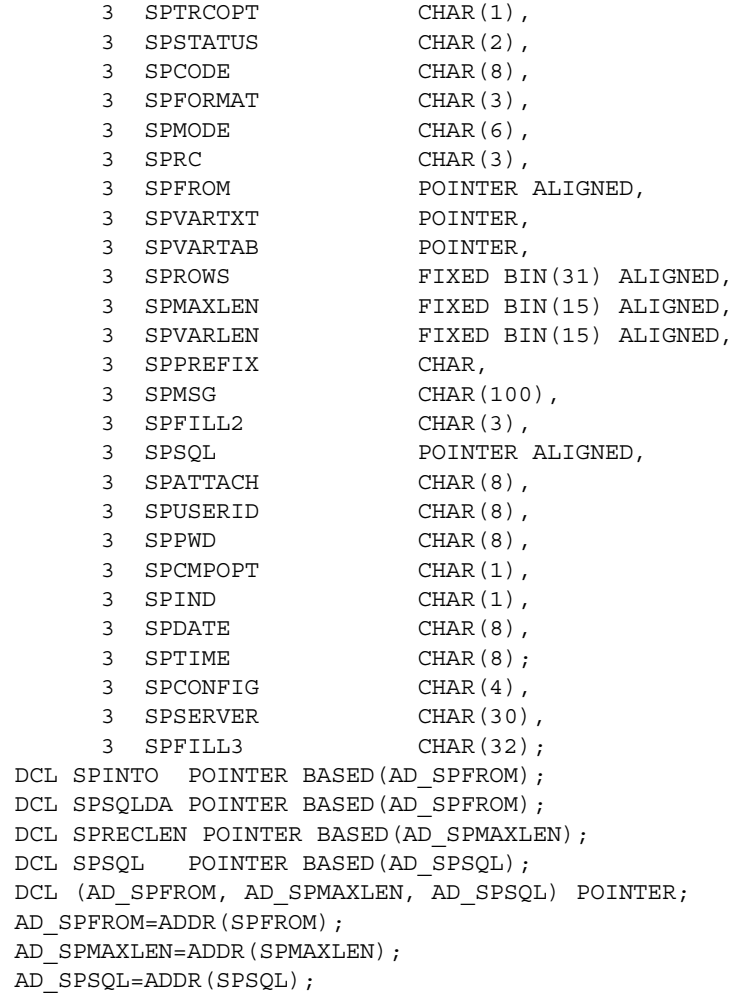

# <span id="page-156-1"></span><span id="page-156-0"></span>**SPAREAX C definition**

```
#ifndef SP_DEFS
  #define SP_DEFS
  /*
```
 Various declarations and definitions for Stored Procedures for C. Should be usable with the SAS/C compiler, and with slight modification, the IBM C/370 compiler. Uses the SAS/C digraphs for

```
 square brackets - "(]" for the left square bracket, and "])" for the
     right square bracket.
    SAS/C and C/370 are trademarks of the SAS Institute, Inc. and IBM
     Corporation respectively.
*/
 #include "sqlda.h"
/*
     Keyword variable table declaration.
  */
struct VARTAB {
    unsigned long varTabL; /* Number of entries in table (<<= 50) */
    struct VARENT {
    char *varName; \frac{1}{2} /* Variable name */
     char *varValue; /* Variable value */
    short varNameL; \overrightarrow{ } /* Variable name length \overrightarrow{ } */
    short varValL; \qquad /* Variable value length \qquad */
   } varent(]50]);
  };
/*
     Stored Procedure Communication Area declaration.
  */
  struct SPAREA {
   char spheader(]8]); \qquad /* DS CL8 Eye catcher */
    char spresrvd(]33]) /* DS CL33 Server information */
   char sptrcopt; /* DS CL1 Trace options */
    char spstatus(]2]); /* DS CL2 Status indicator */
  char spcode(]8]); \qquad /* DS CL8 Error code \qquad */
  char spformat(]3]); \qquad /* DS CL3 Pipe format */<br>char spmode(]6]); \qquad /* DS CL6 Pipe mode */
                            \frac{1}{2} \frac{1}{2} CL6 Pipe mode \frac{1}{2}char sprc(\{3\}); \qquad \qquad \qquad \qquad \qquad \qquad \qquad \qquad \qquad \qquad \qquad \qquad \qquad \qquad \qquad \qquad \qquad \qquad \qquad \qquad \qquad \qquad \qquad \qquad \qquad \qquad \qquad \qquad \qquad \qquad \qquad \qquad \qquad \q union {
    char *spfrom; /* DS 0A From address */
    char *spinto; /* DS 0A Into address */
     struct SQLDA *spsqlda; /* DS A SQLDA address */
    };
   char *spvartxt; \overline{\phantom{a}} /* DS A Variable text */
    struct VARTAB *spvartab; /* DS A Variable table */
   int sprows; \overline{\phantom{a}} /* DS F Rows affected */
    union {
    short spmaxlen; \frac{1}{2} /* DS 0H Max length of STD rec */
    short spreclen; /* DS H Record length */
    };
   short spvarlen; <br> \rightarrow /* DS H Variable text length */<br> char spprefix; <br> /* DS CL1 Message file prefix */
                            % DS CL1 Message file prefix */<br>/* DS CL100 Message area */
  char spmsg(]100]); \frac{1}{100} /* DS CL100 Message area \frac{1}{100} /* \frac{1}{100} Message area \frac{1}{100} /* \frac{1}{100} /* \frac{1}{100} Message area \frac{1}{100} /*
   char f0(]3]); /* Padding for alignment */
```

```
 struct SQLBUF *spsql; /* DS A SQL buffer address */
  char spattach(\lceil 8 \rceil); /* DS CL8 Attachment name */
   char spuserid(]8]); /* DS CL8 Userid */
  char sppwd(\{ \}); \qquad /* DS CL8 Password \qquad */
   char spcmpopt; /* DS CL1 Compression option */
  char spind; \qquad /* DS CL1 Message indicator */
  char spdate(\lceil 8 \rceil); \qquad /* DS CL8 Request execution date */
  char sptime(\lceil 8 \rceil); \qquad /* DS CL8 Request execution time \qquad /
  char spconfig[4]); \frac{1}{2} \frac{1}{2} \frac{1}{2} CD4 Configuration name \frac{1}{2}char spserver(\lceil 30 \rceil); /* DS CL30 Server name */
  char f1(]32]); /* Padding to end of record */
 };
/*
    Stored procedure function declarations.
 */
void attach(struct SPAREA *); \frac{1}{2} Attach to remote server */
void clospipe(struct SPAREA *); \qquad /* Close input/output pipe */
void commit(struct SPAREA *); \frac{1}{2} Issue SYNCPOINT w/COMMIT */
void cssetup(struct SPAREA *); \qquad /* Initialize SPAREA */
 void detach(struct SPAREA *); /* Detach from remote server */
void getmsg(struct SPAREA *); \qquad /* Get a message \qquad */
void getpipe(struct SPAREA *); \frac{1}{2} /* Get row from input pipe */
void getpipe(struct SPAREA *); /* Put row to output pipe */
void message(struct SPAREA *); \qquad /* Issue message */
 void openpipe(struct SPAREA *); /* Open input/output pipe */
void reqexec(struct SPAREA *); \qquad /* Execute SQL request */
void rescheck(struct SPAREA *); <br> /* Check for results */<br> \gamma void rollback(struct SPAREA *); <br> /* Issue SYNCPOINT w/ROLLBACK */
void rollback(struct SPAREA *);
void status (struct SPAREA *); \qquad /* Issue status */*
#endif
```
The SQLDA is a collection of variables and pointers that provide column information about data being transmitted to the client application.

**Note** The SQLDA is an IBM standard. See the *IBM DB2 SQL Reference* for more information.

This appendix discusses the following topics:

- • [SQLDA variables and fields](#page-160-0)
- • [SQLDA datatypes](#page-161-0)
- • [Writing a SQLDA](#page-162-0)
- • [Sample COBOL II SQLDA](#page-163-0)
- Sample C SQLDA

### <span id="page-160-0"></span>**SQLDA variables and fields**

A SQLDA consists of four variables (*SQLDAID*, *SQLDABC*, *SQLN*, and *SQLD*), followed by an arbitrary number of SQLVARs. A SQLVAR is a structure containing five fields.

The following table describes the SQLDA variables.

| <b>This SQLDA</b><br>variable: | <b>Performs this function:</b>                                        |
|--------------------------------|-----------------------------------------------------------------------|
| <b>SOLDAID</b>                 | Contains an eye catcher of "SQLDA" for use in storage<br>dumps        |
| <i>SOLDABC</i>                 | Contains the length of the SQLDA, equal to<br>$SOLN*44+16$            |
| SQLN                           | Contains the total number of occurrences of SQLVAR                    |
| SOLD                           | Indicates the number of columns described by<br>occurrences of SQLVAR |

*Table G-1: SQLDA variables*

Each occurrence of SQLVAR describes one column of the result row you are sending to the client application. The following table describes the five fields that each occurrence of SQLVAR contains.

| This SQLDA field: | <b>Performs this function:</b>                                                                                                    |  |
|-------------------|----------------------------------------------------------------------------------------------------|--|
| <b>SQLTYPE</b>    | Contains a 3-digit value that represents the data type of<br>the column and whether or not it allows null values.<br>Table G-3 on page 151 contains the valid datatype<br>values. |  |
| SQLLEN            | Contains the external length of a value from the<br>column.                                                                                                    |  |
| <b>SQLDATA</b>    | Contains the address of the data being transmitted                                                                                                    |  |
| <b>SOLIND</b>     | Contains the address of an indicator, which tells<br>whether the column is nullable. Use a value less than<br>zero if null.                                                       |  |
| <b>SQLNAME</b>    | Contains the name or label of the column, or a string of<br>length zero if the name or label does not exist.                                                                      |  |
| <b>SQLNAMEL</b>   | Contains the length of the column.                                                                                                    |  |

*Table G-2: SQLDA fields*

### <span id="page-161-1"></span><span id="page-161-0"></span>**SQLDA datatypes**

The following table contains the SQLDA datatypes and their 3-digit values. Each datatype has two available values to indicate whether an occurrence of the datatype allows nulls. (For up-to-date information, see the current SQL manual.

<span id="page-162-8"></span><span id="page-162-6"></span><span id="page-162-5"></span><span id="page-162-4"></span><span id="page-162-3"></span><span id="page-162-2"></span>

| Datatype                  | Nulls not allowed | <b>Nulls allowed</b> |
|---------------------------|-------------------|----------------------|
| DATE                      | 384               | 385                  |
| <b>TIME</b>               | 388               | 389                  |
| <b>TIMESTAMP</b>          | 392               | 393                  |
| CHAR VARIABLE LENG        | 448               | 449                  |
| <b>CHAR FIXED LENGTH</b>  | 452               | 453                  |
| <b>CHAR LONG VARIABLE</b> | 456               | 457                  |
| <b>FLOATING-POINT</b>     | 480               | 481                  |
| <b>DECIMAL</b>            | 484               | 485                  |
| <b>LARGE INTEGER</b>      | 496               | 497                  |
| SMALL INTEGER             | 500               | 501                  |

<span id="page-162-1"></span>*Table G-3: SQLDA datatypes*

# <span id="page-162-0"></span>**Writing a SQLDA**

<span id="page-162-9"></span>To write a model SQLDA definition, perform the following steps:

<span id="page-162-7"></span>1 In the WORKING-STORAGE section of the RSP, include a SQLDA with a SQLVAR definition for each column you send in your result.

**Note** Sybase APIs use pointers; COBOL can only handle setting pointers in its linkage section.

2 Include a description of the SQLDA template.

The SQLDA template and the description go in the LINKAGE SECTION so they can be accessed by programs outside the RSP, such as MainframeConnect.

3 Optionally, re-calculate the size of your SQLDA definition or as an alternative, you can have the compiler do this for you with (LENGTH OF).

For an example of the compiler alternative, see [Appendix B,](#page-84-0)  ["MODELRSP DB2 Output Pipe Sample RSP"](#page-84-0) in the 1100-TEST-SQLDA paragraph.

4 Allocate storage for the model SQLDA definition and set a pointer to that address.

For an example of this, see [Appendix B, "MODELRSP DB2 Output Pipe](#page-84-0)  [Sample RSP"](#page-84-0) in the 1200-GET-STORAGE paragraph.

5 Move the model SQLDA definition residing in WORKING-STORAGE into the template SQLDA (in the allocated storage in the linkage section).

 For an example of this, see [Appendix B, "MODELRSP DB2 Output Pipe](#page-84-0)  [Sample RSP"](#page-84-0) in the 1300-SET-ADDRESSES paragraph.

# <span id="page-163-3"></span><span id="page-163-0"></span>**Sample COBOL II SQLDA**

```
*****************************************************************
 * The following sample description of the SQLDA is for COBOL II.
 * A complete description of each field and its purpose may be
 * found in the "DB2 SQL Reference." Note that SQLDABC (SQLDA
 * Byte Count) may be initialized with:
 *
 * MOVE LENGTH OF SQLDA TO SQLDABC.
 *****************************************************************
 01 SQLDA.
   03 SQLDAID PIC X(8).
   03 SQLDABC PIC S9(8) COMP.
   03 SQLN PIC S9(4) COMP.
   03 SQLD PIC S9(4) COMP.
    03 SQLVAR OCCURS 0 TO 300 TIMES
                             DEPENDING ON SQLN.
       05 SQLTYPE PIC S9(4) COMP.
       05 SQLLEN PIC S9(4) COMP.
       05 SQLDATA USAGE IS POINTER.
       05 SQLIND USAGE IS POINTER.
        05 SQLNAME.
           07 SQLNAMELENGTH PIC S9(4) COMP.
          07 SQLNAMEVALUE PIC X(30).
```
# <span id="page-163-2"></span><span id="page-163-1"></span>**Sample C SQLDA**

```
/*
   Sample SQLDA declaration and #defines for all DB2 datatypes.
  */
#ifndef SQLDA_DEF
 #define SQLDA_DEF
 struct SQLDA {
  unsigned char sqldaid[8];
```

```
 long sqldabc;
   short sqln;
   short sqld;
   struct sqlvar {
     short sqltype;
     union {
      short sqllen;
      struct {
        unsigned char precision;
        unsigned char scale;
       } SQLDECIMAL;
     } SQLLEN;
     unsigned char *sqldata;
     short *sqlind;
     struct sqlname {
      short length;
      unsigned char data [30];
     } sqlname;
\} sqlvar[0];
 };
#define DATE 384 /* SQLTYPE for DATE */
 #define NDATE 385 /* SQLTYPE for DATE w/NULL */
 #define TIME 388 /* SQLTYPE for TIME */
 #define NTIME 389 /* SQLTYPE for TIME w/NULL */
 #define TIMESTAMP 392 /* SQLTYPE for TIMESTAMP */
 #define NTIMESTAMP 393 /* SQLTYPE for TIMESTAMP W/NULL */
 #define VARCHAR 448 /* SQLTYPE for VARCHAR */
#define NVARCHAR 449 \frac{1}{*} SQLTYPE for VARCHAR w/NULL \frac{*}{*} #define CHAR 452 /* SQLTYPE for CVARCHAR */
 #define NCHAR 453 /* SQLTYPE for VARCHAR w/NULL */
 #define LONGVARCHAR 456 /* SQLTYPE for LONG VARCHAR */
 #define NLONGVARCHAR 457 /* SQLTYPE for LVARCHAR w/ NULL */
 #define FLOAT 480 /* SQLTYPE for FLOAT */
 #define NFLOAT 481 /* SQLTYPE for FLOAT w/ NULL */
 #define DECIMAL 48 /* SQLTYPE for DECIMAL */
 #define NDECIMAL 485 /* SQLTYPE for DECIMAL w/ NULLS */
 #define INTEGER 496 /* SQLTYPE for INTEGER */
 #define NINTEGER 497 /* SQLTYPE for INTEGER w/ NULL */
 #define SMALLINT 500 /* SQLTYPE for SMALLINT Sa */
 #define NSMALLINT 501 /* SQLTYPE for SMALL w/ NULL Sa */
#endif
```
# **Glossary**

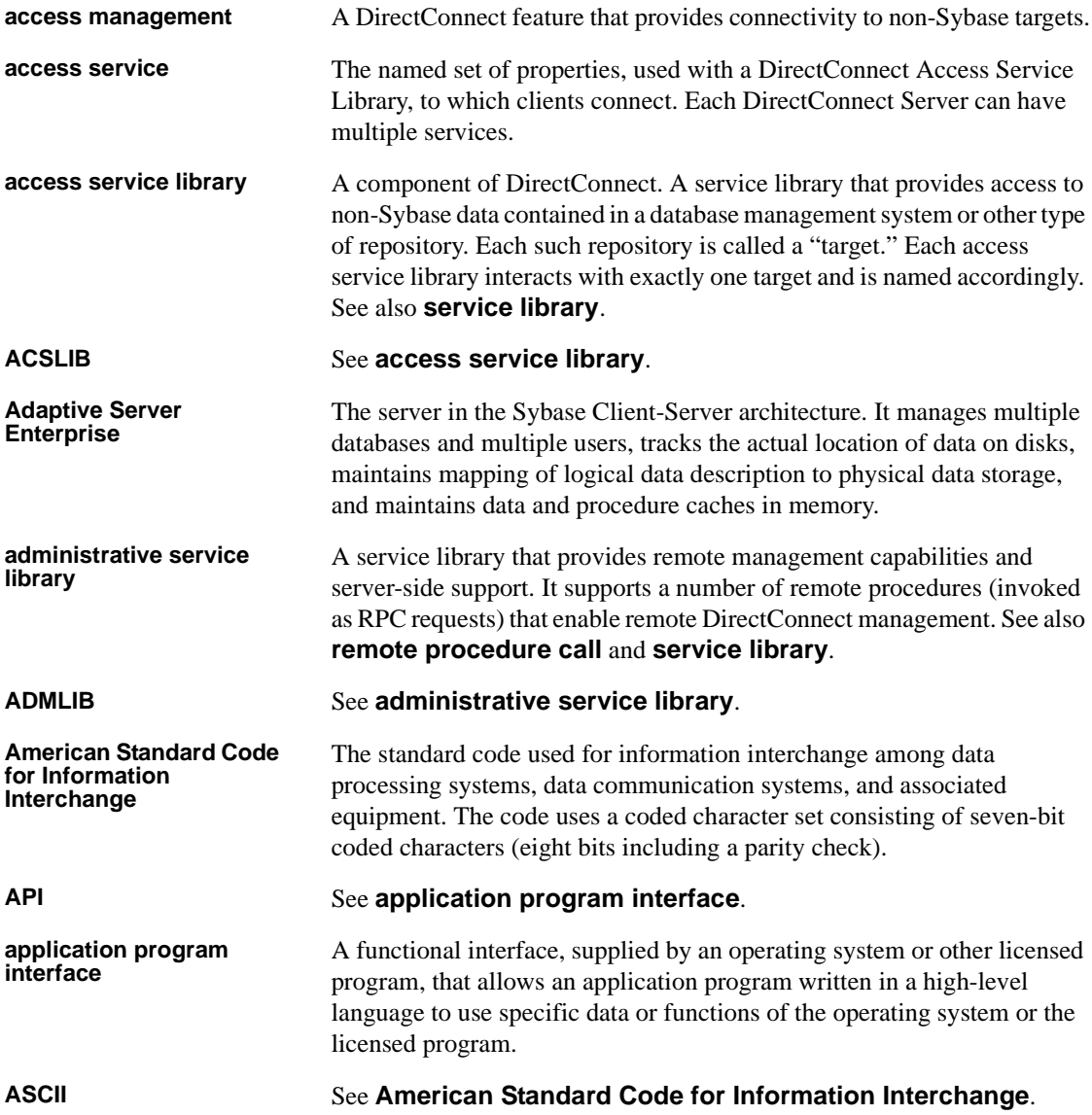

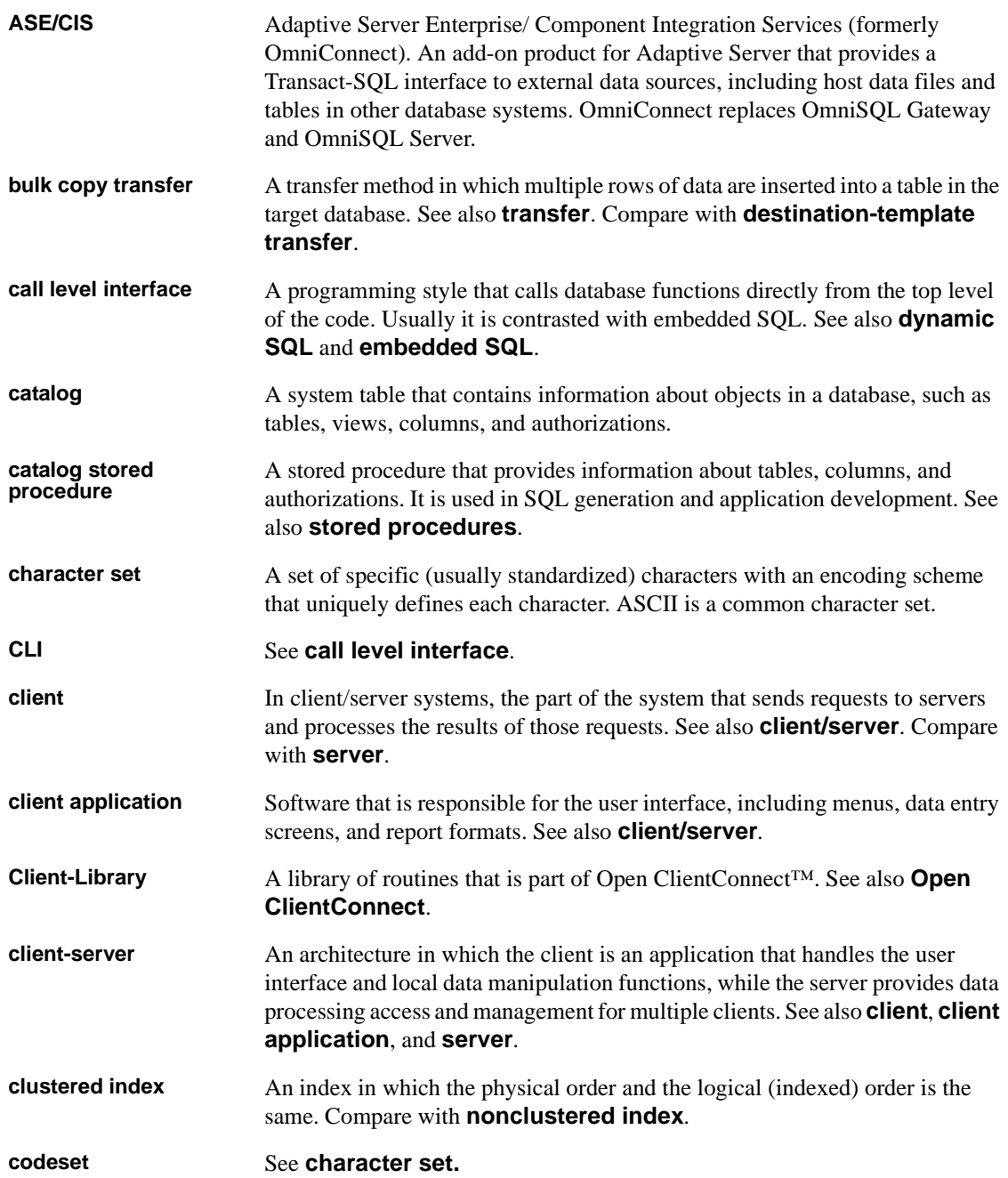

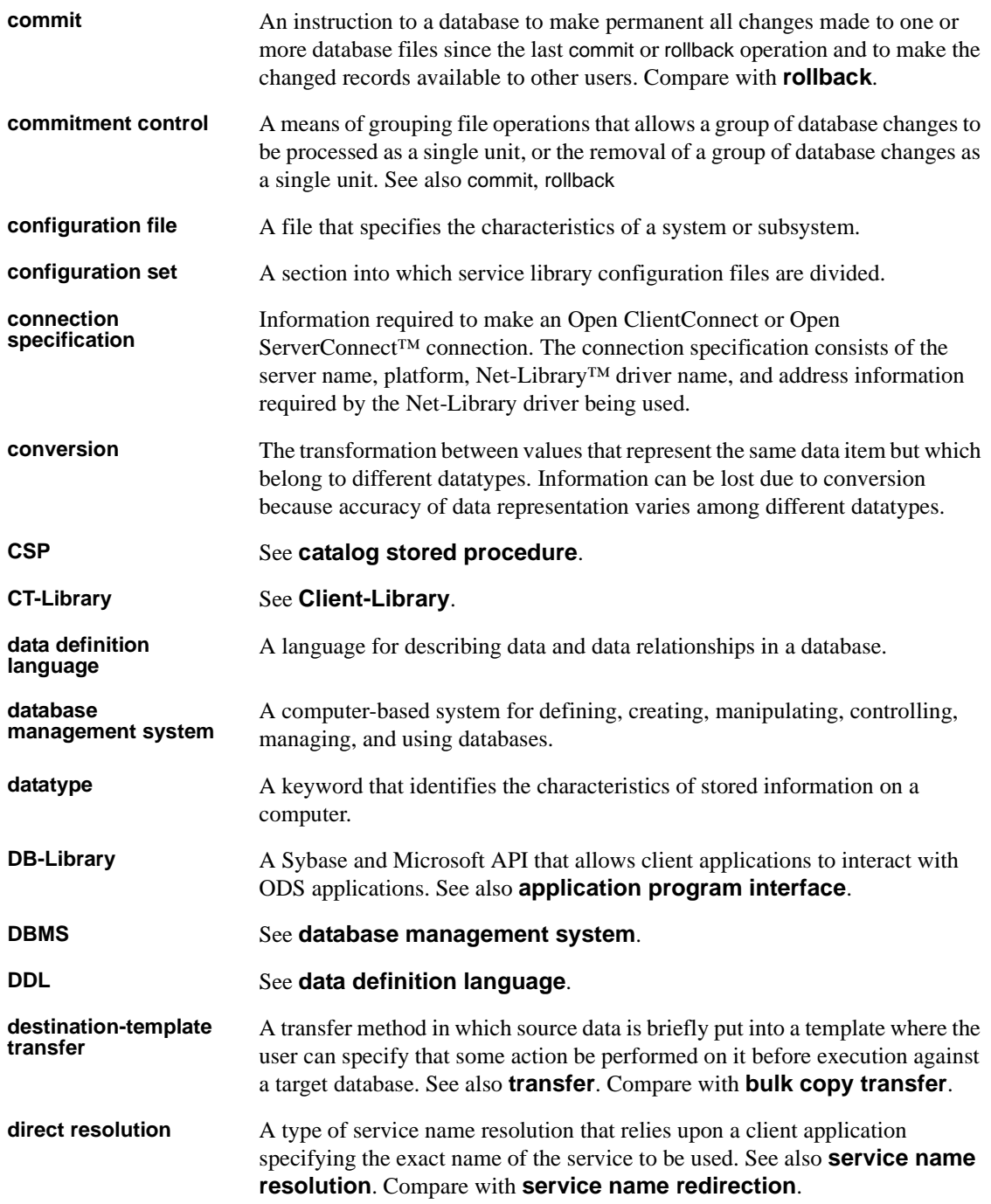

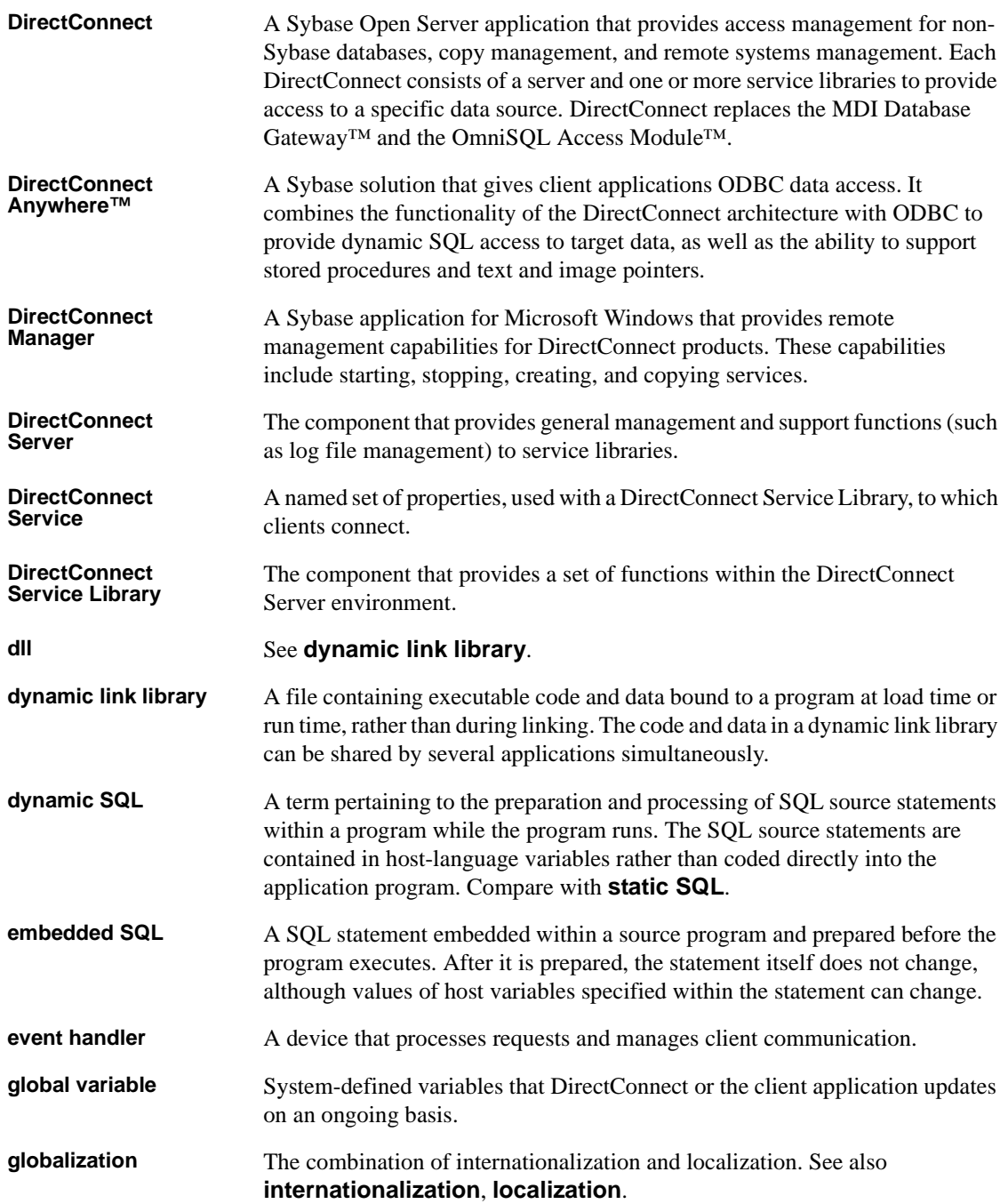

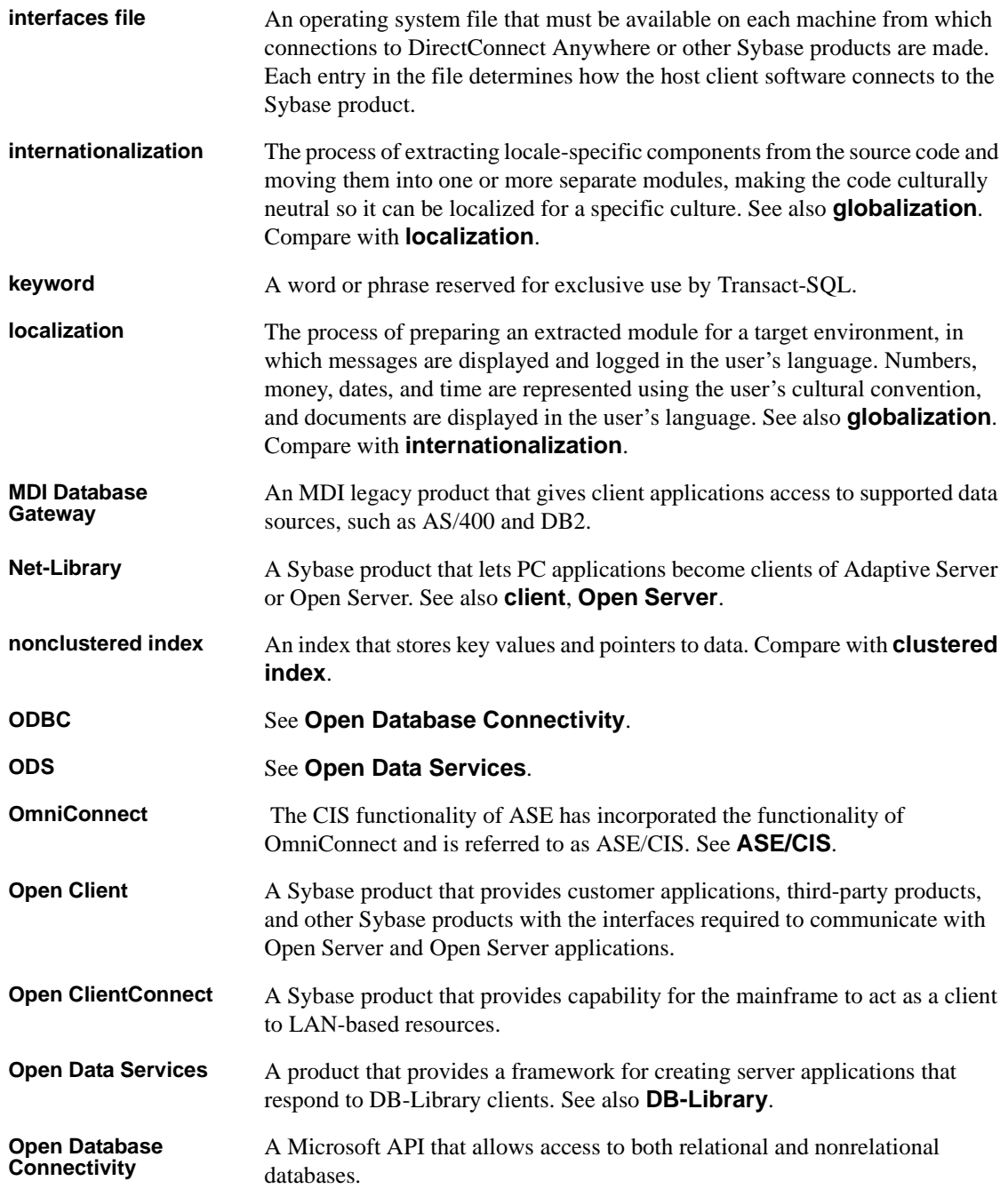

#### *Glossary*

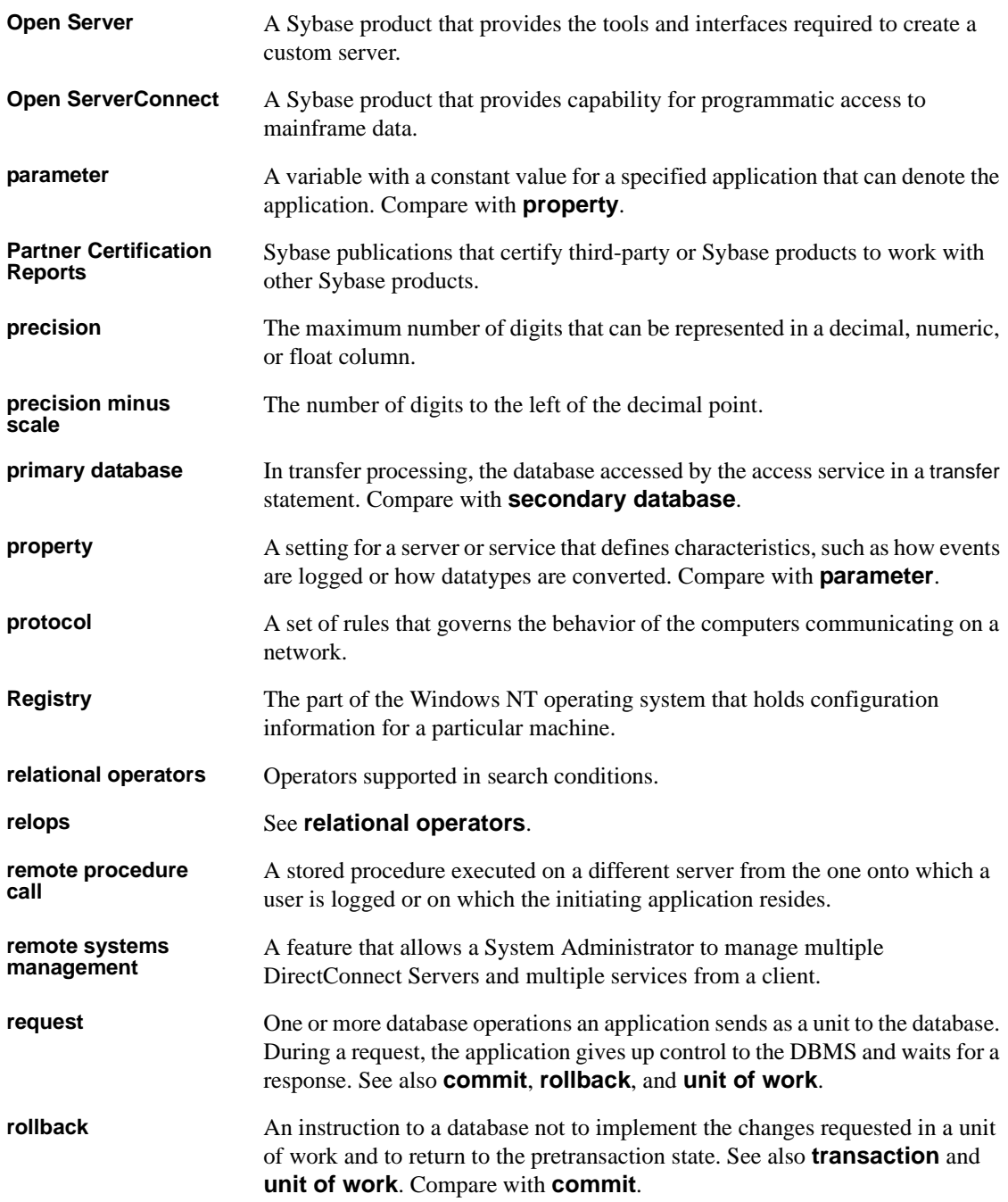

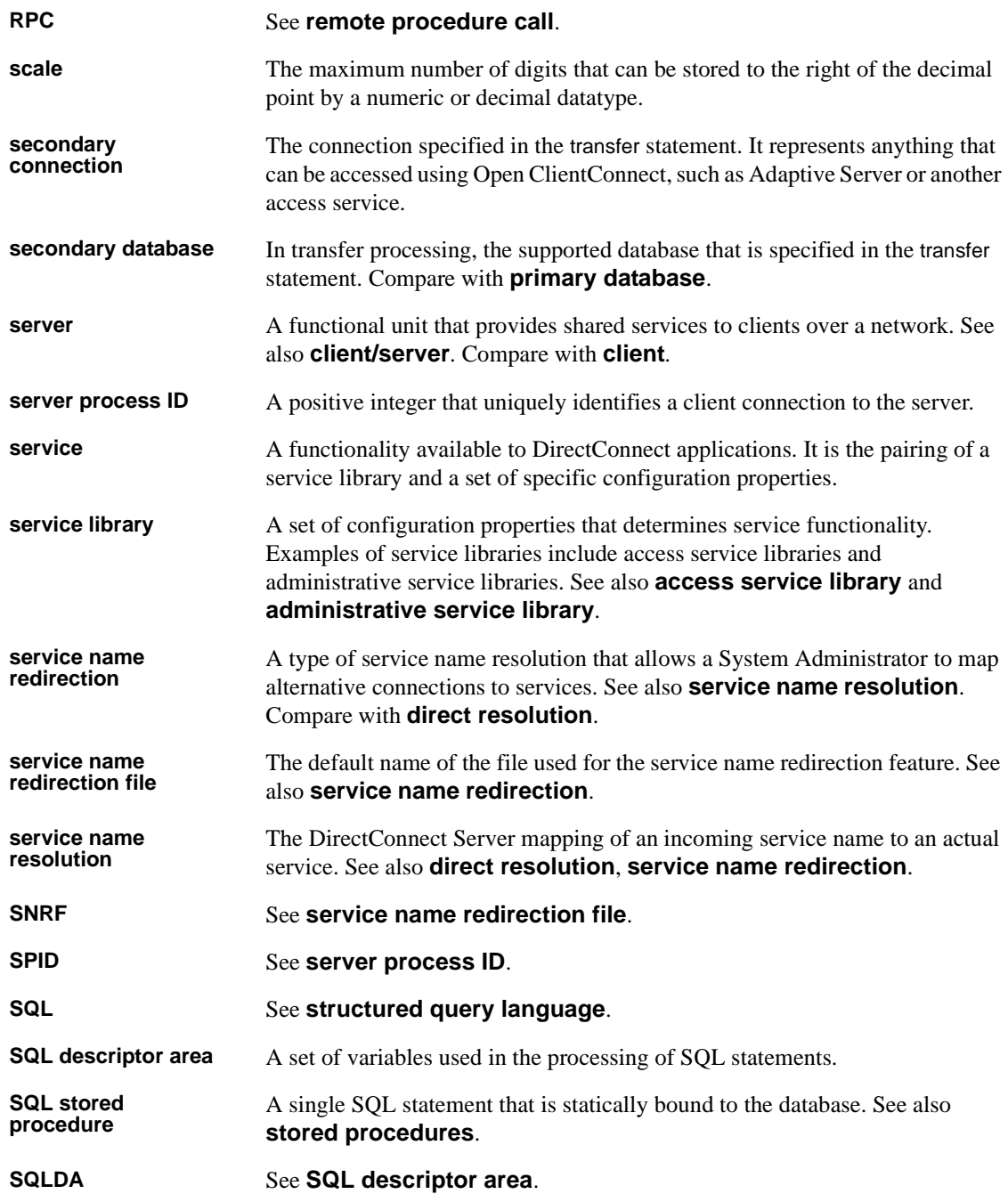

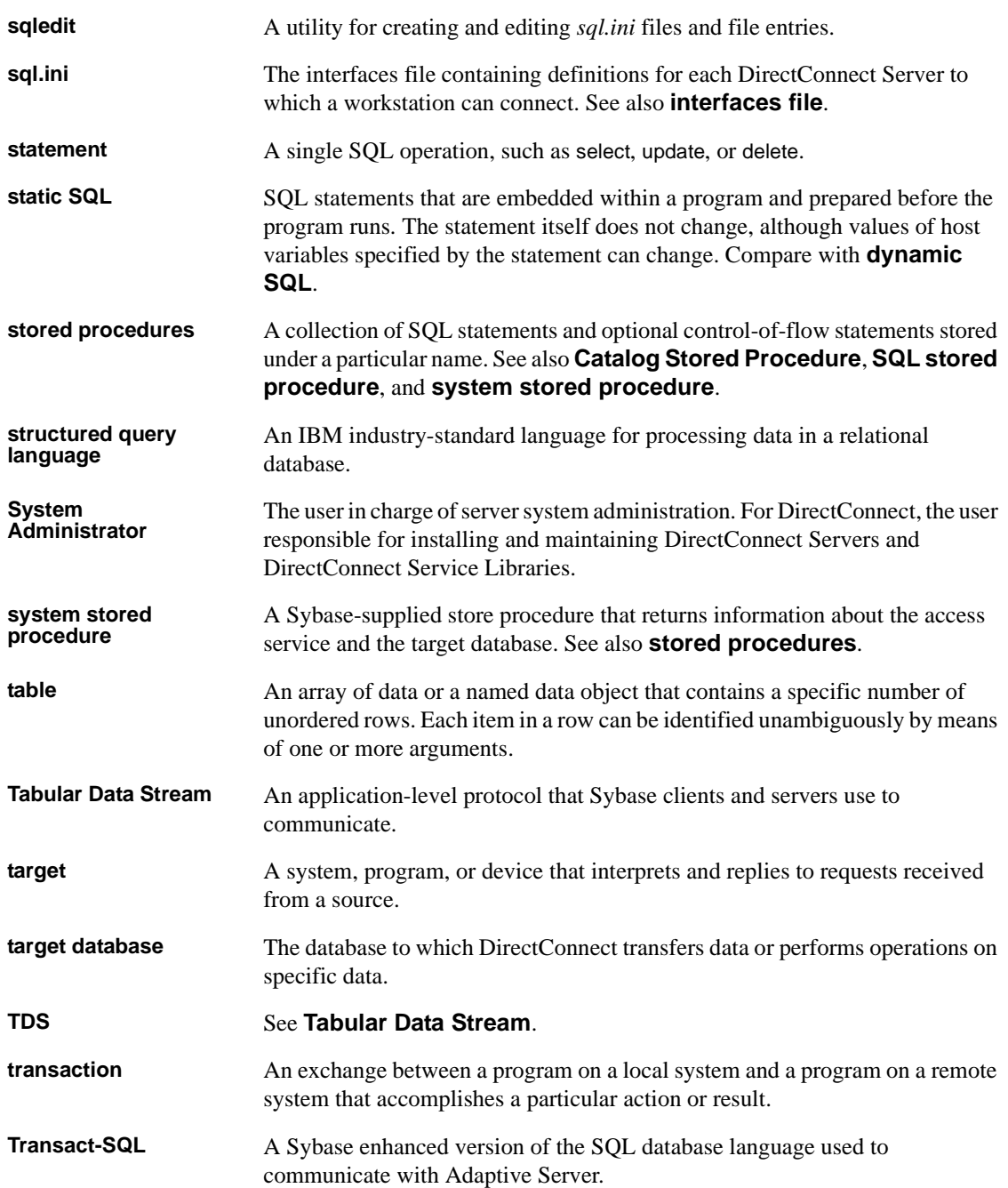

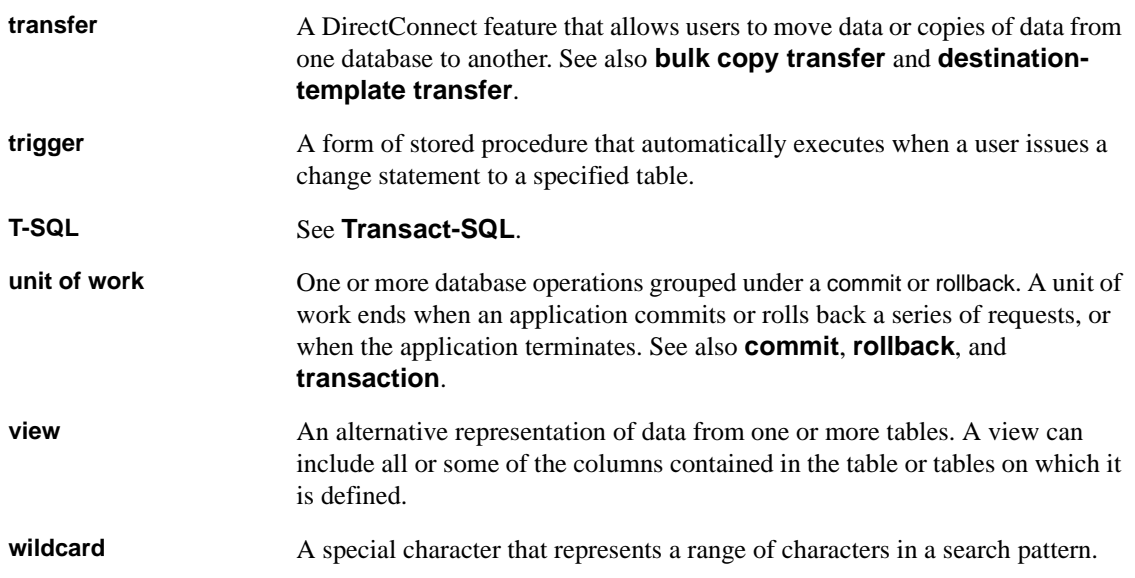

# **Index**

#### **Symbols**

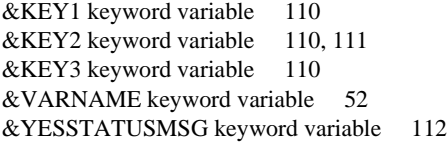

### **A**

[abends, ASRA 60,](#page-71-0) [62](#page-73-0) Access Service Library, processing RSPs [detailed information 8](#page-19-0) [overview 7](#page-18-0) [Adaptive Server Enterprise, transferring data to 23](#page-34-0) [AMST command 49](#page-60-0) [application plan 18](#page-29-0) [accessing DB2 data 43](#page-54-0) [authorization to execute 18](#page-29-1) [ASCII-formatted data 56](#page-67-0) ASRA abends [and OPENPIPE command 62](#page-73-0) [and PUTPIPE command 61](#page-72-0) assembler [SPAREAA definition 143](#page-154-2) [supported programming language 1](#page-12-0) [using RSP commands 63](#page-74-0) [authority, EXECUTE 41](#page-52-0)

### **B**

BIN format [binary data 57](#page-68-0) [overview 21](#page-32-0) [specifying 140](#page-151-0) binary data [in BIN format 21,](#page-32-0) [57,](#page-68-0) [140](#page-151-0) [in MIX format 31](#page-42-0)

[transferring data to Adaptive Server Enterprise 57](#page-68-1) [bind command 68](#page-79-1) [buffer, request size limit 57](#page-68-2) [building blocks for RSP/CSA 51](#page-62-0)

# **C**

 $\mathcal{C}$ [SPAREAX definition 145](#page-156-1) [SQLDA sample 152](#page-163-2) [supported programming language 2](#page-13-0) [using RSP commands 63](#page-74-1) [CALL command 22](#page-33-0) [carriage return 54](#page-65-0) [CECI command 48](#page-59-0) [changes, coding 13](#page-24-0) [CHAR FIXED LENGTH datatype 151](#page-162-2) [CHAR LONG VARIABLE datatype 151](#page-162-3) [CHAR VARIABLE LENG datatype 151](#page-162-4) [choosing a sample RSP 35](#page-46-1) CICS [CALL command 22](#page-33-0) [CECI command 48](#page-59-0) [LINK command 9,](#page-20-0) [11,](#page-22-0) [22,](#page-33-0) [59](#page-70-0) [NEWCOPY command 44](#page-55-0) [RETURN command 7,](#page-18-1) [9,](#page-20-1) [11](#page-22-1) [SYNCPOINT command 65,](#page-76-1) [69](#page-80-0) [SYNCPOINT WITH ROLLBACK command 69](#page-80-1) [using COBOL II in 45](#page-56-0) [viewing storage queues 48](#page-59-0) [clause, WITH DATA 99](#page-110-0) client applications [and COMMIT/ROLLBACK 25](#page-36-0) [design considerations 18](#page-29-2) [client information exchange 11](#page-22-2) client processing [and keyword variables 109](#page-120-0) [and variable text 127](#page-138-0) [RSP3C sample RSP 98](#page-109-0)

[CLOSPIPE command 64](#page-75-0) COBOL II [COPY definition 95](#page-106-1) [keyword variable sample code 113](#page-124-0) [SPAREAC definition 143](#page-154-3) [SQLDA sample 152](#page-163-3) [supported programming language 1](#page-12-1) [using in CICS 45](#page-56-0) [using RSP commands 63](#page-74-2) [coding changes 13](#page-24-0) [command 78](#page-89-0) commands [EXECUTE 78](#page-89-0) [ISQL 110](#page-121-3) [see also MainframeConnect commands 64](#page-75-1) [see also RSP commands 63](#page-74-3) [USE PROCEDURE 78](#page-89-1) [COMMIT command 65](#page-76-2) [COMMIT statement 65](#page-76-3) [COMMIT/ROLLBACK management 25](#page-36-1) compiling RSPs with  $DB2$  42 [without DB2 39](#page-50-1) configuration properties [settings 24](#page-35-0) [SQL 52](#page-63-1) [configuration, software options 5](#page-16-0) [COPY definition 95](#page-106-1) [copy statements, SPAREA 142](#page-153-1) [copying definitions 141](#page-152-1) [CR/LF \(carriage return/line feed\) 54](#page-65-0) [CREATE TABLE statement 37](#page-48-0) [CSA requirements 51](#page-62-0)

# **D**

data [ASCII-formatted 56](#page-67-0) [sending to RSP 56](#page-67-1) [data format 13](#page-24-1) data pipes [BIN format 140](#page-151-0) [concurrent input and](#page-41-0)  output 30 DB<sub>2</sub> format 140

[design considerations 19](#page-30-0) [getting input from 65](#page-76-0) [information exchange 12](#page-23-0) [input 20](#page-31-0) [opening 67](#page-78-0) [output 21](#page-32-1) [sending output through 68](#page-79-0) [specifying format 67,](#page-78-1) [140](#page-151-2) specifying input or output  $67$ , [140](#page-151-3) [STD format 140](#page-151-4) [data transmission format 13](#page-25-0) [databases supported 18](#page-29-3) [datatype conversion 24](#page-35-1) [datatypes. see SQLDA datatypes 150](#page-161-1) [DATE datatype 151](#page-162-5) DB2 access [dynamic SQL 18](#page-29-4) static SOL 18 DB2 data [accessing 43](#page-54-0) [application plan 43](#page-54-0) [transferring to other databases 43](#page-54-0) [DB2 errors 60](#page-71-1) DB2 format [MODELRSP sample RSP 73](#page-84-0) [overview 22](#page-33-1) [specifying 140](#page-151-1) [DB2 output pipe sample RSP 74](#page-85-0) [DB2 packages 43](#page-54-1) [DB2 plans 43](#page-54-2) [DB2 pooled threads 60](#page-71-2) [DB2-805 error 60](#page-71-3) [DECIMAL datatype 151](#page-162-6) [decimal error 61](#page-72-1) [definition errors 61](#page-72-2) definitions [COPY 95](#page-106-1) [copying SPAREA to the RSP 141](#page-152-1) [SQLVAR 151](#page-162-7) delimiters [handling in DirectConnect 54](#page-65-1) [in variables 54](#page-65-1) [describe command 68](#page-79-2) [design considerations 17](#page-28-0) [DFHECI stub routine 45](#page-56-1) [DG21002 error message 112](#page-123-1)

DirectConnect [datatype conversion 24](#page-35-1) [delimiter handling 54](#page-65-1) [invoking RSPs 52](#page-63-2) [SQL transformation 24](#page-35-2) [translating TDS records 19](#page-30-1) [DirectConnect for OS/390 12](#page-23-1) [dynamic SQL 18](#page-29-4)

#### **E**

[EMPDATA test data file 36](#page-47-0) [EMPFILE VSAM definition 36](#page-47-1) [EMPREPRO JCL 36](#page-47-2) [EMPTAB create table 36](#page-47-3) [error 60](#page-71-4) error handling [and STATUS command 71](#page-82-0) [RSP design considerations 23](#page-34-1) [RSP3C sample RSP 98](#page-109-1) [SPAREA fields 32](#page-43-0) [specifying 32](#page-43-0) [SPRC error messages 59](#page-70-1) errors [DB2 60](#page-71-1) [DB2-805 60](#page-71-4) [definition 61](#page-72-2) [DG21002 112](#page-123-1) [packed decimal 61](#page-72-1) [EXEC statement 51](#page-62-1) [EXECUTE authority 41](#page-52-0) [EXECUTE command 78](#page-89-0) [EXECUTE statement 51](#page-62-2) [existing RSPs 13](#page-24-2)

### **F**

[field descriptions, SPAREA 139](#page-150-1) [FLOATING-POINT datatype 151](#page-162-8) [function keys for testing 48](#page-59-1)

# **G**

[GETPIPE command 65](#page-76-0)

### **I**

[IDMS 2,](#page-13-1) [18](#page-29-5) [IMS 2,](#page-13-1) [18](#page-29-5) information exchange [datapipes 12](#page-23-0) [SPAREA 11](#page-22-3) [input data requirements 57](#page-68-3) input pipes [considerations for using 29](#page-40-0) [overview 20](#page-31-0) [input, for RSP8C sample RSP 128](#page-139-0) [integrated exchange format 13](#page-24-1) [invoking from client, MODELRSP sample RSP 78](#page-89-2) invoking RSPs [through DirectConnect 52](#page-63-2) [through TRS 55](#page-66-0) [ISQL command 110](#page-121-3) [ISQL.EXE file 110](#page-121-4) [IXF 13](#page-24-1)

### **J**

[JCL, EMPREPRO 36](#page-47-2)

# **K**

keyword variables [&KEY1 110](#page-121-0) [&KEY2 110,](#page-121-1) [111](#page-122-0) [&KEY3 110](#page-121-2) [&STATUSMSG 112](#page-123-0) [&VARNAME 52](#page-63-0) [quotation marks in 54](#page-65-2) [RSP4C sample RSP 109](#page-120-1) [sample code fragment 113](#page-124-0) [sample program 113](#page-124-1) [using 26](#page-37-0)

### **L**

[LARGE INTEGER datatype 151](#page-162-9) [LF \(line feed\) 54](#page-65-0) [limits, request buffer size 57](#page-68-2) [line feed 54](#page-65-0) LINK command [invoking RSPs 9,](#page-20-0) [11,](#page-22-0) [59](#page-70-0) [linking to other programs 22](#page-33-0) [linking to other programs 22](#page-33-2) [listing of program RSPs 36](#page-47-4) [LVARCHAR definition error 61](#page-72-2)

#### **M**

MainframeConnect commands [AMST 49](#page-60-0) SPTEST 5,[48](#page-59-2) [STATUS 32](#page-43-1) MainframeConnect for DB2 UDB [configuration property settings 24](#page-35-0) [errors related to RSPs 59](#page-70-1) [setup 45](#page-56-2) [system requirements 12](#page-23-2) MESSAGE command [description 66](#page-77-0) [exchanging information 66](#page-77-1) [use in writing RSPs 38](#page-49-0) [with USING SPAREA command 75](#page-86-0) migration considerations [coding changes 13](#page-24-0) [existing RSP 13](#page-24-2) [from TSQL modes 55](#page-66-1) [new data format 13](#page-24-1) MIX format [binary data in 31](#page-42-0) [MODELRSP sample RSP 36](#page-47-4) [content 73](#page-84-0) [description 73](#page-84-1) [invoking from client 78](#page-89-2) [overview 16](#page-27-0) [sample code 78](#page-89-3) modes [PASSTHROUGH 51,](#page-62-3) [57,](#page-68-2) [78](#page-89-1) [SYBASE 51,](#page-62-4) [78](#page-89-0) [TSQL 55](#page-66-1)

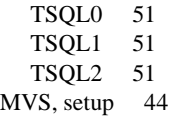

#### **N**

[NEWCOPY command 44](#page-55-0)

### **O**

Open ServerConnect [bind command 68](#page-79-1) [describe command 68](#page-79-2) [system requirements 12](#page-23-3) OPENPIPE command [and RSP return code 32](#page-43-2) [and RSP3C sample RSP 96,](#page-107-0) [97](#page-108-0) [ASRA abends 62](#page-73-0) [description 67](#page-78-0) options [WITH BINARY DATA 57](#page-68-4) [WITH DATA 56](#page-67-2) [options, software configuration 5](#page-16-0) output pipes [and STATUS command 71](#page-82-1) [considerations for using 29](#page-40-0) [overview 21](#page-32-1) [output, for RSP8C sample RSP 129](#page-140-0)

#### **P**

[packages, DB2 43](#page-54-1) [packed decimal error 61](#page-72-1) [PARTNO variable 37](#page-48-1) [PARTSTAB create table 37](#page-48-2) [PARTSTAB member 37](#page-48-3) [PASSTHROUGH mode 78](#page-89-1) [input data requirements 57](#page-68-2) [invoking RSPs 51](#page-62-3) [PCSQL.SAMPLE\\_PARTS table 37](#page-48-4) PL/I [SPAREAP definition 144](#page-155-1)
[supported programming language 1](#page-12-0) [using RSP commands 63](#page-74-0) plans [application 18,](#page-29-0) [43](#page-54-0) [DB2 43](#page-54-1) [pooled threads 60](#page-71-0) [precompiler program 41](#page-52-0) programming languages [assembler 1,](#page-12-1) [63,](#page-74-1) [143](#page-154-0) [C 2,](#page-13-0) [63,](#page-74-2) [145,](#page-156-0) [152](#page-163-0) [COBOL II 1,](#page-12-2) [45,](#page-56-0) [63,](#page-74-3) [95,](#page-106-0) [113,](#page-124-0) [143,](#page-154-1) [152](#page-163-1) [PL/I 1,](#page-12-0) [63,](#page-74-0) [144](#page-155-0) [supported 1](#page-12-3) [programming tasks, summary of 14](#page-25-0) programs [precompiler 41](#page-52-0) PUTPIPE command [and RSP3C sample RSP 96,](#page-107-0) [98](#page-109-0) [ASRA abend 60,](#page-71-1) [61](#page-72-0) [description 68](#page-79-0) [in definition error 61](#page-72-1)

## **Q**

[quotation marks in keyword variables 54](#page-65-0)

# **R**

[remote procedure call 7](#page-18-0) [rename the sample RSP 37](#page-48-0) [request buffer size limits 57](#page-68-0) requirements [CSA 51](#page-62-0) [input data 57](#page-68-1) [RSP 51](#page-62-0) [see also system requirements 54](#page-65-0) [RETURN command 7,](#page-18-1) [9,](#page-20-0) [11](#page-22-0) [returning results, RSP3C sample RSP 99](#page-110-0) [reviewing a sample RSP 16](#page-27-0) [ROLLBACK command 25](#page-36-0) [ROLLBACK statement 69](#page-80-0) [RPC 7](#page-18-0) [RPDONE command 70](#page-81-0) [RPSETUP command 70](#page-81-1)

#### RSP

[commands 63](#page-74-4) [compiling 39,](#page-50-0) [41,](#page-52-1) [42](#page-53-0) [copying SPAREA definitions 141](#page-152-0) [data pipes 29](#page-40-0) [DB2 packages 43](#page-54-2) DB<sub>2</sub> plans 43 [design considerations 17](#page-28-0) [error handling 23,](#page-34-0) [32](#page-43-0) [existing and migration considerations 13](#page-24-0) [information exchange 11](#page-22-1) [linking to other programs 22](#page-33-0) [MainframeConnect for DB2 UDB errors related to](#page-70-0)  59 [messages 71](#page-82-0) [overview 1](#page-12-4) [processing through Access Service Library 7,](#page-18-2) [8](#page-19-0) [processing through TRS 5,](#page-16-0) [6](#page-17-0) [requirements 51](#page-62-0) [return code 140](#page-151-0) [sending a special error code 140](#page-151-1) [sending data to 56](#page-67-0) [sending variables 140](#page-151-2) [specifying data format 140](#page-151-3) [stub routines 44](#page-55-0) [summary of programming tasks 14](#page-25-0) [supported environments 12](#page-23-0) [system requirements 12](#page-23-0) [transferring data to Adaptive Server Enterprise 23](#page-34-1) [troubleshooting 59](#page-70-1) [uses 2](#page-13-1) [with keyword variables 26](#page-37-0) [writing. see writing RSPs 37](#page-48-0) RSP commands [CLOSPIPE 64](#page-75-0)<br>COMMIT 65 **COMMIT** [description 63](#page-74-4) [GETPIPE 65](#page-76-1) [MESSAGE 38,](#page-49-0) [66,](#page-77-0) [75](#page-86-0) [OPENPIPE 32,](#page-43-1) [62,](#page-73-0) [67,](#page-78-0) [96,](#page-107-1) [97](#page-108-0) [PUTPIPE 60,](#page-71-1) [61,](#page-72-0) [68,](#page-79-0) [96,](#page-107-0) [98](#page-109-0) [RPDONE 70](#page-81-0) [RPSETUP 70](#page-81-1) [STATUS 38,](#page-49-1) [70](#page-81-2) [using in assembler 63](#page-74-1) using in  $C$  63

[using in COBOL II 63](#page-74-3) using in  $PL/I$  63 [RSP DB2 errors 60](#page-71-2) RSP stub routines, see stub routines 13 [RSP/CSA building blocks 51](#page-62-0) [RSP3C sample RSP 36](#page-47-0) [client processing 98](#page-109-1) [error handling 98](#page-109-2) [overview 16](#page-27-1) [returning results 99](#page-110-0) [sample code 100](#page-111-0) [using SPAREA 95](#page-106-1) [RSP4C sample RSP 36](#page-47-1) [client processing 109](#page-120-0) [overview 16](#page-27-2) [sample code 114](#page-125-0) [RSP4C.LOG output file 110](#page-121-0) [RSP4C.SQL input file 110](#page-121-1) [RSP8C sample RSP 36](#page-47-2) [client processing 127](#page-138-0) [overview 17](#page-28-1) [sample code 129](#page-140-0) [runtime overhead 18](#page-29-1)

## **S**

[SAMP01A sample RSP 36](#page-47-3) [SAMP01C sample RSP 36](#page-47-4) [SAMP02A sample RSP 36](#page-47-5) [SAMP02C sample RSP 36,](#page-47-6) [50](#page-61-0) [SAMP03A sample RSP 36](#page-47-7) [SAMP03C sample RSP 36](#page-47-8) [SAMP04A sample RSP 36](#page-47-9) [SAMP04C sample RSP 36](#page-47-10) sample code [keyword variables in COBOL II 113](#page-124-0) [MODELRSP 78](#page-89-0) [RSP3C 100](#page-111-0) [RSP4C 114](#page-125-0) [RSP8C 129](#page-140-0) [with keyword variables 113](#page-124-1) sample RSPs [listing 36](#page-47-11) [MODELRSP 16,](#page-27-3) [73,](#page-84-0) [78](#page-89-1) [RSP3C 16,](#page-27-1) [95,](#page-106-2) [98](#page-109-1)

[RSP4C 16,](#page-27-2) [109](#page-120-0) [RSP8C 17,](#page-28-1) [127](#page-138-0) [SAMP02C 50](#page-61-0) [sending data to RSPs 56](#page-67-0) setup [DB2 packages 43](#page-54-3) [MainframeConnect for DB2 UDB 45](#page-56-1) [MVS 44](#page-55-1) [SMALL INTEGER datatype 151](#page-162-0) software [configuration options 5](#page-16-1) SPAREA [copy statements 142](#page-153-0) [error handling fields 32](#page-43-0) [field description 139](#page-150-0) [information exchange 11](#page-22-2) passing arguments to  $7, 9, 11$  $7, 9, 11$  $7, 9, 11$ [SPAREAA assembler definition 143](#page-154-0) [SPAREAC COBOL II definition 143](#page-154-1) [SPAREAP PL/I definition 144](#page-155-0) [SPAREAX C definition 145](#page-156-0) [SPCODE field 140](#page-151-1) [SPFORMAT field 67,](#page-78-1) [96,](#page-107-2) [140](#page-151-3) [SPFROM field 69,](#page-80-1) [97,](#page-108-1) [98,](#page-109-3) [140](#page-151-4) [SPHEADER field 139](#page-150-1) [SPINTO field 65,](#page-76-2) [97,](#page-108-1) [140](#page-151-5) [SPMAXLEN field 68,](#page-79-1) [96,](#page-107-3) [141](#page-152-1) [SPMODE field 64,](#page-75-1) [67,](#page-78-2) [96,](#page-107-4) [140](#page-151-6) [SPMSG field 66,](#page-77-1) [74,](#page-85-0) [98,](#page-109-4) [141](#page-152-2) [SPPREFIX field 141](#page-152-3) [SPRC field 23,](#page-34-2) [74,](#page-85-1) [98,](#page-109-5) [112,](#page-123-0) [140](#page-151-0) [SPRECLEN field 65,](#page-76-3) [69,](#page-80-2) [96,](#page-107-5) [141](#page-152-4) [SPRESRVED field 139](#page-150-2) [SPSQLDA field 22,](#page-33-1) [69,](#page-80-3) [140](#page-151-7) [SPSTATUS field 66,](#page-77-2) [70,](#page-81-3) [74,](#page-85-2) [98,](#page-109-6) [139](#page-150-3) [SPTRCOPT field 139](#page-150-4) [SPVARLEN field 141](#page-152-5) [SPVARTAB field 27,](#page-38-0) [141](#page-152-6) [SPVARTXT field 28,](#page-39-0) [140](#page-151-2) [Sybase-provided definitions 141](#page-152-0) [using with RSP3C sample RSP 95](#page-106-1) [SPAREAP communication area 36](#page-47-12) [SPAREAX communication area 36](#page-47-13) [SPCODE field 140](#page-151-1) [special characters in variables 54](#page-65-1) SPFORMAT field

[and RSP3C sample RSP 96](#page-107-2) [description 140](#page-151-3) [with OPENPIPE command 67](#page-78-1) SPFROM field [and RSP3C sample RSP 98](#page-109-3) [description 140](#page-151-4) [with PUTPIPE command 69](#page-80-1) [SPHEADER field 139](#page-150-1) SPINTO field [and RSP3C sample RSP 97](#page-108-2) [description 140](#page-151-5) [with GETPIPE command 65](#page-76-2) SPMAXLEN field [and RSP3C sample RSP 96](#page-107-3) [description 141](#page-152-1) [with OPENPIPE command 68](#page-79-1) SPMODE field [and RSP3C sample RSP 96](#page-107-4) [description 140](#page-151-6) [with CLOSPIPE command 64](#page-75-1) [with OPENPIPE command 67](#page-78-2) SPMSG field [and RSP3C sample RSP 98](#page-109-4) [description 141](#page-152-2) [using 74](#page-85-0) [with MESSAGE command 66](#page-77-1) [SPPREFIX field 141](#page-152-3) SPRC field [and error handling 23](#page-34-2) [and RSP3C sample RSP 98](#page-109-5) [and RSP4C sample RSP 112](#page-123-0) [description 140](#page-151-0) [using 74](#page-85-1) SPRECLEN field [and RSP3C sample RSP 96](#page-107-5) [description 141](#page-152-4) [with PUTPIPE command 65,](#page-76-3) [69](#page-80-2) [SPRESRVED field 139](#page-150-2) SPSQLDA field [description 140](#page-151-7) [using with output pipes 22](#page-33-1) [with PUTPIPE command 69](#page-80-3) SPSTATUS field [and RSP3C sample RSP 98](#page-109-6) [description 139](#page-150-3) [using 74](#page-85-2)

[with MESSAGE command 66](#page-77-2) [with STATUS command 70](#page-81-3) [SPTEST command 48](#page-59-0) [software configuration option 5](#page-16-2) SPTRCOPT field [description 139](#page-150-4) [SPVARLEN field 141](#page-152-5) SPVARTAB field [description 141](#page-152-6) [using 27](#page-38-0) SPVARTXT field [description 140](#page-151-2) [using 28](#page-39-0) **SOL** [COMMIT statement 65](#page-76-4) [dynamic 18](#page-29-1) [ROLLBACK statement 69](#page-80-0) SOLLEN field 61 [static 18](#page-29-1) [SQL configuration property 52](#page-63-0) [SQL transformation 24](#page-35-0) [SQLD variable 150](#page-161-0) SQLDA [and output pipes 22](#page-33-2) [C sample 152](#page-163-0) [COBOL II sample 152](#page-163-1) [content 150](#page-161-1) [sample definition 73](#page-84-0) [SQLD variable 150](#page-161-0) [SQLDABC variable 150](#page-161-2) [SQLDAID variable 150](#page-161-3) SOLDATA field 150 [SQLIND field 150](#page-161-5) [SQLLEN field 150](#page-161-6) SOLN variable 150 [SQLNAME field 150](#page-161-8) [SQLNAMEL field 150](#page-161-9) [SQLTYPE field 150](#page-161-10) [SQLVAR field 150](#page-161-1) [using 77,](#page-88-0) [149](#page-160-0) [variables 150](#page-161-1) [writing 151](#page-162-1) SQLDA datatypes [CHAR FIXED LENGTH 151](#page-162-2) [CHAR VARIABLE LENG 151](#page-162-3) [DATE 151](#page-162-4)

[DECIMAL 151](#page-162-5) [FLOATING-POINT 151](#page-162-6) [LARGE INTEGER 151](#page-162-7) [SMALL INTEGER 151](#page-162-0) [TIME 151](#page-162-8) [TIMESTAMP 151](#page-162-9) [SQLDA fields 150](#page-161-11) [SQLDABC variable 150](#page-161-2) [SQLDAID variable 150](#page-161-3) [SQLDATA field 150](#page-161-4) [SQLDAX sample SQLDA 36](#page-47-14) [SQLIND field 150](#page-161-5) SQLLEN field [description 150](#page-161-6) [packed decimal error 61](#page-72-2) SOLN variable 150 [SQLNAME field 150](#page-161-8) SOLNAMEL field 150 [SQLTYPE field 150](#page-161-10) [SQLVAR definition 151](#page-162-10) [SQLVAR field 150](#page-161-1) statements [CREATE TABLE 37](#page-48-1) [EXEC 51](#page-62-1) [EXECUTE 51](#page-62-2) [SPAREA copy 142](#page-153-0) [USE PROCEDURE 51,](#page-62-3) [99](#page-110-1) static SOL 18 STATUS command [and open output pipes 71](#page-82-1) [description 70](#page-81-2) [for error occurrence 32](#page-43-2) [use in writing RSPs 38](#page-49-1) STD format [overview 21](#page-32-0) [sample program 95](#page-106-2) [specifying 140](#page-151-8) Stored Procedure Communication Area. See SPAREA 7, [9,](#page-20-2) [11](#page-22-4) [Stored Procedure Test window 49,](#page-60-0) [50](#page-61-1) stub routines [DFHECI 45](#page-56-2) [link-editing 44](#page-55-0) [migration considerations 13](#page-24-2) [summary of programming tasks 14](#page-25-0) SYBASE mode

[and EXECUTE command 78](#page-89-2) [invoking RSPs 51](#page-62-4) [SYNCPOINT command 65,](#page-76-5) [69](#page-80-4) [SYNCPOINT WITH ROLLBACK command 69](#page-80-5) system requirements [DirectConnect for OS/390 12](#page-23-1) [MainframeConnect for DB2 UDB 12](#page-23-2) [Open ServerConnect 12](#page-23-3)

#### **T**

[tasks, programming 14](#page-25-0) TDS [overview 13](#page-25-1) [records 19](#page-30-0) [test results for SAMP02C sample RSP 50](#page-61-0) testing [sample RSP 37](#page-48-2) [using function keys 48](#page-59-1) [text variables 26](#page-37-0) [threads, pooled 60](#page-71-0) [TIME datatype 151](#page-162-8) [TIMESTAMP datatype 151](#page-162-9) traces [and TSQ 139](#page-150-5) [troubleshooting 60](#page-71-2) TRS [invoking RSPs 55](#page-66-0) [processing RSPs 5,](#page-16-0) [6](#page-17-0) **TSO** [and traces 139](#page-150-5) TSQL modes [migrating from 55](#page-66-1) [SQL transformation 24](#page-35-0) TSQL settings [and EXECUTE 78](#page-89-2) [and USE PROCEDURE command 78](#page-89-3) [TSQL0 mode 51](#page-62-5) TSOL1 mode 51 TSOL2 mode 51

### **U**

[USE PROCEDURE command 78](#page-89-3)

[USE PROCEDURE statement 51,](#page-62-3) [99](#page-110-1)

### **V**

[VARCHAR definition error 61](#page-72-3) [variable substitution table 27](#page-38-0) variable text [and client processing 127](#page-138-0) [RSP8C sample RSP 127](#page-138-0) [VSAM 2,](#page-13-2) [18,](#page-29-2) [19](#page-30-1)

### **W**

[window, Stored Procedure Test 49,](#page-60-0) [50](#page-61-1) [WITH BINARY DATA option 57](#page-68-2) [WITH DATA clause 99](#page-110-2) [WITH DATA option 56](#page-67-1) [writing a SQLDA 151](#page-162-1) writing RSPs [choosing a sample 35](#page-46-0) [renaming the sample 37](#page-48-0) [reviewing a sample 16](#page-27-0) [testing the sample 37](#page-48-2)

*Index*